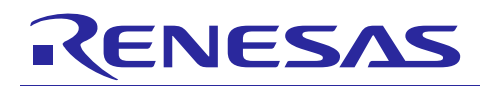

# **RX Family**

# SCI Module Using Firmware Integration Technology

# **Introduction**

This application note describes the serial communications interface (SCI) module and the infrared data association (IrDA) interface which uses Firmware Integration Technology (FIT). This module uses SCI to provide Asynchronous, Synchronous, and SPI (SSPI) support for all channels of the SCI peripheral and Infrared data communication support for the IrDA peripheral. In this document, this module is referred to as the SCI FIT module.

## **Target Devices**

- RX110, RX111, RX113 Groups
- RX130 Group
- RX140 Group
- RX13T Group
- RX230, RX231 Groups
- RX23T Group
- RX23W Group
- RX23E-A Group
- RX23E-B Group
- RX24T Group
- RX24U Group
- RX26T Group
- RX64M Group
- RX65N, RX651 Groups
- RX66T Group
- RX66N Group
- RX660 Group
- RX671 Group
- RX71M Group
- RX72T Group
- RX72M Group
- RX72N Group

When using this application note with other Renesas MCUs, careful evaluation is recommended after making modifications to comply with the alternate MCU.

# **Target Compilers**

Renesas Electronics C/C++ Compiler Package for RX Family

GCC for Renesas RX

IAR C/C++ Compiler for Renesas RX

For details of the confirmed operation contents of each compiler, refer to ["6.1](#page-96-0) [Confirmed Operation](#page-96-0)  [Environment"](#page-96-0).

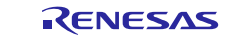

# Contents

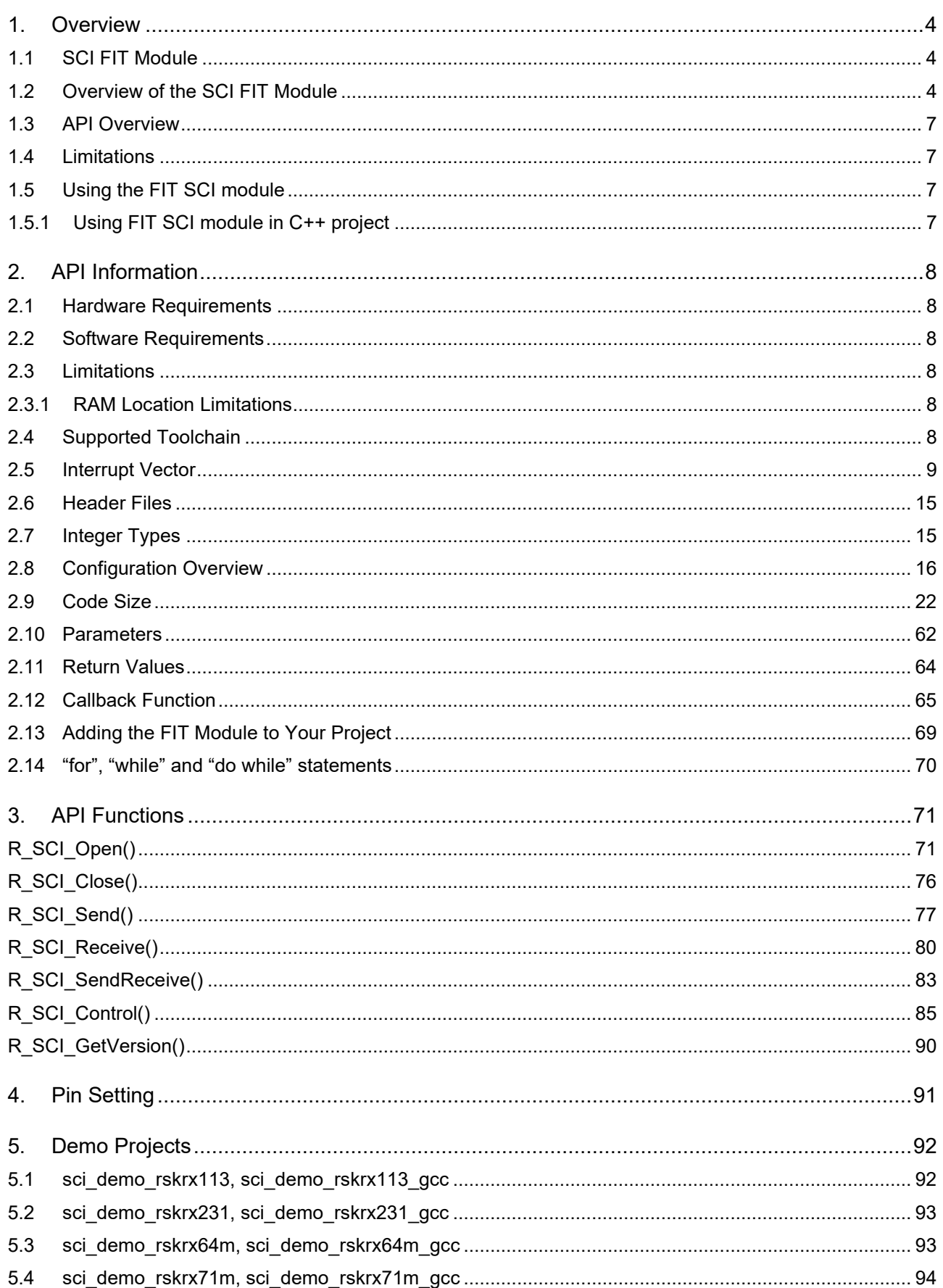

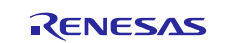

# **RX Family**

# **SCI Module Using Firmware Integration Technology**

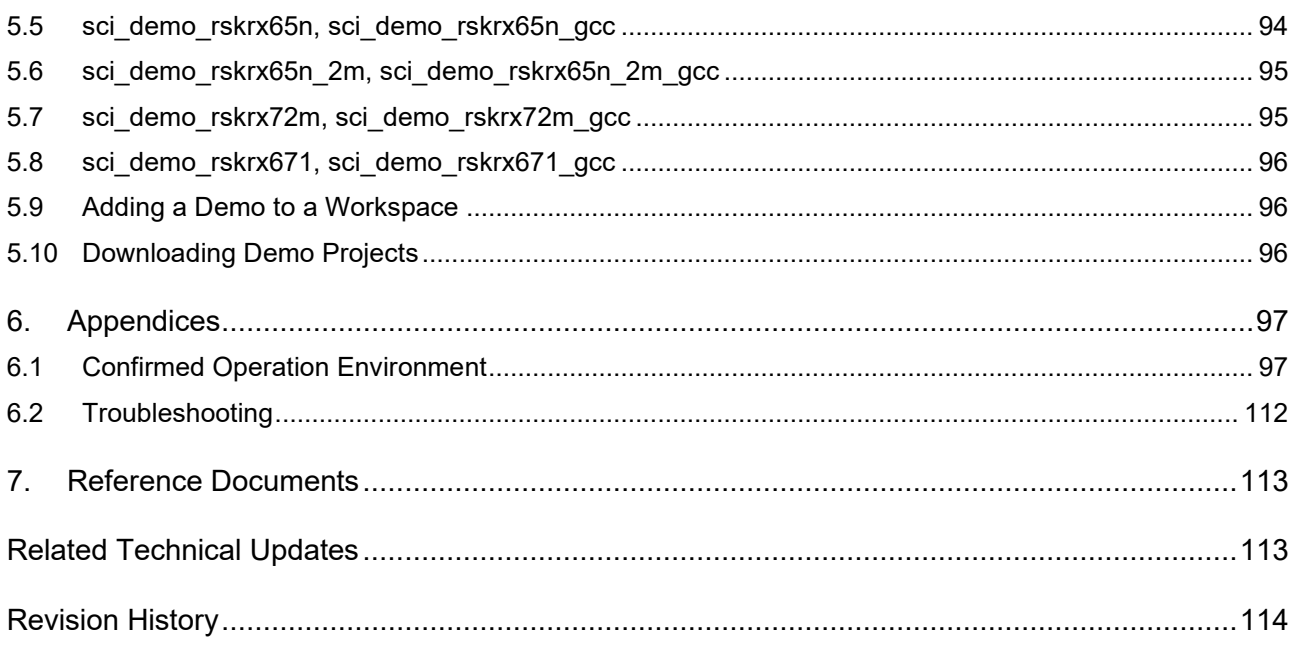

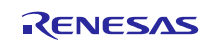

### <span id="page-3-0"></span>**1. Overview**

#### <span id="page-3-1"></span>**1.1 SCI FIT Module**

The SCI FIT module can be used by being implemented in a project as an API. See section [2.13,](#page-68-0) [Adding the](#page-68-0)  [FIT Module to Your Project](#page-68-0) for details on methods to implement this FIT module into a project.

## <span id="page-3-2"></span>**1.2 Overview of the SCI FIT Module**

The SCI FIT module supports the following SCI peripheral functions depending on the RX MCU Groups.

#### **Table 1.1 SCI Peripheral Functions Supported by MCU Groups**

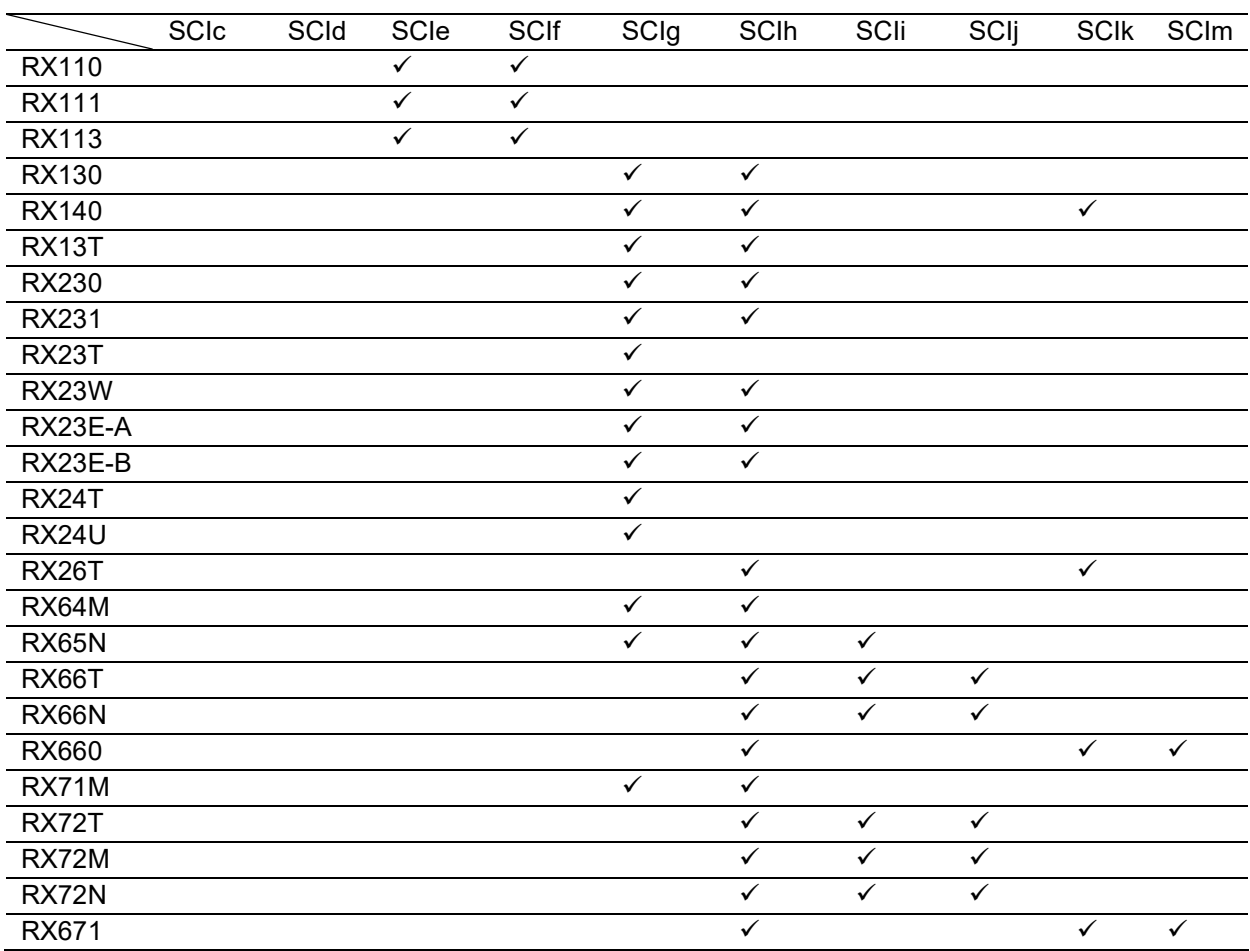

It is recommended that you review the Serial Communications Interface chapter in the Hardware User's Manual for your specific RX Family MCU for full details on this peripheral circuit. All basic UART, Master SPI, Master Synchronous, and IrDA interface <sup>(1)</sup> mode functionality is supported by this driver. Additionally, the driver supports the following features in Asynchronous mode:

- noise cancellation
- outputting baud clock on the SCK pin
- one-way flow control of either CTS or RTS

In IrDA interface mode, the module generates IrDA communication waveforms, and transmit and receives data via infrared light using the infrared data association (IrDA) interface and serial communications interface (SCI) base on the IrDA (Infrared Data Association) standard 1.0.

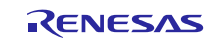

The module can be used in cooperation with DMAC or DTC.

Note:

1. The IrDA interface mode is only supported for RX113, RX23W, RX230, RX231 devices.

Features not supported by this driver are:

- extended mode (channel 12)
- multiprocessor mode (all channels)
- event linking

#### Handling of Channels

This is a multi-channel driver, and it supports all channels present on the peripheral. Specific channels can be excluded via compile-time defines to reduce driver RAM usage and code size if desired. These defines are specified in "r\_sci\_rx\_config.h".

An individual channel is initialized in the application by calling R\_SCI\_Open(). This function applies power to the peripheral and initializes settings particular to the specified mode. A handle is returned from this function to uniquely identify the channel. The handle references an internal driver structure that maintains pointers to the channel's register set, buffers, and other critical information. It is also used as an argument for the other API functions.

#### Interrupts, and Transmission and Reception

Interrupts supported by this driver are TXI, TEI, RXI, and ERI. For Asynchronous mode, circular buffers are used to queue incoming as well as outgoing data. The size of these buffers can also be set on compilation.

The TXI and TEI interrupts are only used in Asynchronous mode. The TXI interrupt occurs when a byte in the TDR register has been shifted into the TSR register. During this interrupt, the next byte in the transmit circular buffer is placed into the TDR register to be ready for transmit. If a callback function is provided in the R\_SCI\_Open() call, it is called here with a TEI event passed to it. Support for TEI interrupts may be removed from the driver via a setting in "r\_sci\_rx\_config.h".

The RXI interrupt occurs each time the RDR register has shifted in a byte. In Asynchronous mode, this byte is loaded into the receive circular buffer during the interrupt for access later via an R\_SCI\_Receive() call at the application level. If a callback function is provided, it is called with a receive event. If the receive queue is full, it is called with a queue full event while the last received byte is not stored. In SSPI and Synchronous modes, the shifted-in byte is loaded directly into the receive buffer specified from the last R\_SCI\_Receive() or R\_SCI\_SendReceive() call. The data received before R\_SCI\_Receive() or R\_SCI\_SendReceive() call is ignored. With SSPI and Synchronous modes, data is transmitted and received in the RXI interrupt handler. The number of data remaining to be transferred or received can be checked with the value of the transmit counter (tx\_cnt) and received counter (rx\_cnt) in the handle set for the fourth parameter of the R\_SCI\_Open function. Refer to [2.10,](#page-61-0) [Parameters](#page-61-0) for details.

To use SCI nested interrupts, enable macros SCI\_CFG\_CHn\_EN\_TXI\_NESTED\_INT, SCI CFG CHn\_EN\_RXI\_NESTED\_INT, SCI\_CFG\_CHn\_EN\_TEI\_NESTED\_INT and SCI\_CFG\_CHn\_EN\_ERI\_NESTED\_INT for each related channel.

#### Error Detection

The ERI interrupt occurs when a framing, overrun, or parity error is detected by the receive device. If a callback function is provided, the interrupt determines which error occurred and notifies the application of the event. Refer to [2.12,](#page-64-0) [Callback Function](#page-64-0) for details.

This FIT module clears the error flag in the ERI interrupt handler regardless of the callback function provided or not. If the FIFO function is enabled, the callback function is called before the error flag is cleared. So, the data where the error occurred can be determined by reading the FRDR register for the number of data received. Refer to [2.12](#page-64-0) [Callback Function](#page-64-0) for details.

Note when using SCI with DTC/DMAC support:

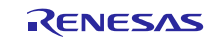

- When using SCI with DTC: Set #define BSP\_CFG\_HEAP\_BYTES in r\_bsp\_config.h to a value greater than total heap size used by SCI FIT and DTC FIT. The formula for calculating heap size of SCI using DTC is:
	- $\circ$  Heap size = Number of SCI channels using DTC x (size of data transfer information node (sci\_dtc\_info\_transfer\_t) per SCI channel)
	- o Number of SCI channels using DTC can be derived as the sum of SCI\_CFG\_CHn\_TX\_DTC\_DMACA\_ENABLE (1) or SCI CFG CHn RX DTC DMACA ENABLE (1)
- RX23W, RX23E-A, RX23E-B, RX230, RX231 have only 4 DMAC channels, when using DMAC with SCI, please choose DMAC channel from 0 to 3 (SCI\_CFG\_CHn\_TX\_DMACA\_CH\_NUM and SCI CFG CHn RX DMACA CH\_NUM).
- Some command of Control function are not supported in this mode (SCI\_CMD\_EN\_CTS\_IN when using DMAC channel from 4 to 7).
- Need to import DTC/DMAC FIT module, and initiate for DMAC, open for DTC before using SCI functions with DTC/DMAC support.
- Need to close DTC/DMAC FIT module before closing the SCI channel
- Configuration for a channel SCI must be same for TX and RX (Example: if DTC is the data transfer method of SCI1 TX, DTC must be the data transfer method of SCI1 RX for both SYNC and ASYNC mode).
- Chosen DMAC channel must be different between TX and RX of same SCI channel, between SCI channel and SCI channel (Example: SCI0/TX use DMAC0 -> SCI0/RX can't use DMAC0, must use another channel DMAC such as DMAC1; SCI1/TX can't use DMAC0 or DMAC1 -> it must use different DMAC channel such as SCI1/TX use DMAC2, SCI1/RX use DMAC3).
- When using DTC/DMAC, SCI FIT does not use BYTEQ to send/receive data.
- When using DTC/DMAC, SCI FIT does not support circular buffer.

Note when using IrDA interface mode:

- The standard prescribes that the minimum high-level pulse width should be 1.41  $\mu$ s and the maximum high-level pulse width should be the bit period  $\times$  (3/16 + 2.5%) or (the bit period  $\times$ 3/16) + 1.08 µs.
- The default value of IrDA output pulse width is SCI\_IRDA\_OUT\_WIDTH\_3\_16 (the bit period  $\times$  3/16). Choose the output width, the corresponding operating frequencies and bit rates of this module when setting the pulse width shorter than the default value.

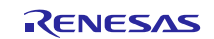

# <span id="page-6-0"></span>**1.3 API Overview**

[Table 1-2](#page-6-4) lists the API functions included in this module.

#### <span id="page-6-4"></span>**Table 1.2 API Functions**

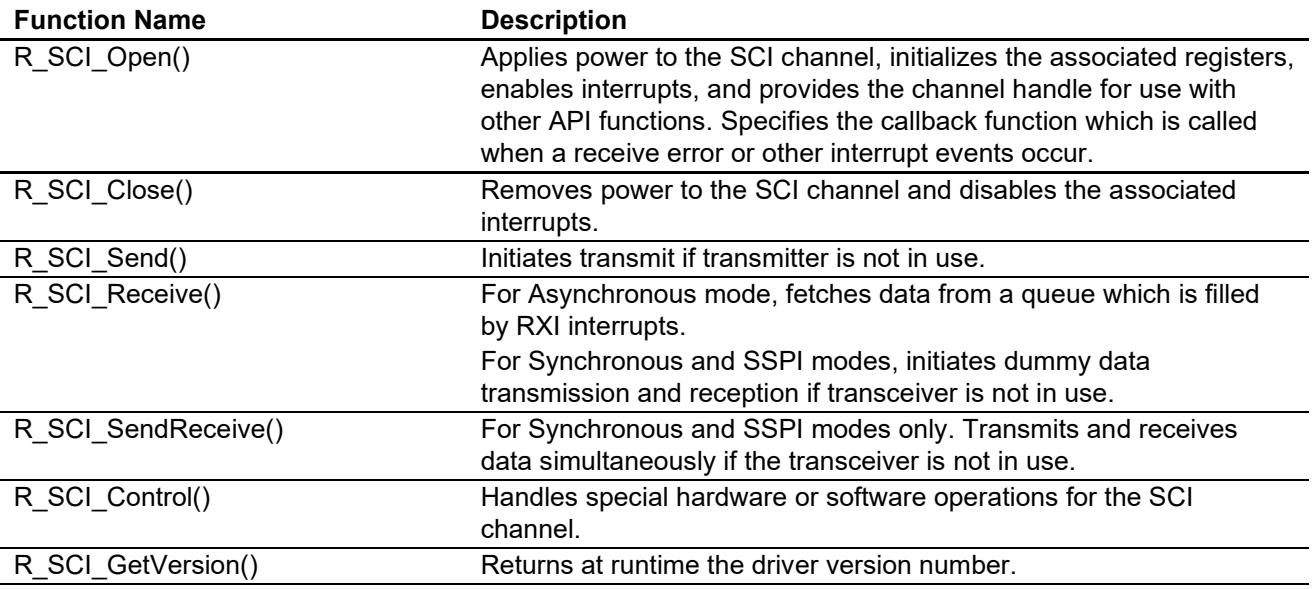

### <span id="page-6-1"></span>**1.4 Limitations**

None.

# <span id="page-6-2"></span>**1.5 Using the FIT SCI module**

#### <span id="page-6-3"></span>**1.5.1 Using FIT SCI module in C++ project**

For C++ project, add FIT SCI module interface header file within extern "C"{}:

```
Extern "C"
{
  #include "r_smc_entry.h"
  #include "r_sci_rx_if.h"
}
```
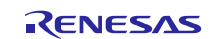

## <span id="page-7-0"></span>**2. API Information**

This FIT module has been confirmed to operate under the following conditions.

### <span id="page-7-1"></span>**2.1 Hardware Requirements**

The MCU used must support the following functions:

- **SCI**
- GPIO
- DMAC/DTC (if want to use DMAC/DTC data transfer features)
- IrDA

#### <span id="page-7-2"></span>**2.2 Software Requirements**

This driver is dependent upon the following FIT module:

- Renesas Board Support Package (r\_bsp) v5.20 or higher
- r\_byteq (Asynchronous mode only)

#### <span id="page-7-3"></span>**2.3 Limitations**

#### <span id="page-7-4"></span>**2.3.1 RAM Location Limitations**

In FIT, if a value equivalent to NULL is set as the pointer argument of an API function, error might be returned due to parameter check. Therefore, do not pass a NULL equivalent value as pointer argument to an API function.

The NULL value is defined as 0 because of the library function specifications. Therefore, the above phenomenon would occur when the variable or function passed to the API function pointer argument is located at the start address of RAM (address 0x0). In this case, change the section settings or prepare a dummy variable at the top of the RAM so that the variable or function passed to the API function pointer argument is not located at address 0x0.

In the case of the CCRX project (e2 studio V7.5.0), the RAM start address is set as 0x4 to prevent the variable from being located at address 0x0. In the case of the GCC project (e2 studio V7.5.0) and IAR project (EWRX V4.12.1), the start address of RAM is 0x0, so the above measures are necessary.

The default settings of the section may be changed due to the IDE version upgrade. Please check the section settings when using the latest IDE.

## <span id="page-7-5"></span>**2.4 Supported Toolchain**

This driver has been confirmed to work with the toolchain listed in [6.1,](#page-96-0) [Confirmed Operation Environment.](#page-96-0)

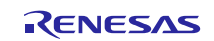

## <span id="page-8-0"></span>**2.5 Interrupt Vector**

The RXIn and ERIn interrupt is enabled by executing the R\_SCI\_Open function (for asynchronous mode).

For SSPI and synchronous modes, interrupts TXIn and TEIn are not used in these mode.

[Table 2-1](#page-8-1) lists the interrupt vector used in the SCI FIT Module.

<span id="page-8-1"></span>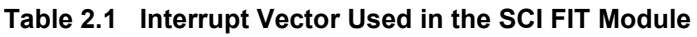

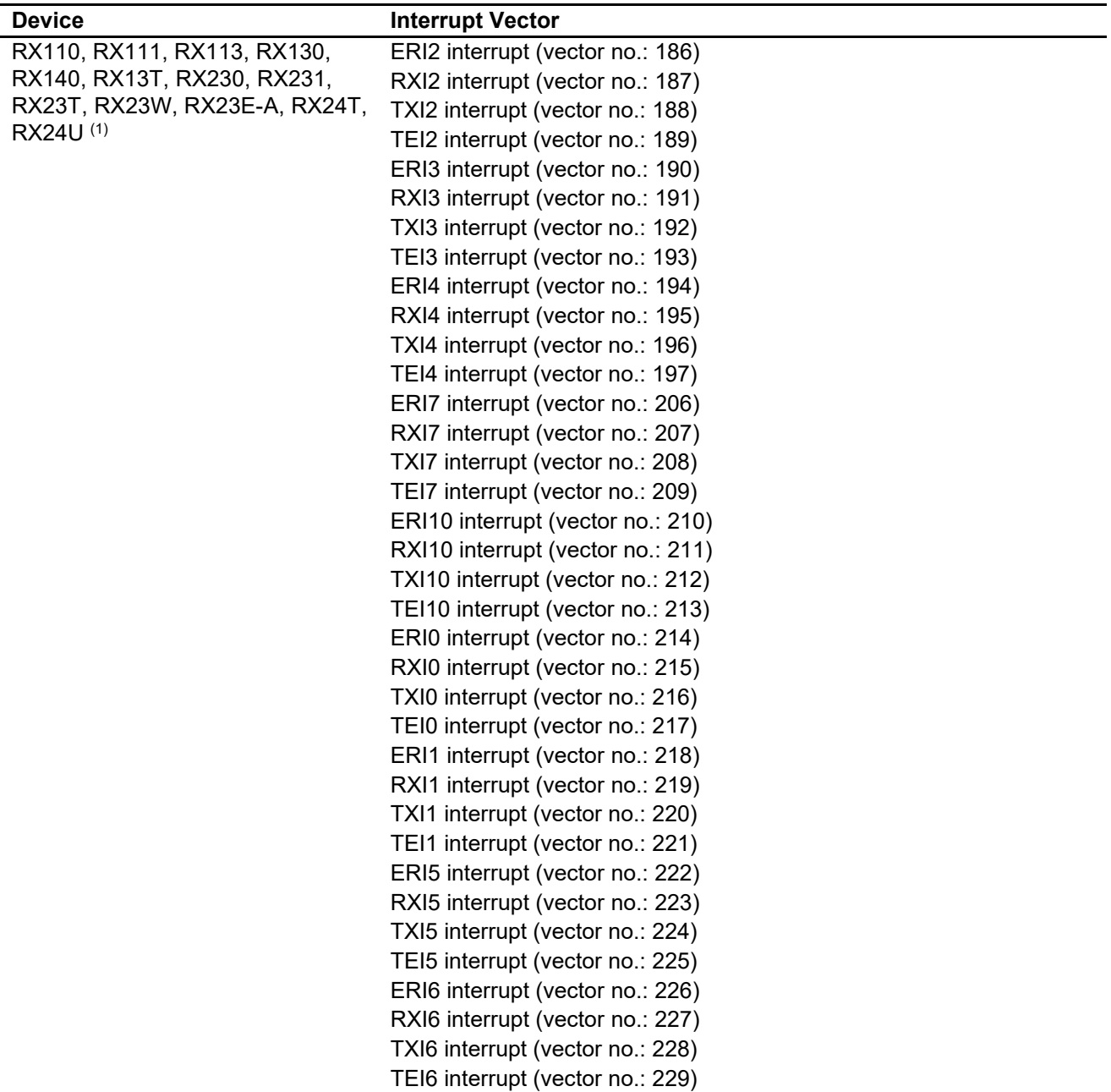

Note 1. Available interrupt vectors vary depending on the MCU used and the number of pins on the MCU.

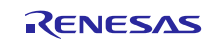

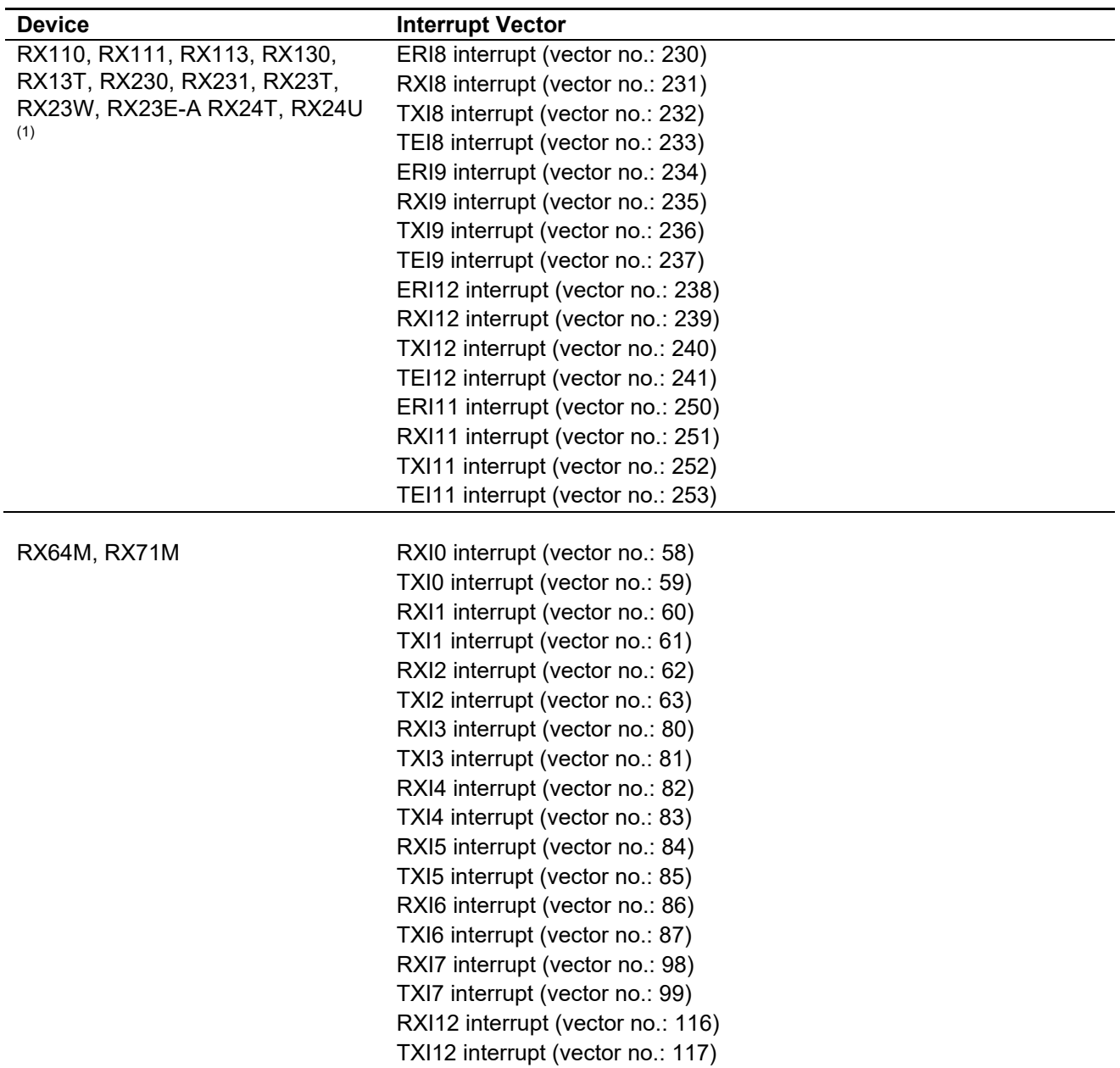

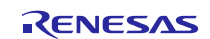

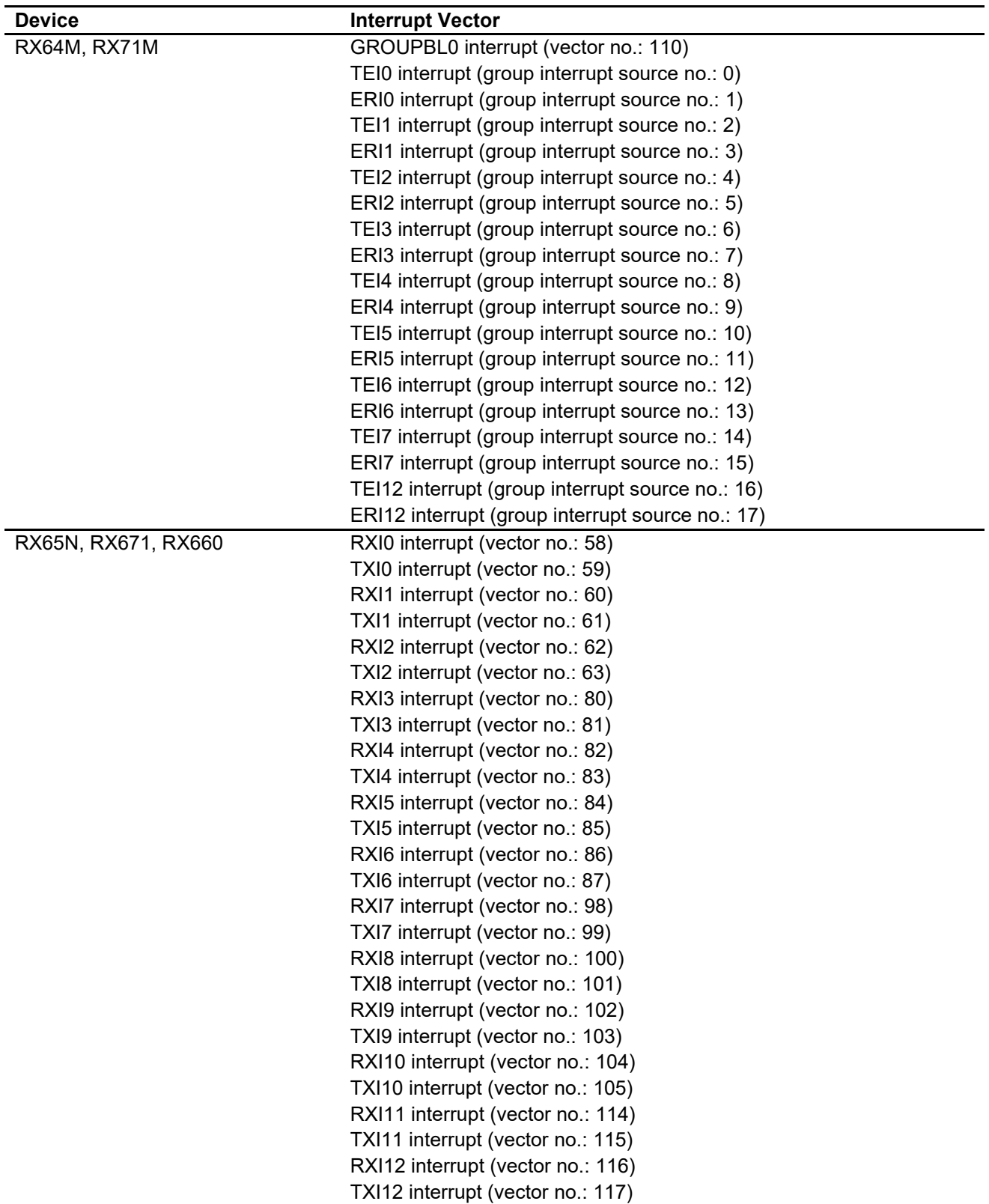

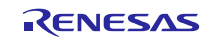

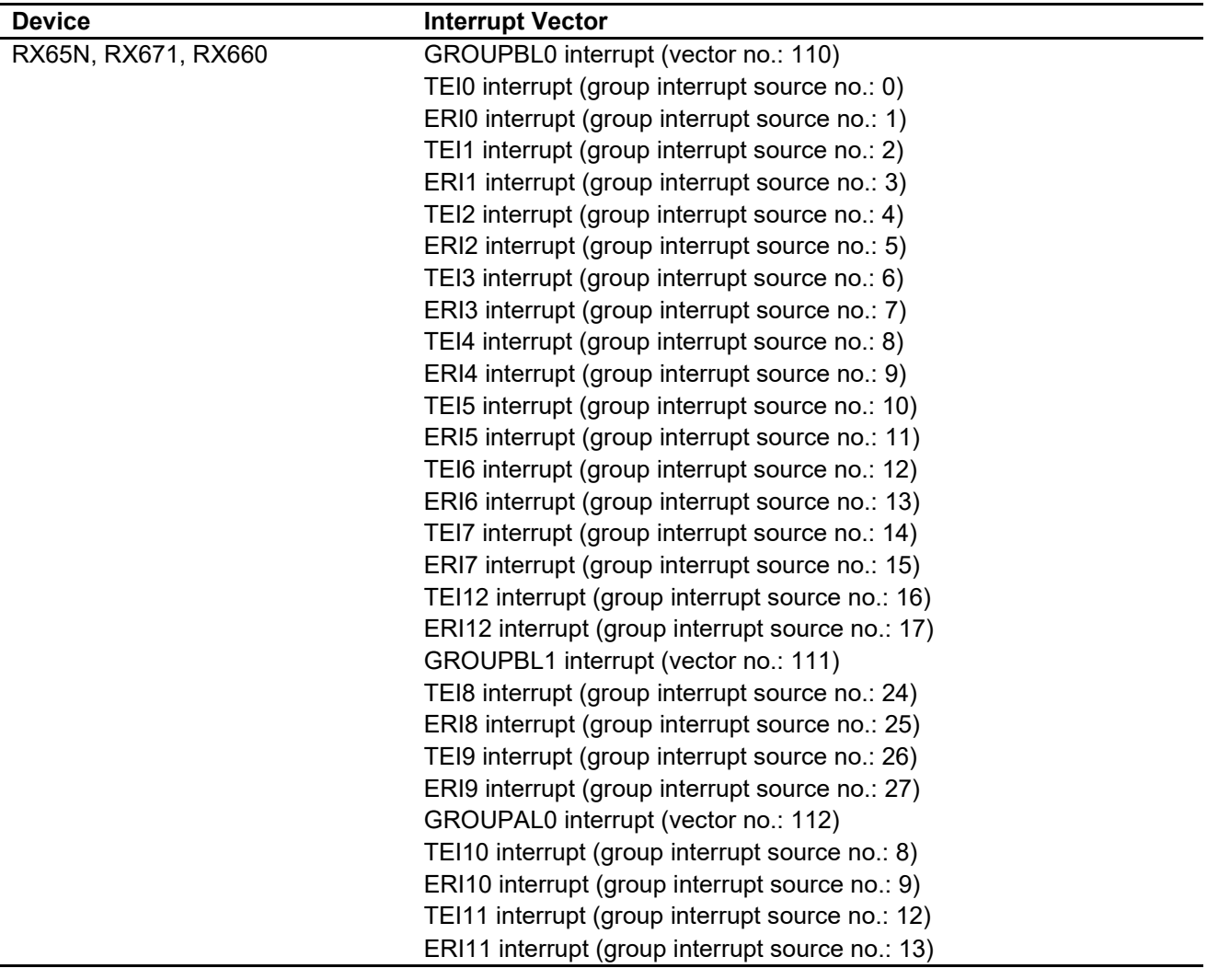

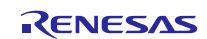

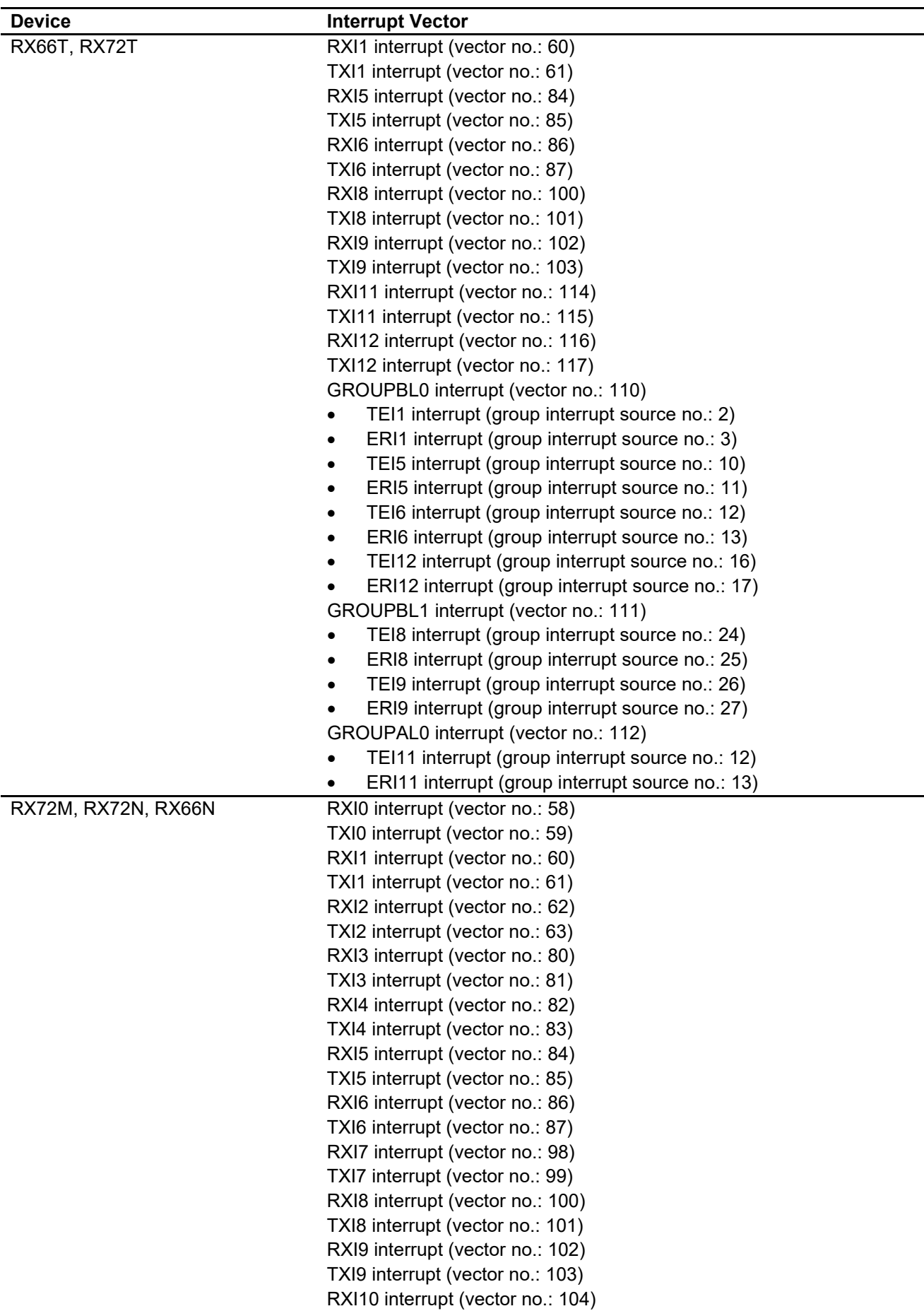

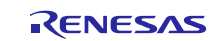

TXI10 interrupt (vector no.: 105) RXI11 interrupt (vector no.: 114) TXI11 interrupt (vector no.: 115) RXI12 interrupt (vector no.: 116) TXI12 interrupt (vector no.: 117)

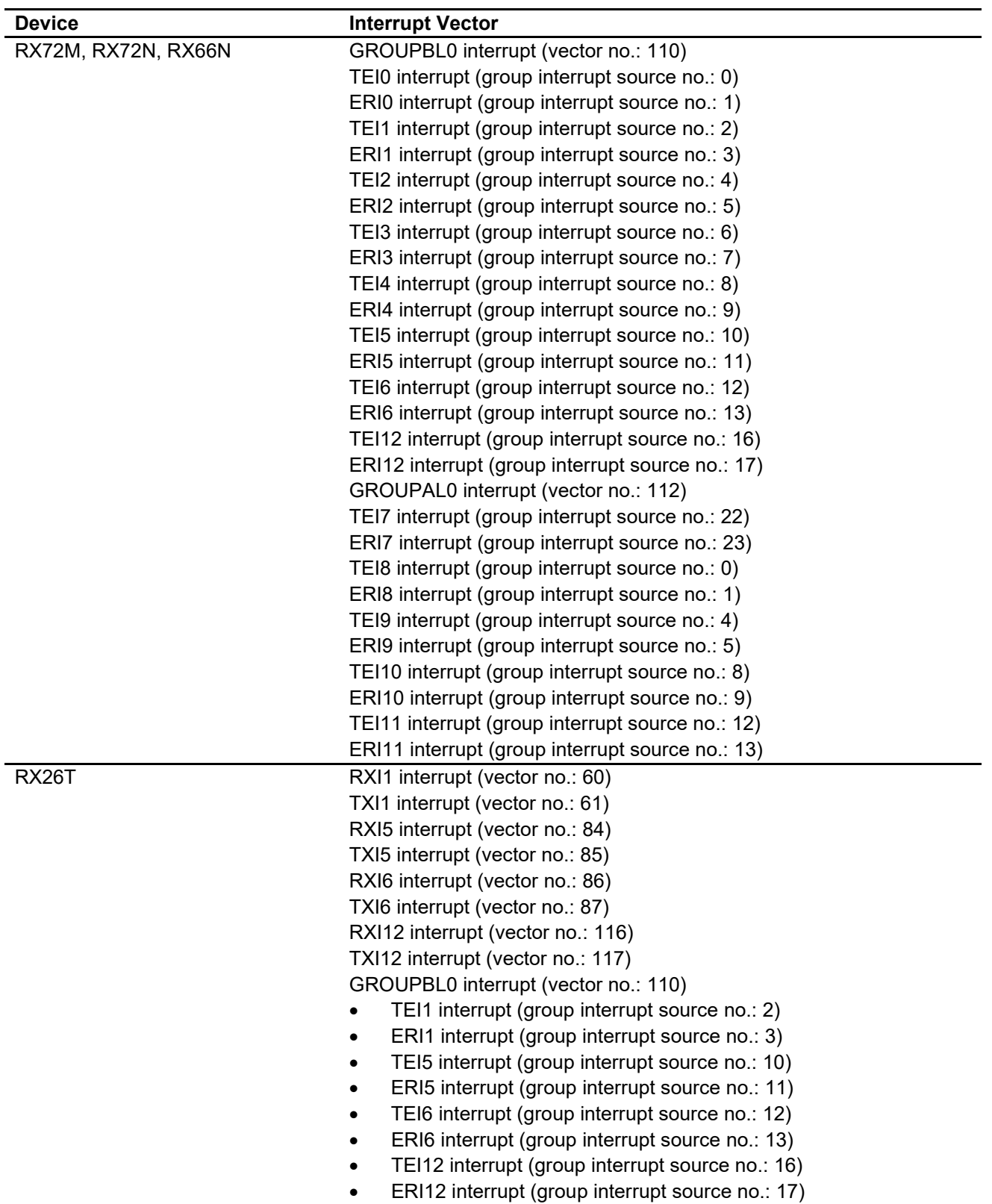

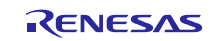

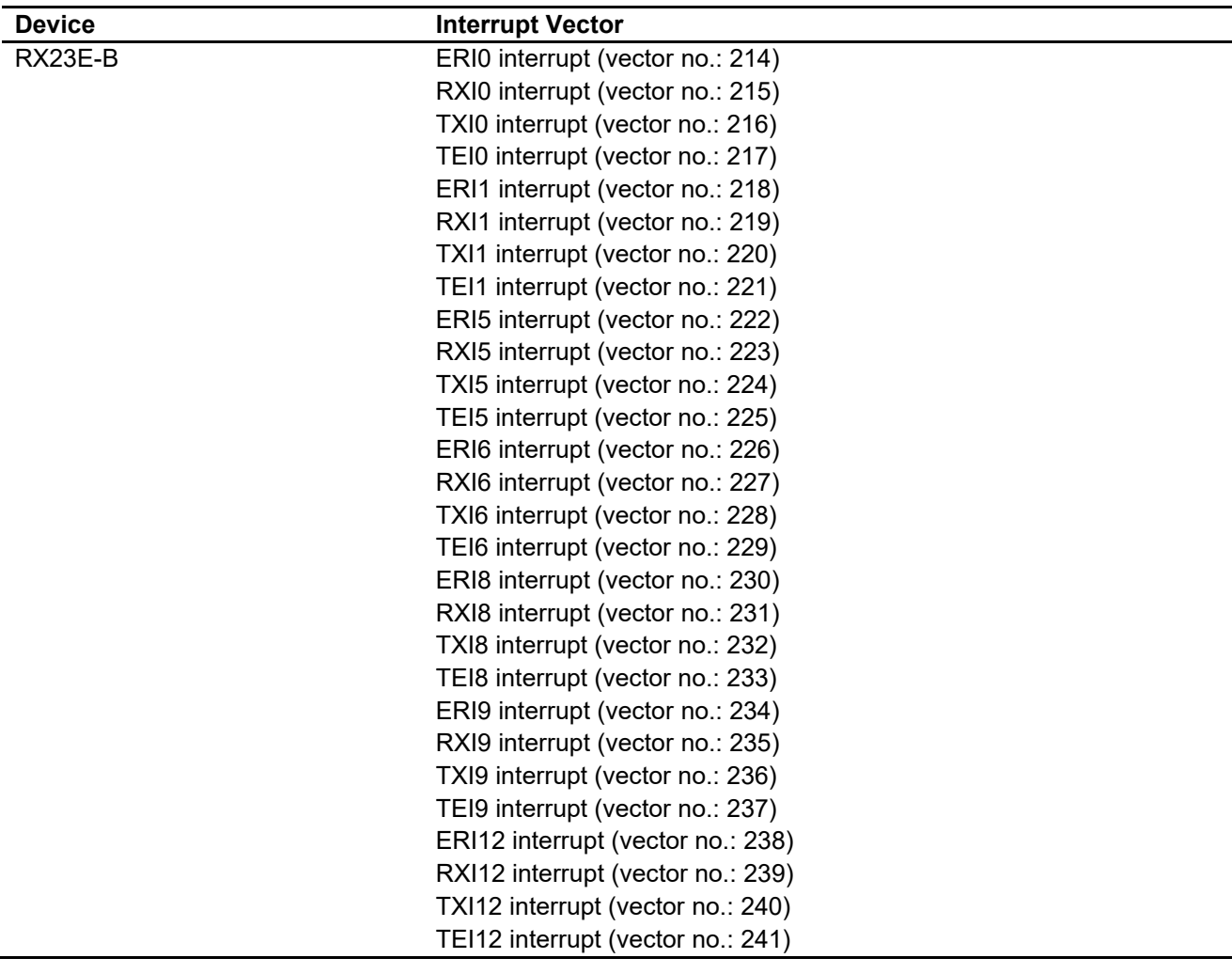

# <span id="page-14-0"></span>**2.6 Header Files**

All API calls and their supporting interface definitions are located in r\_sci\_rx\_if.h.

# <span id="page-14-1"></span>**2.7 Integer Types**

This project uses ANSI C99. These types are defined in stdint.h.

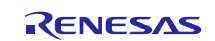

# <span id="page-15-0"></span>**2.8 Configuration Overview**

The configuration option settings of this module are located in r\_sci\_rx\_config.h. The option names and setting values are listed in the table below:

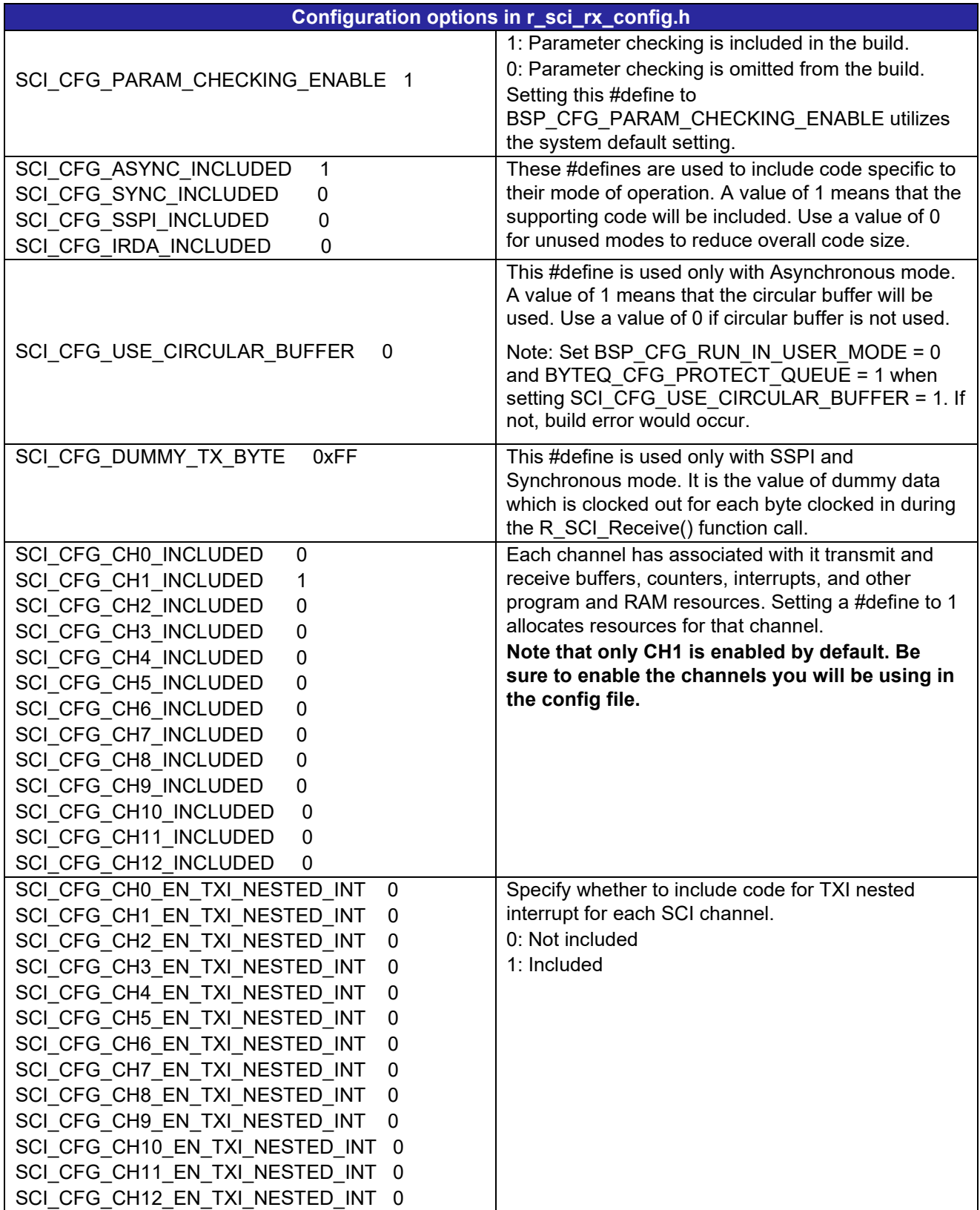

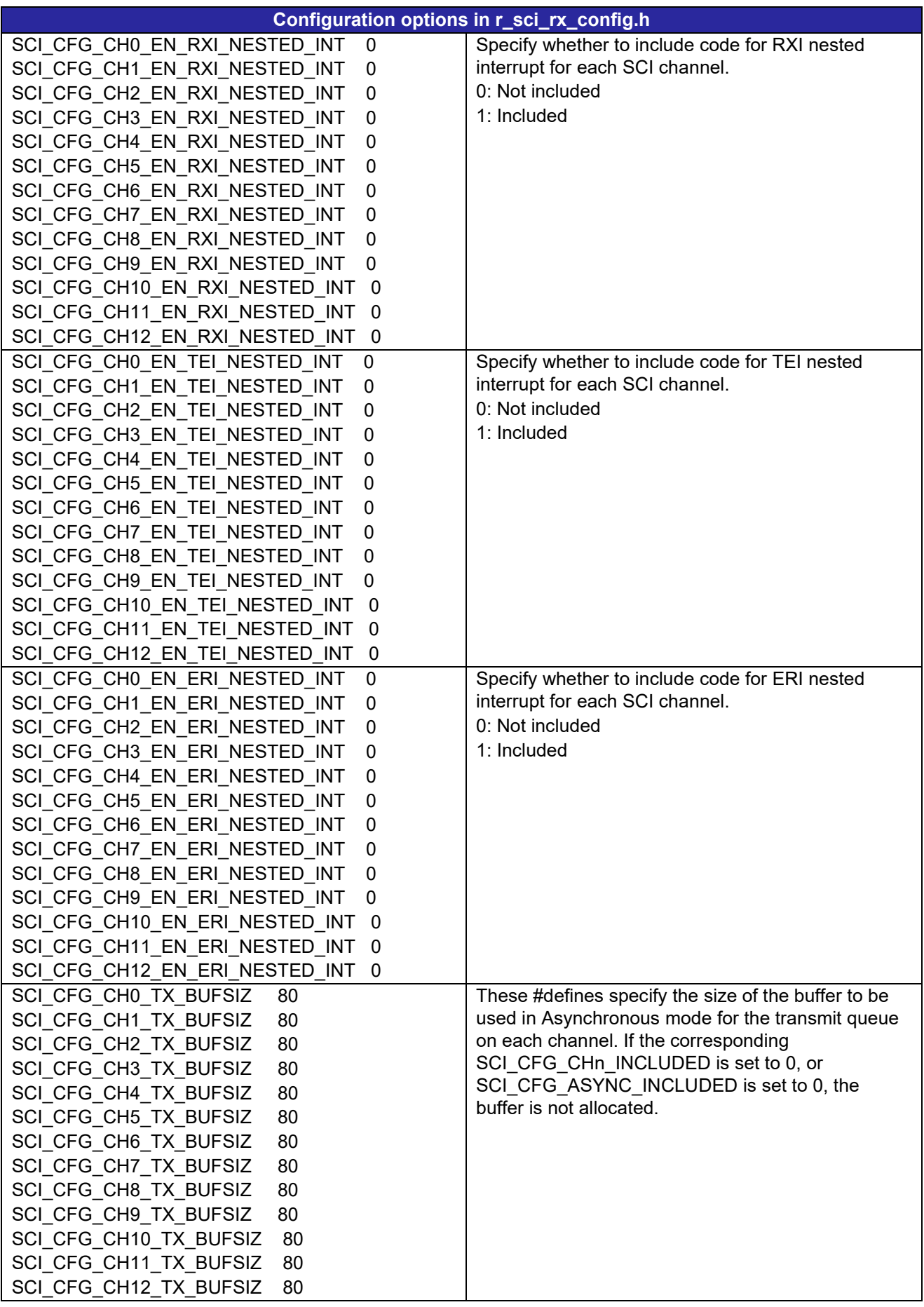

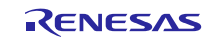

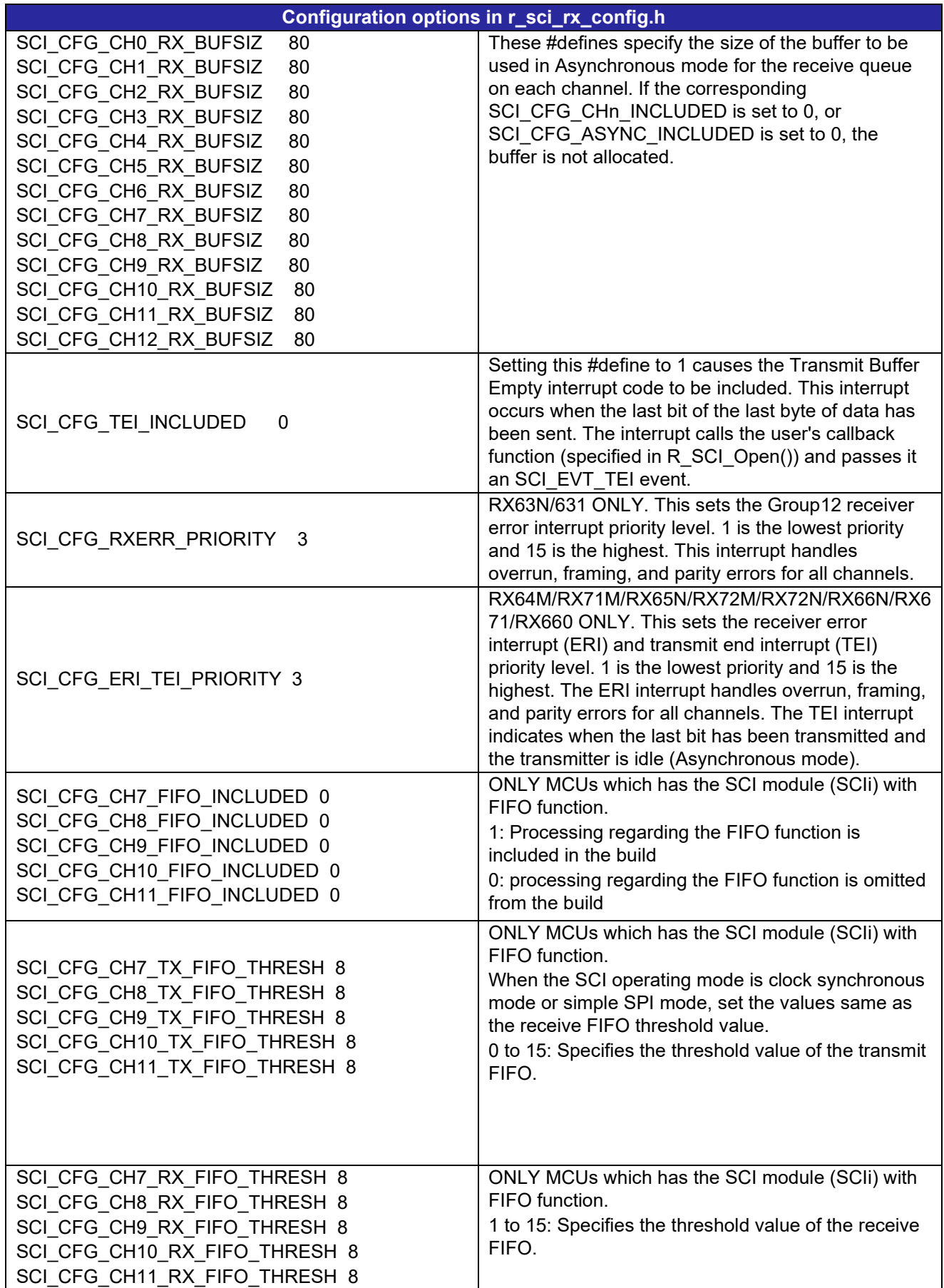

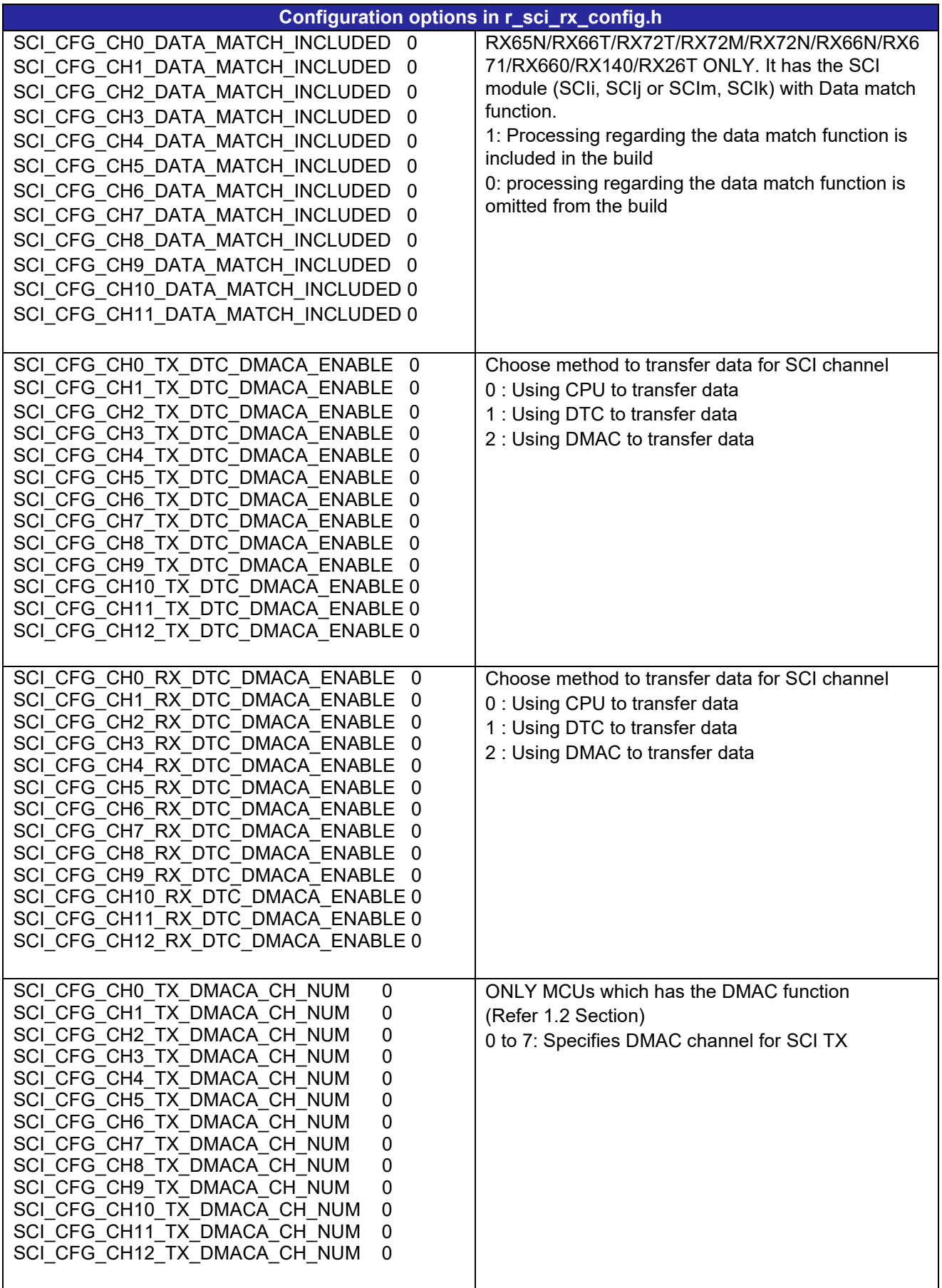

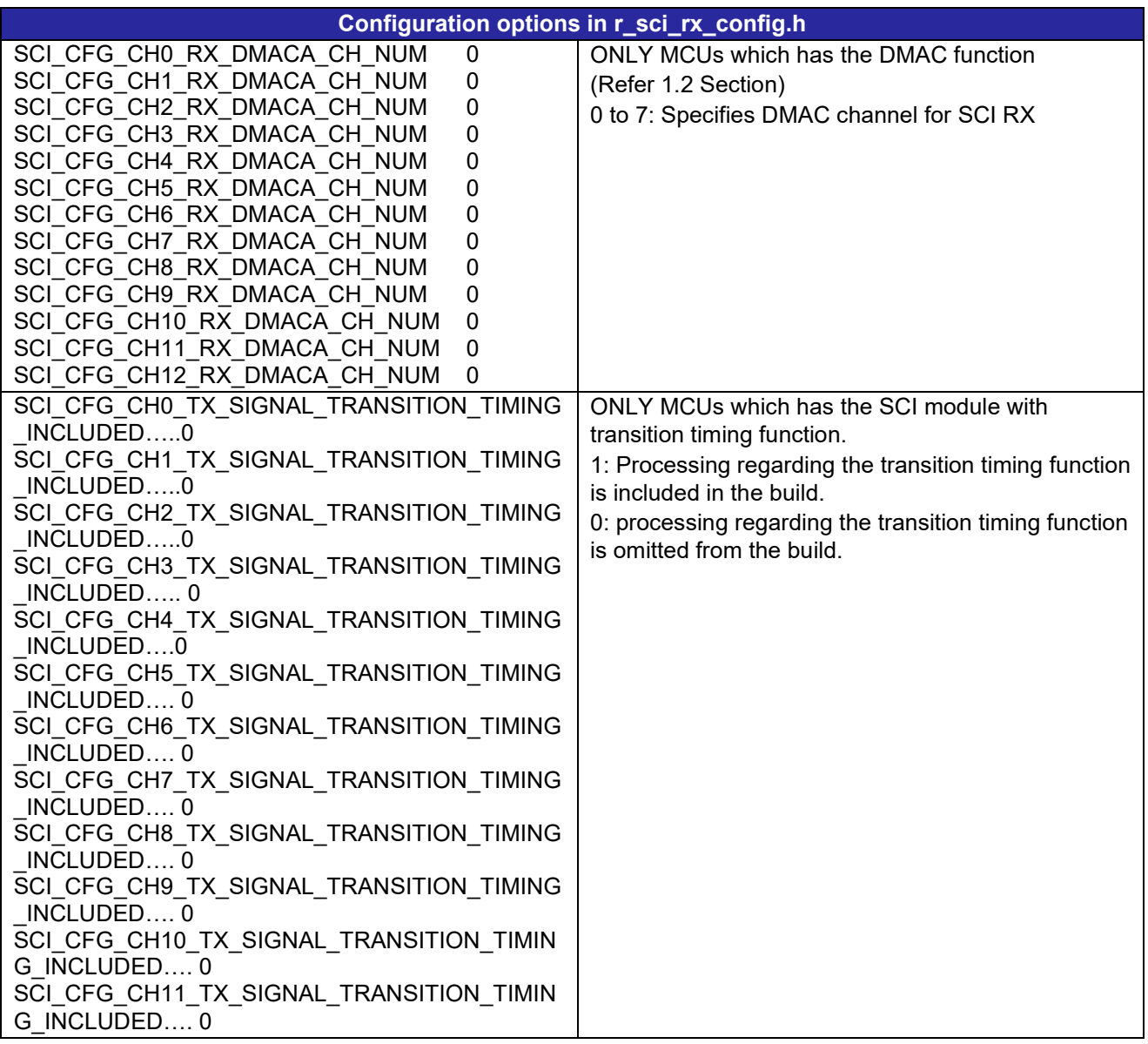

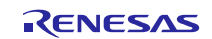

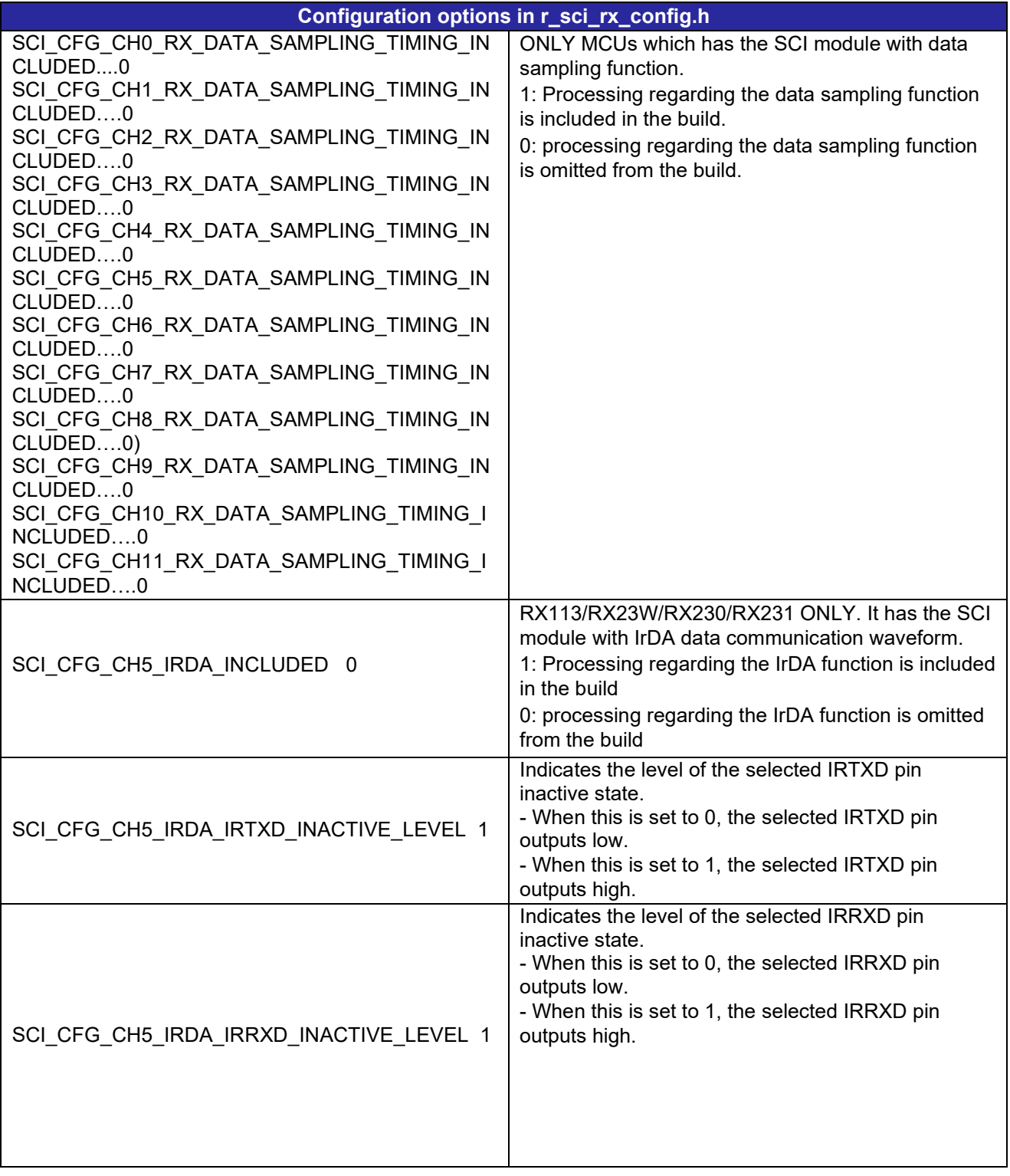

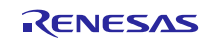

#### <span id="page-21-0"></span>**2.9 Code Size**

Typical code sizes associated with this module are listed below.

The ROM (code and constants) and RAM (global data) sizes are determined by the build-time configuration options described in [2.8,](#page-15-0) [Configuration Overview.](#page-15-0) The table lists reference values when the C compiler's compile options are set to their default values, as described in [2.4,](#page-7-5) [Supported Toolchain.](#page-7-5) The compile option default values are optimization level: 2, optimization type: for size, and data endianness: little-endian. The code size varies depending on the C compiler version and compile options.

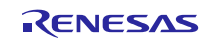

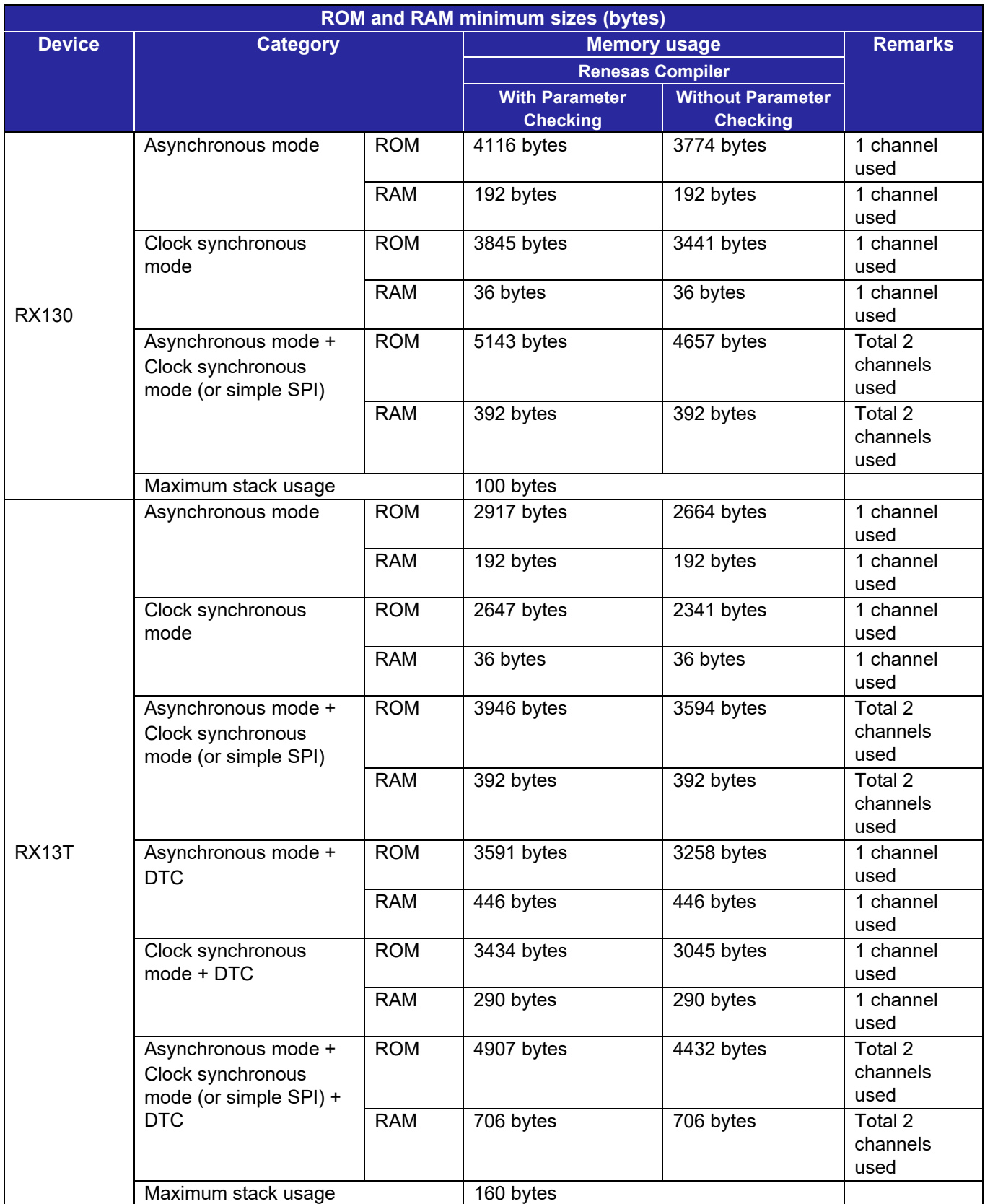

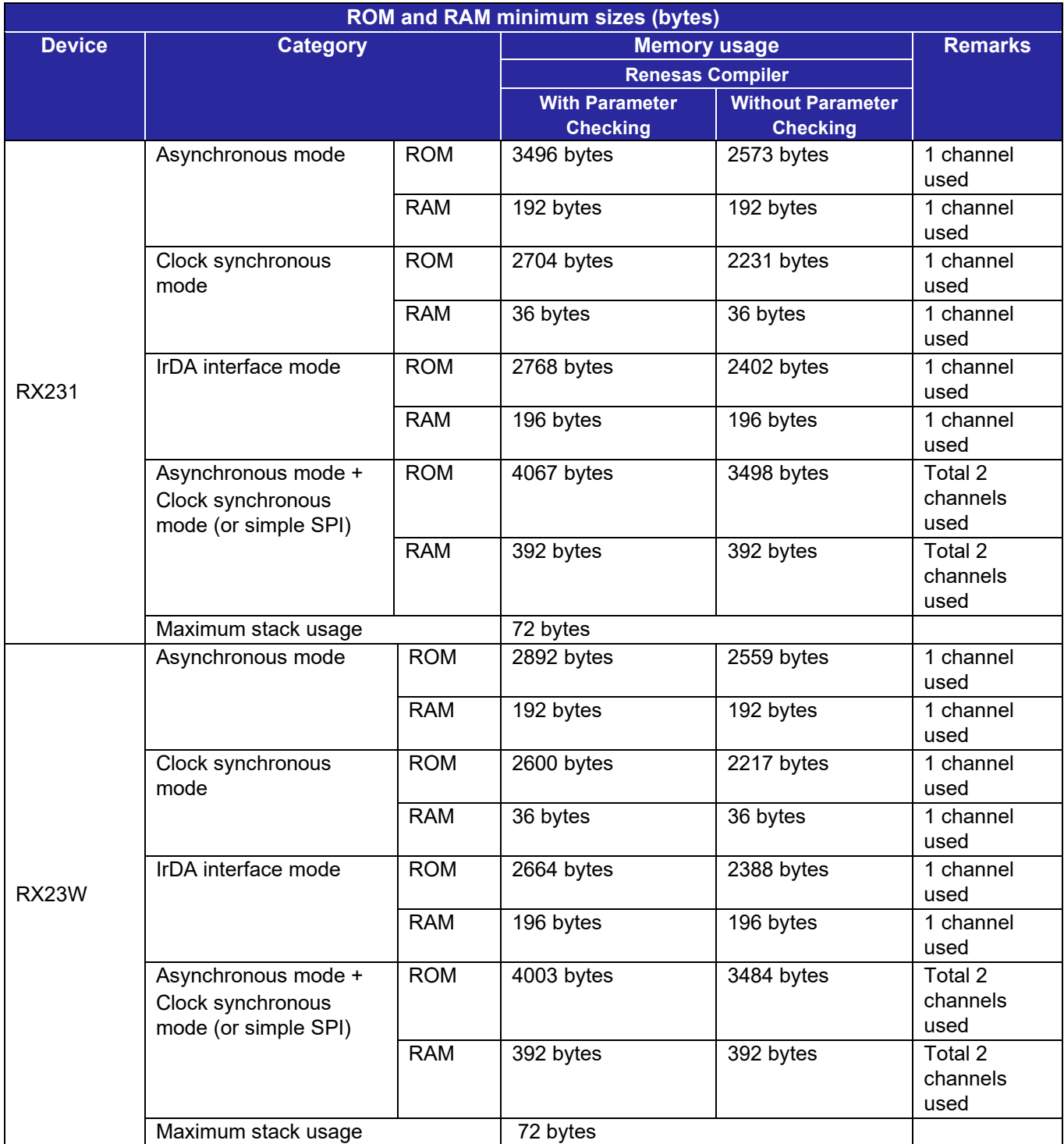

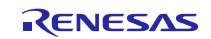

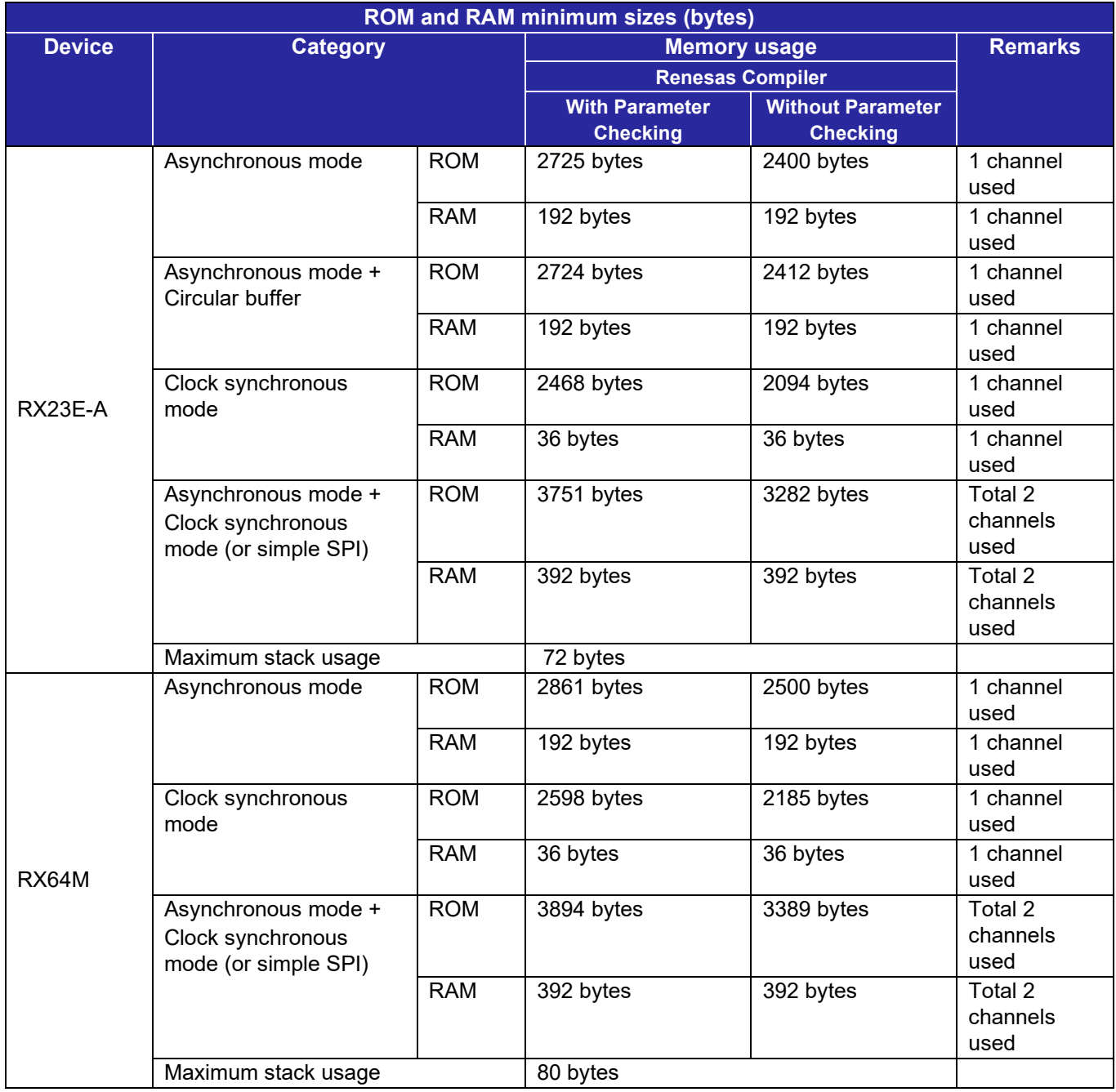

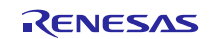

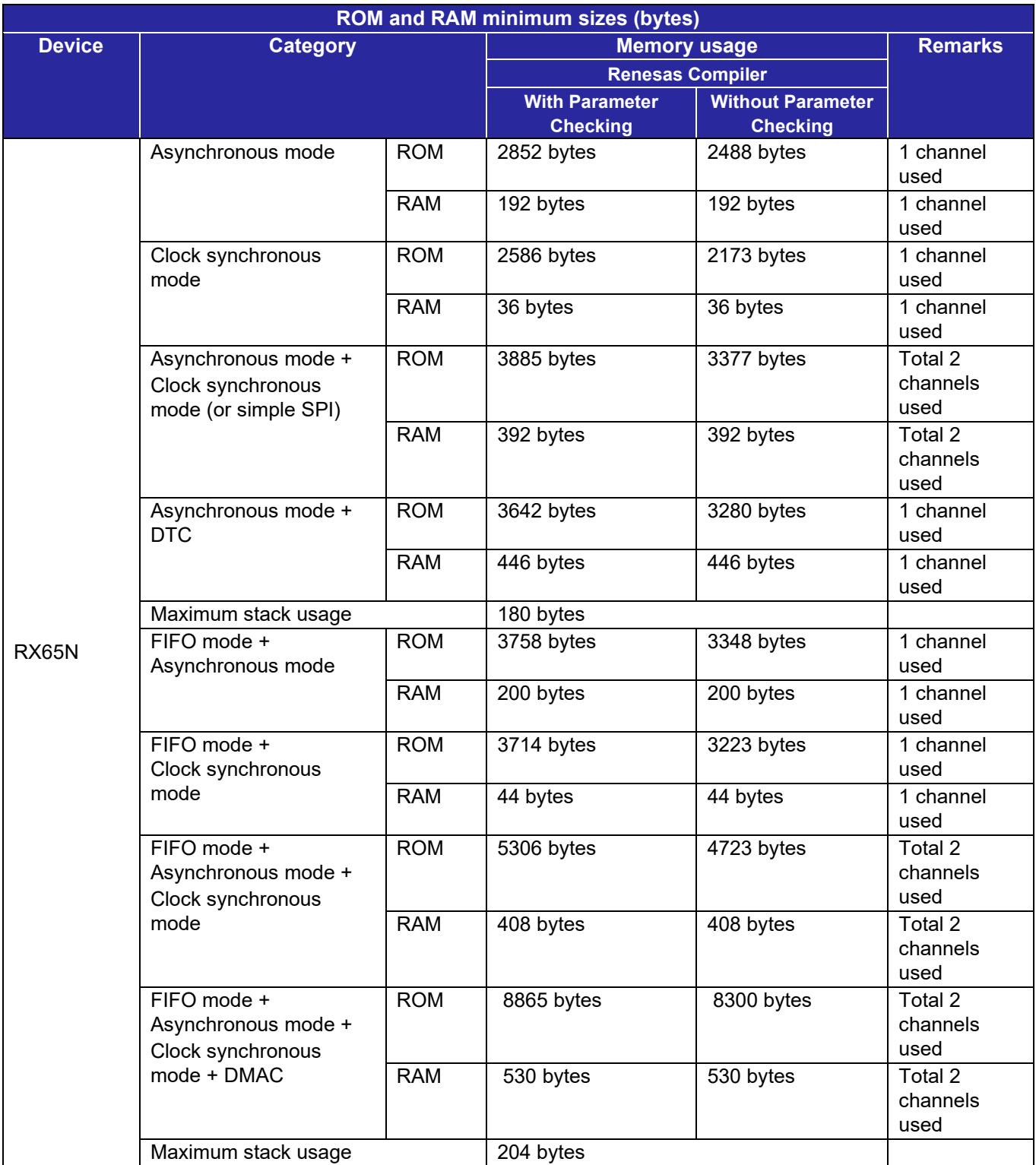

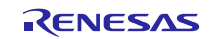

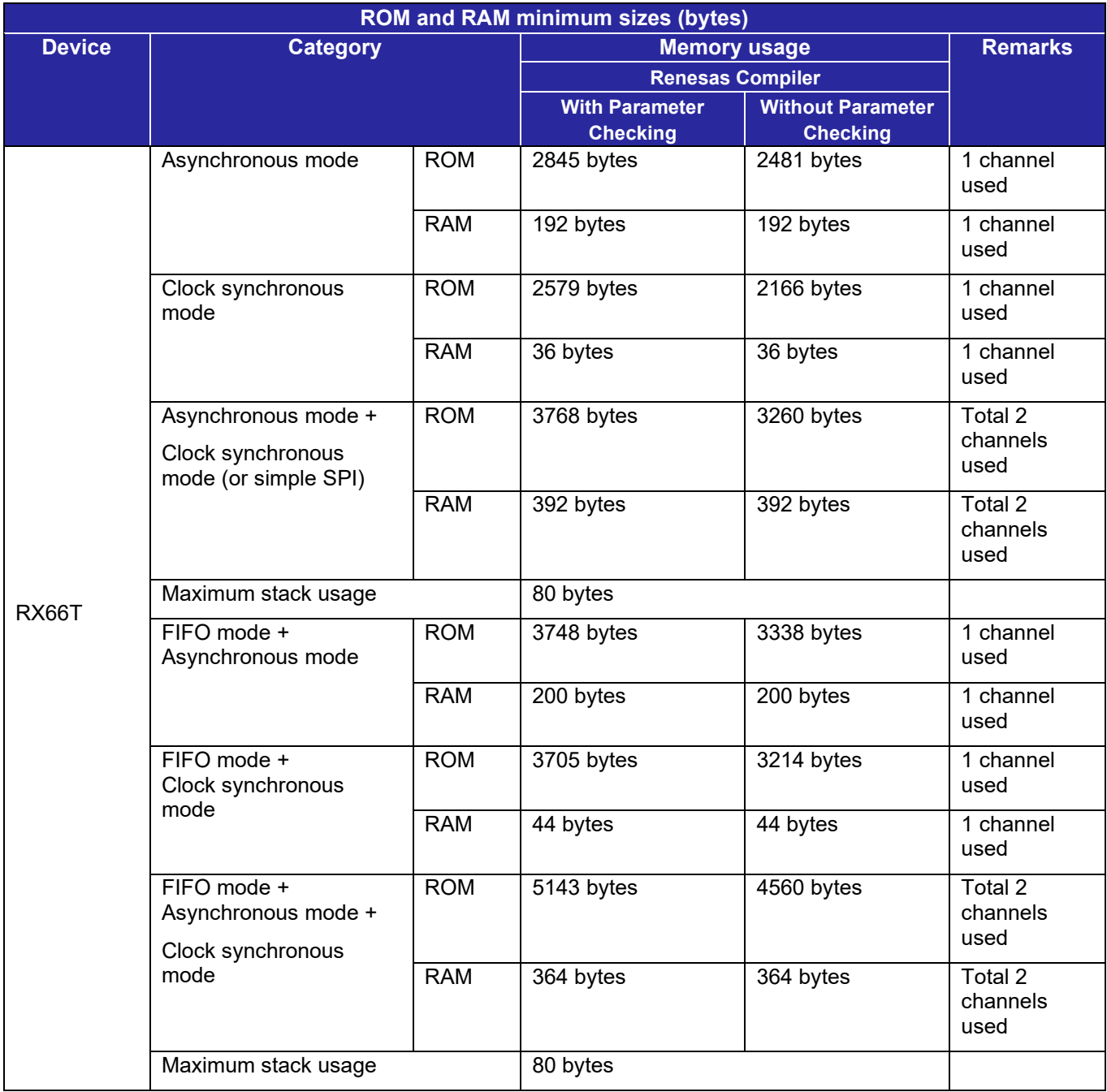

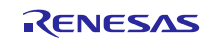

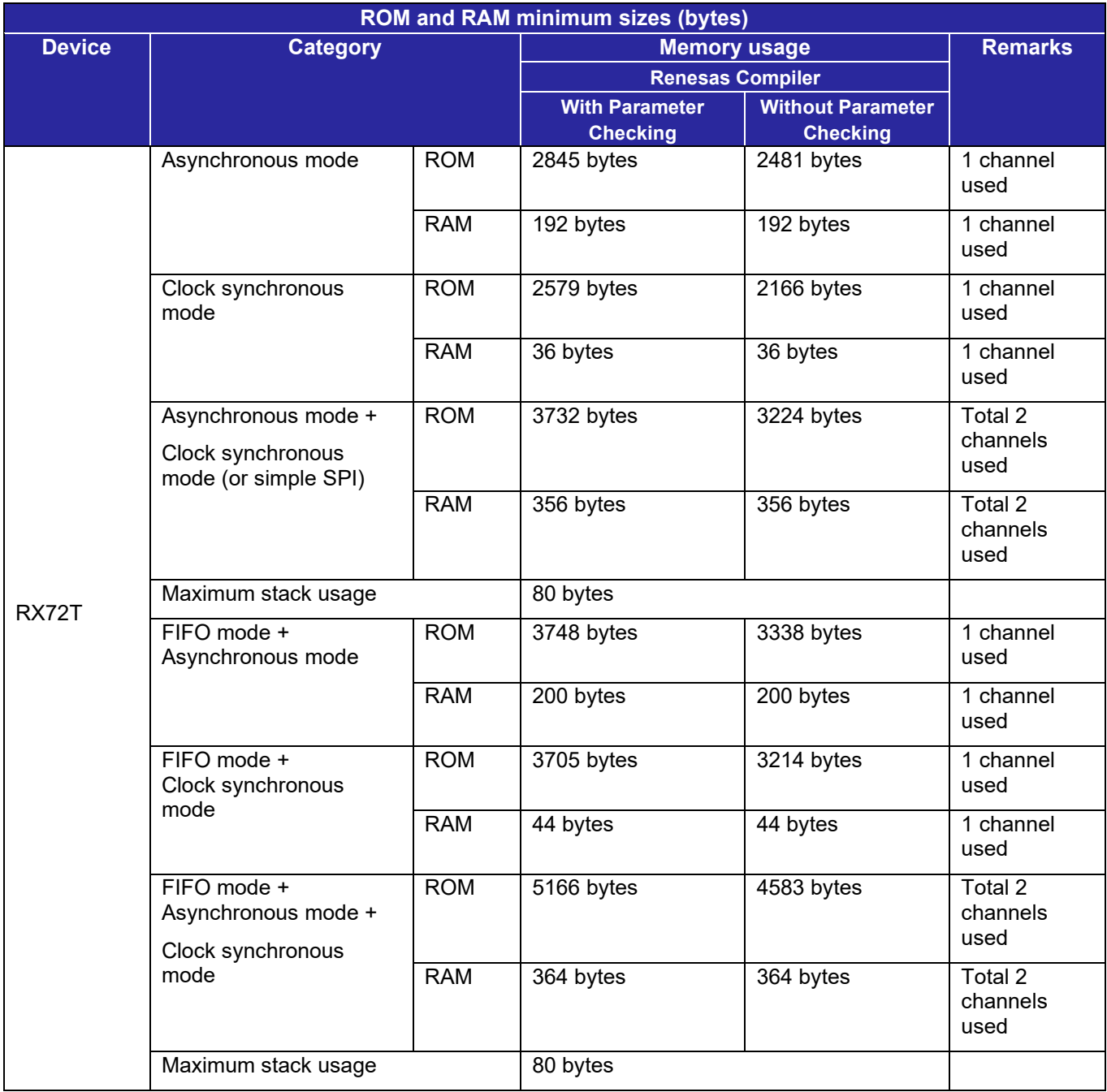

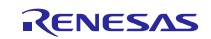

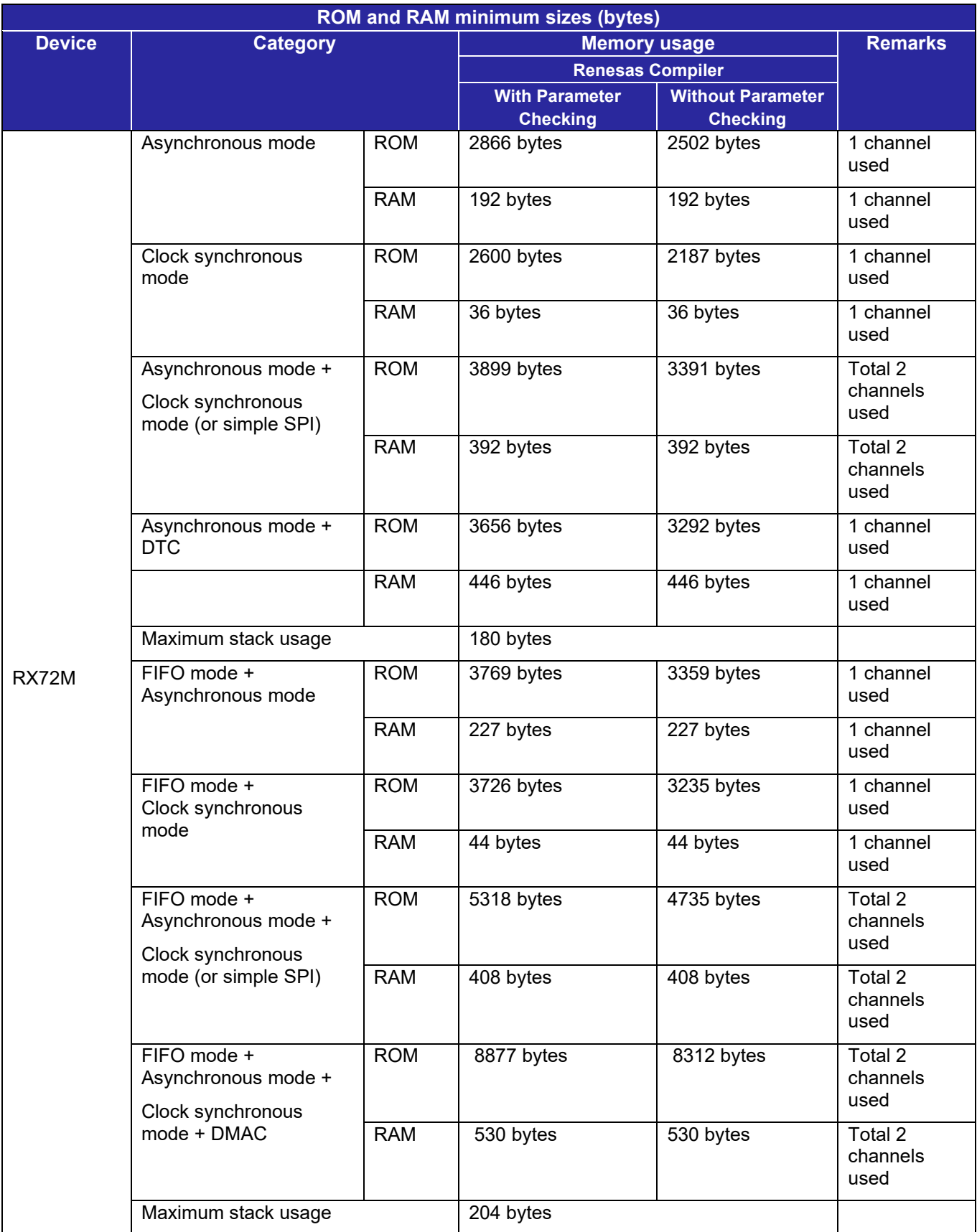

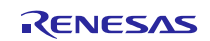

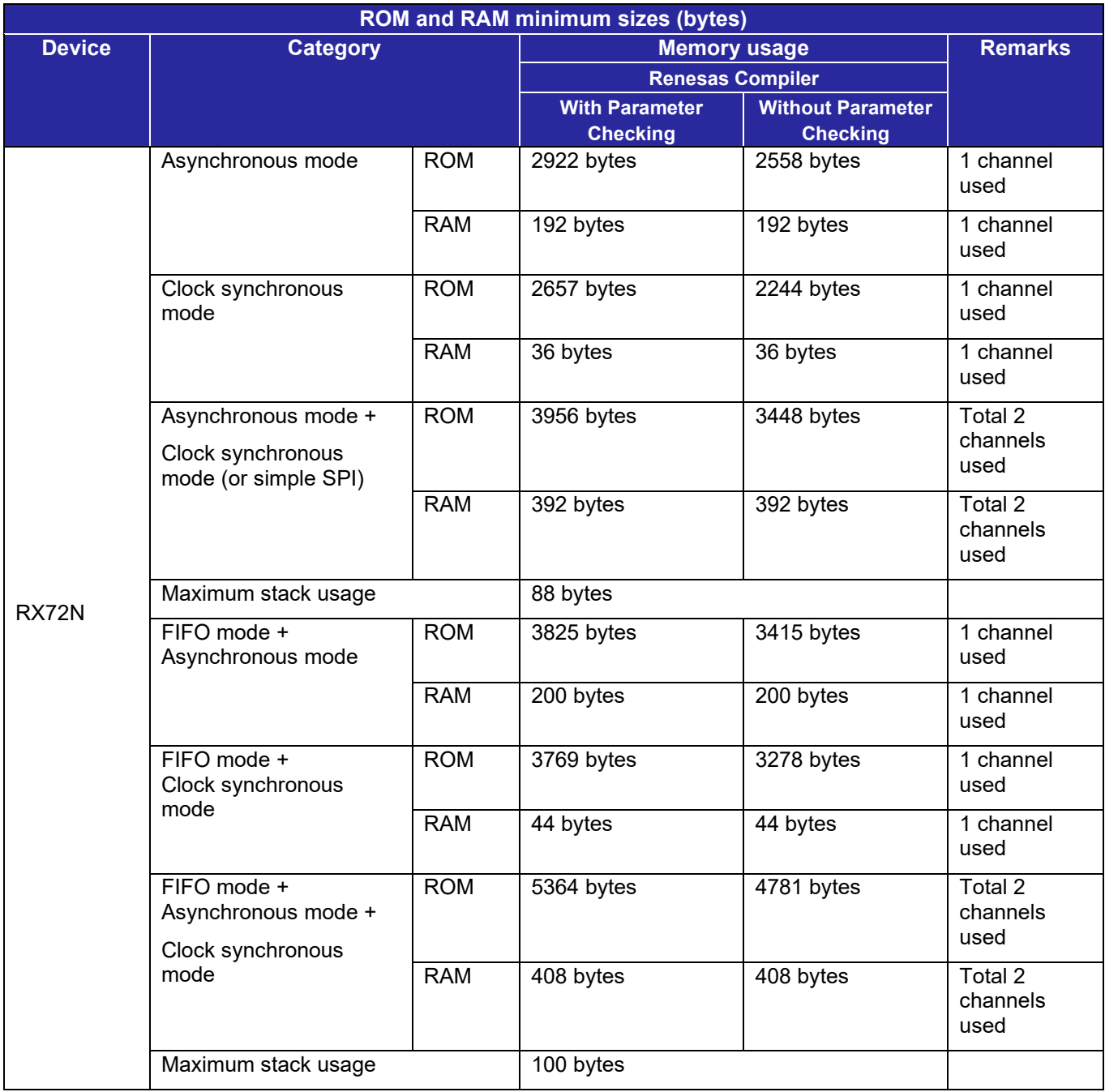

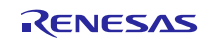

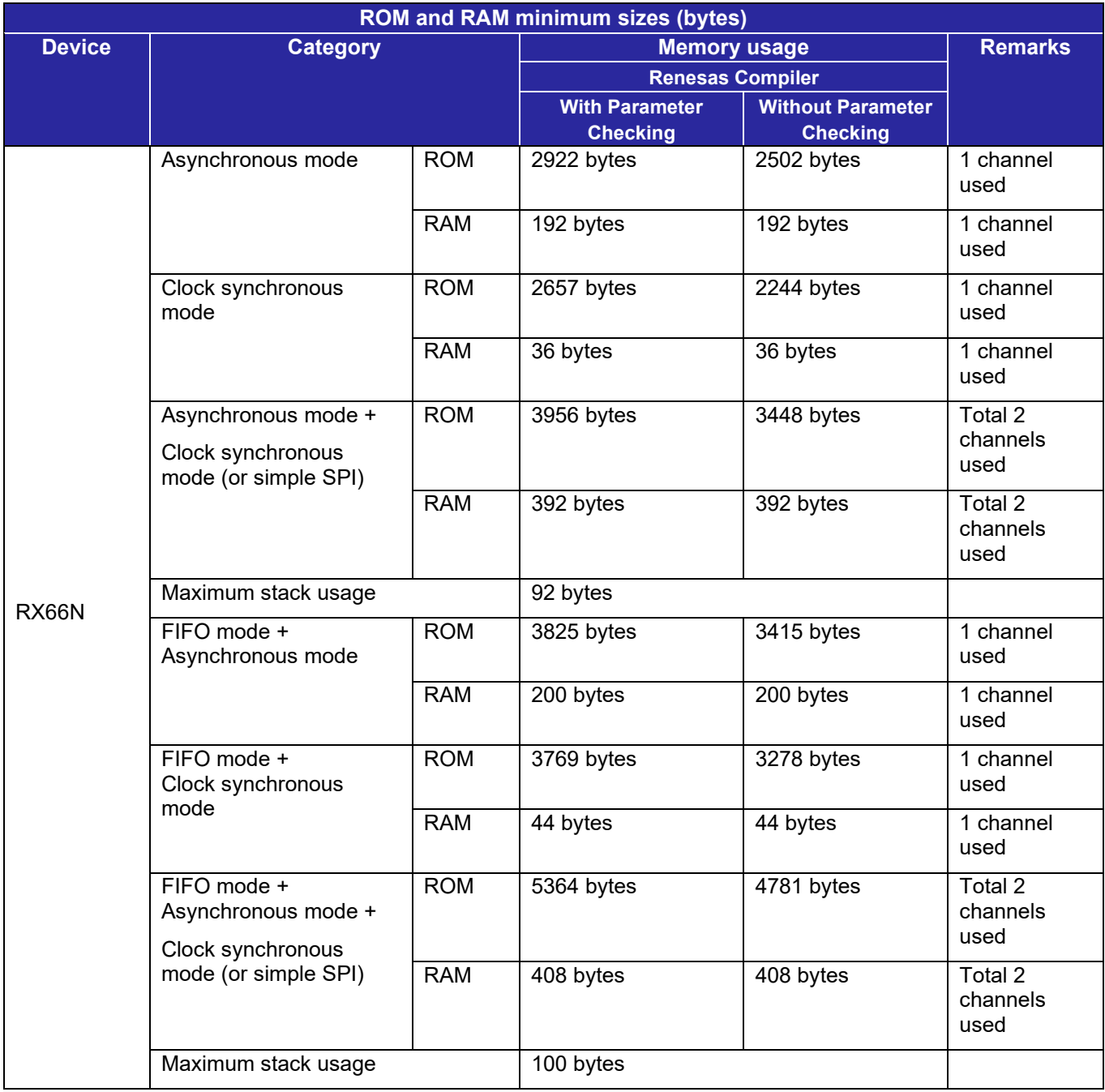

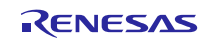

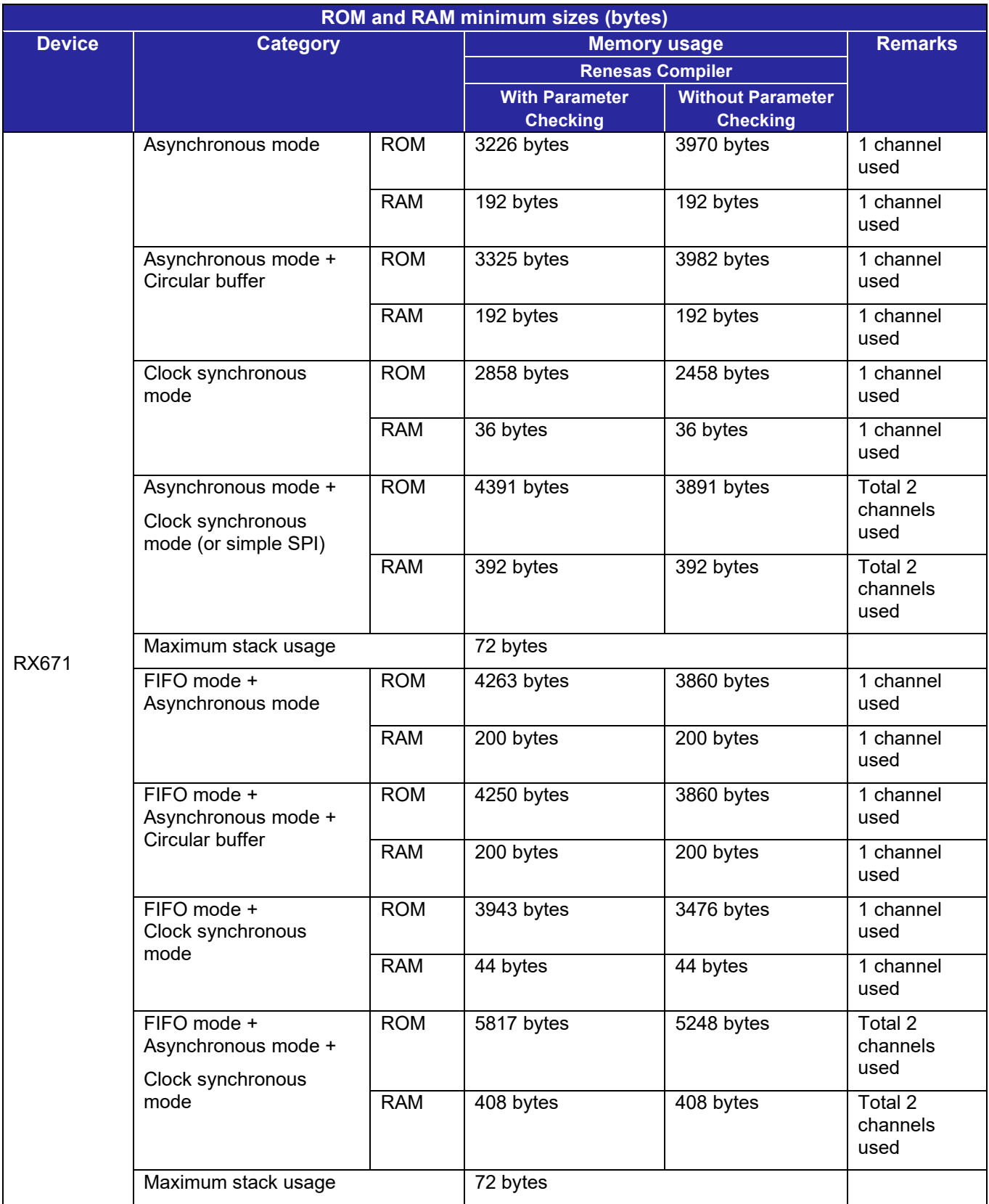

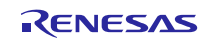

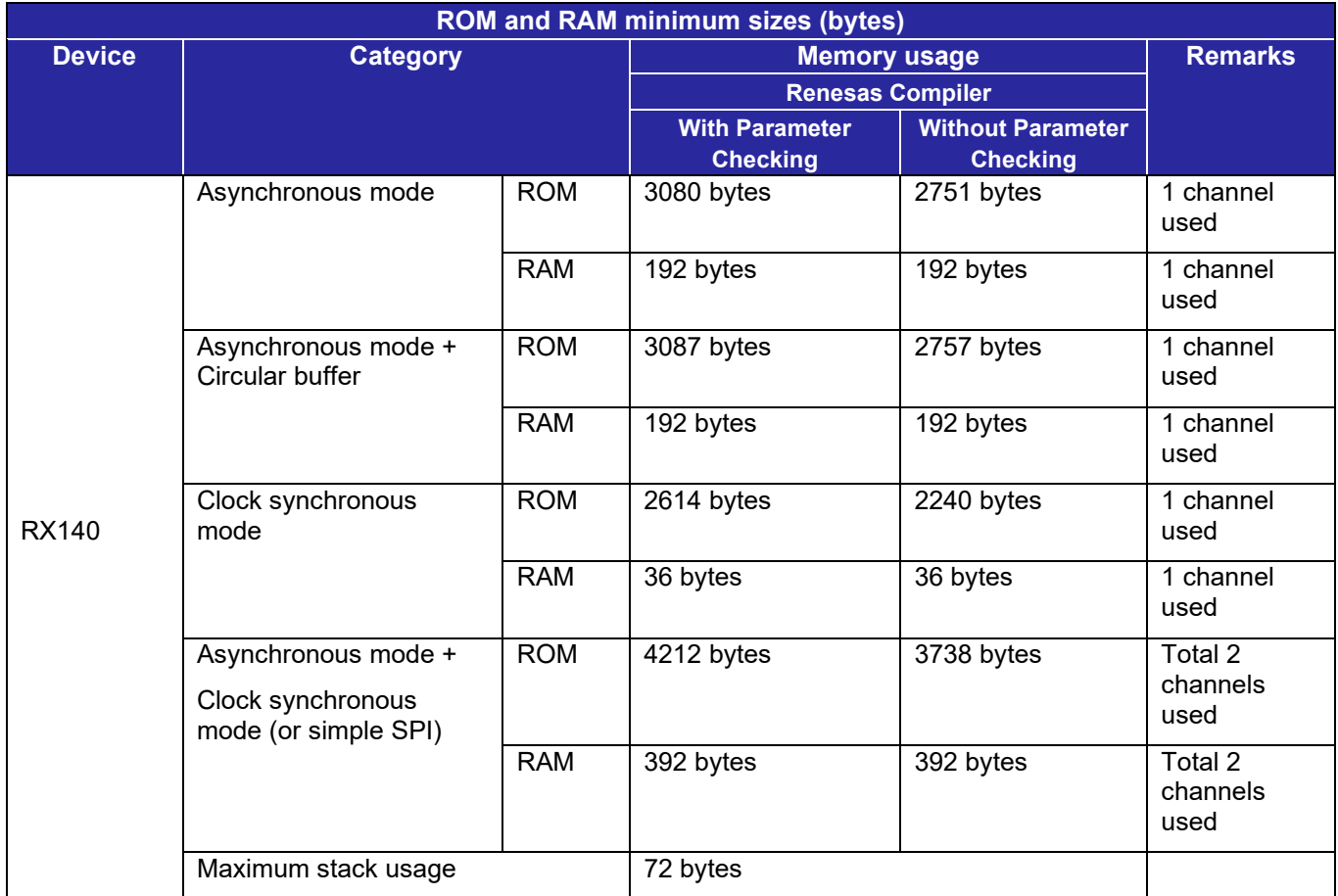

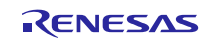

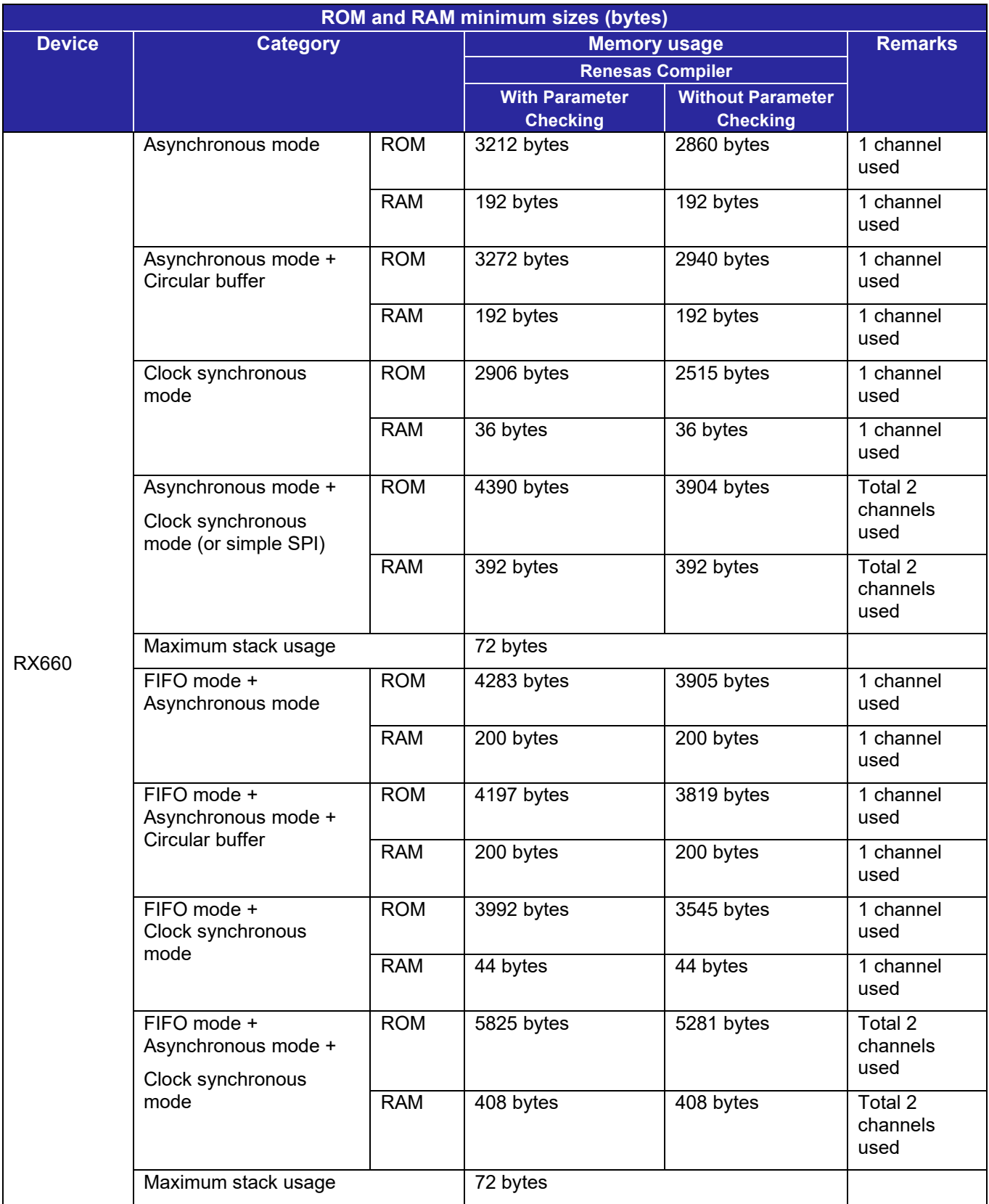

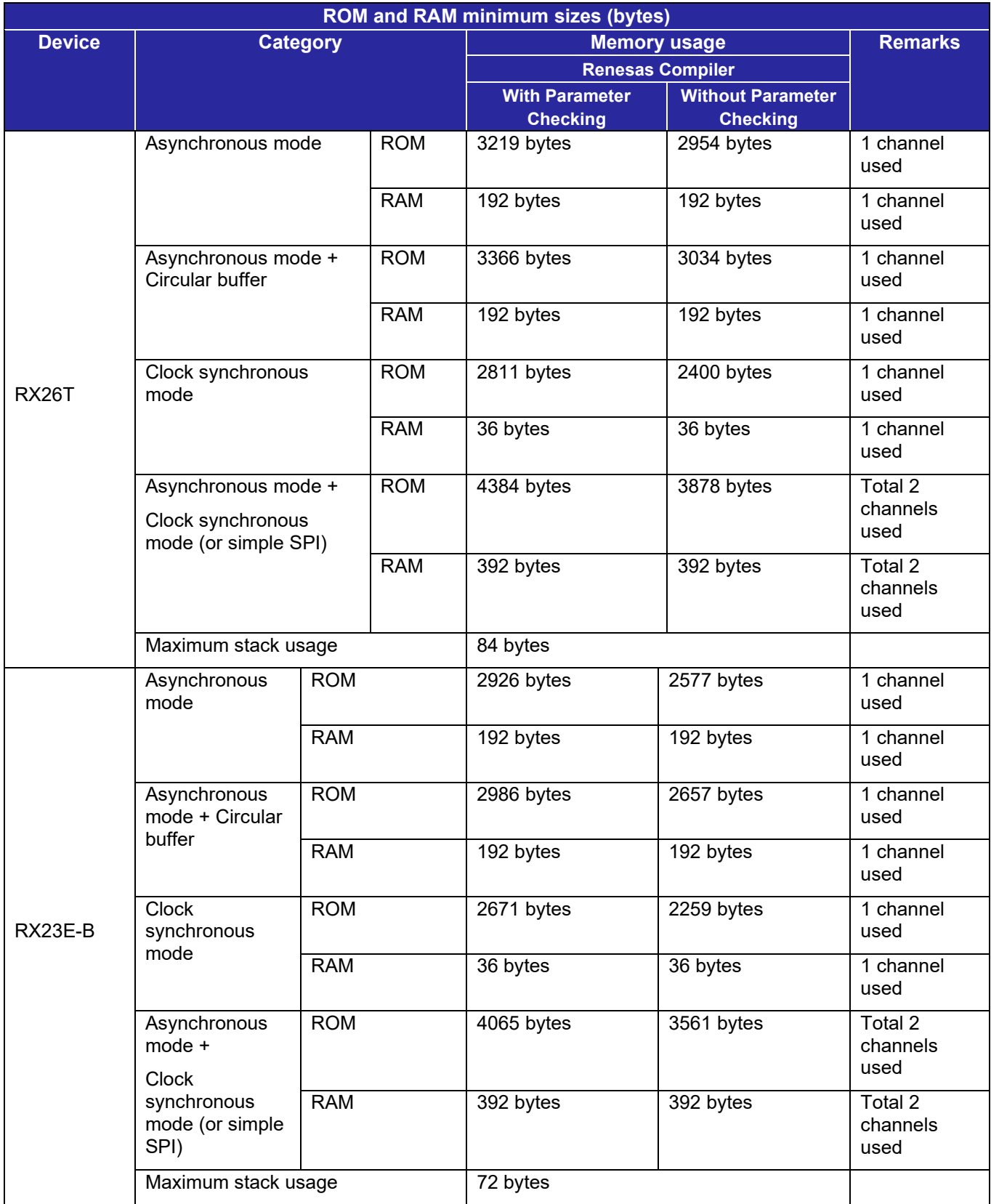

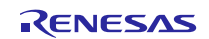

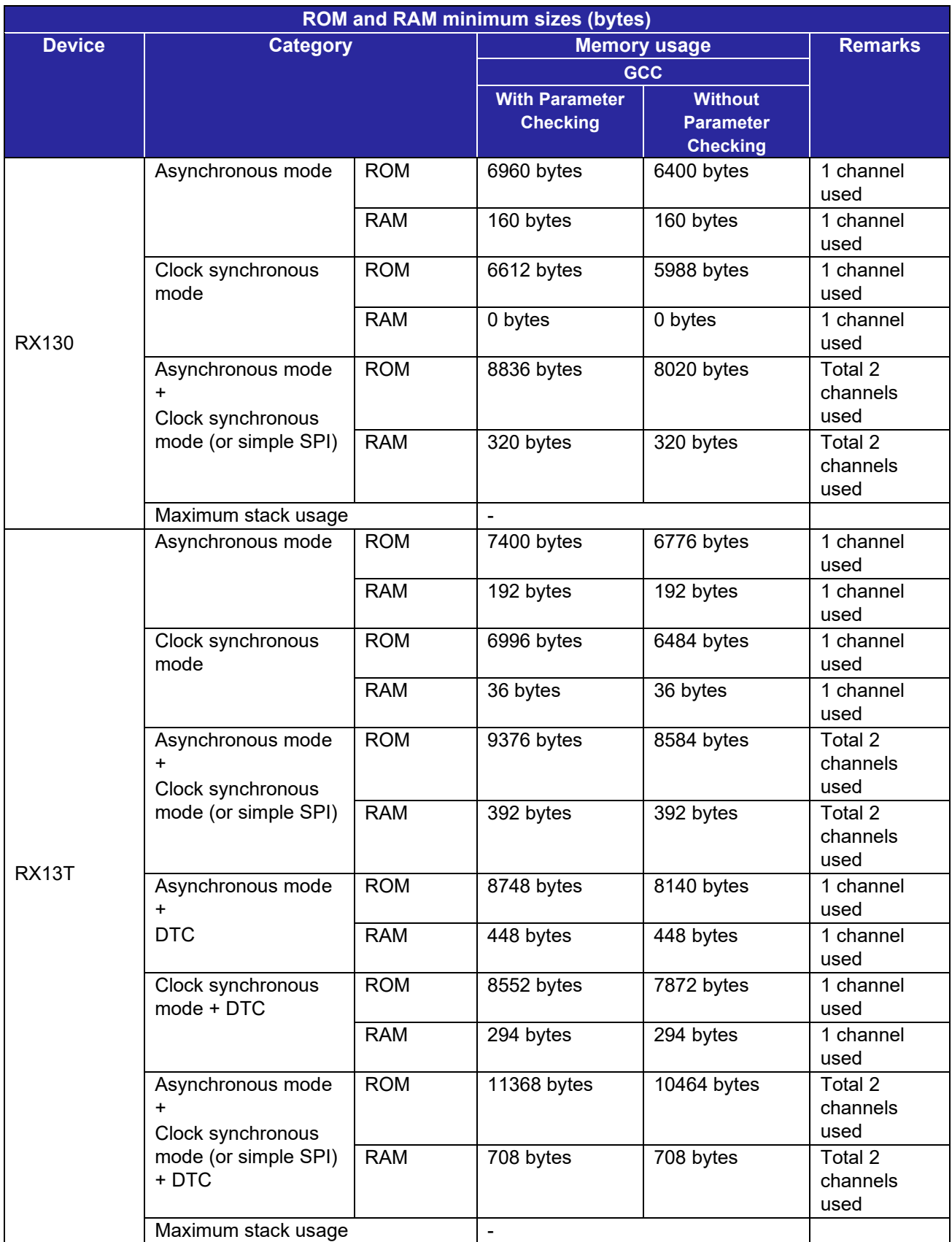

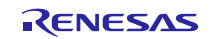
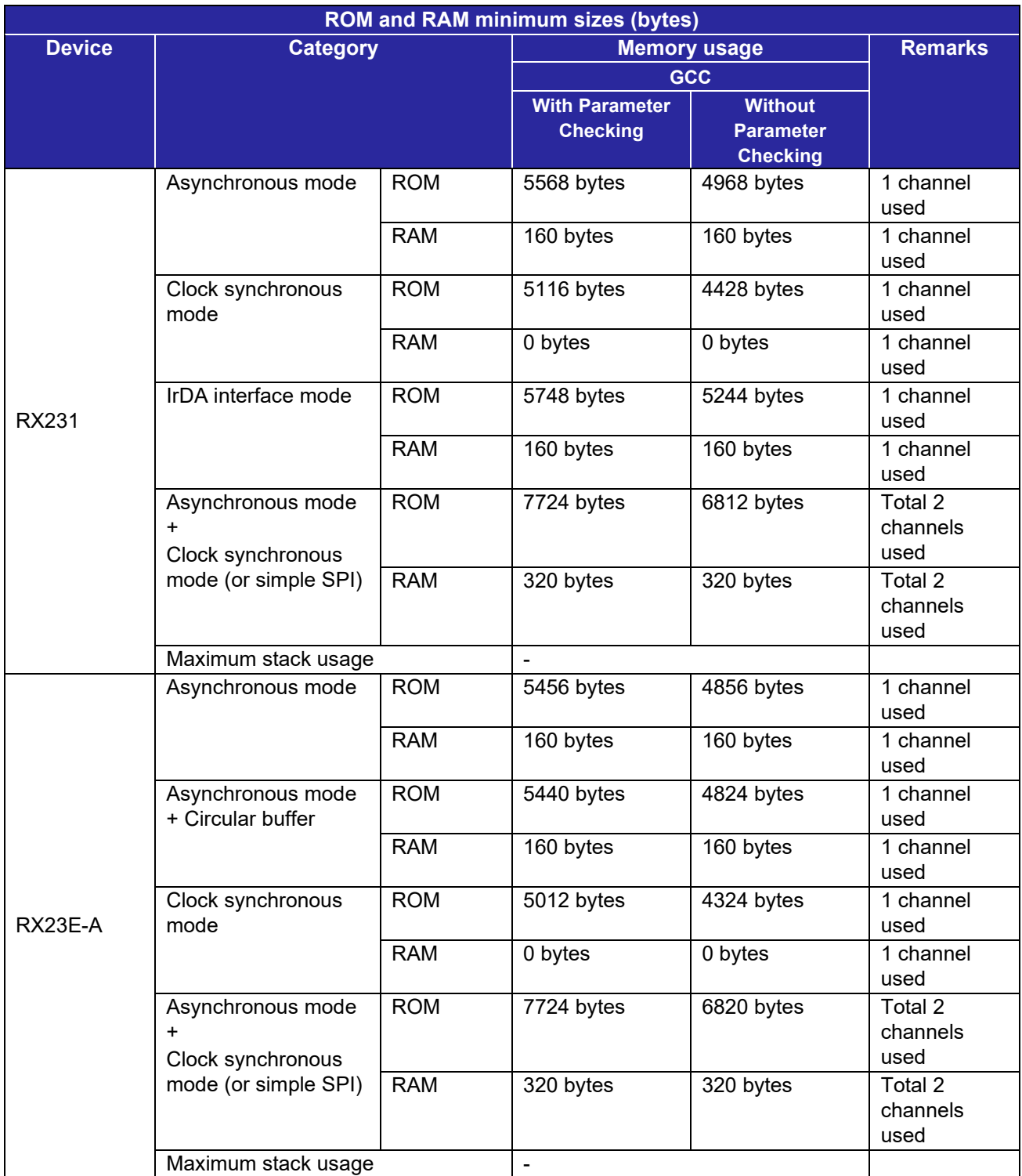

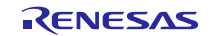

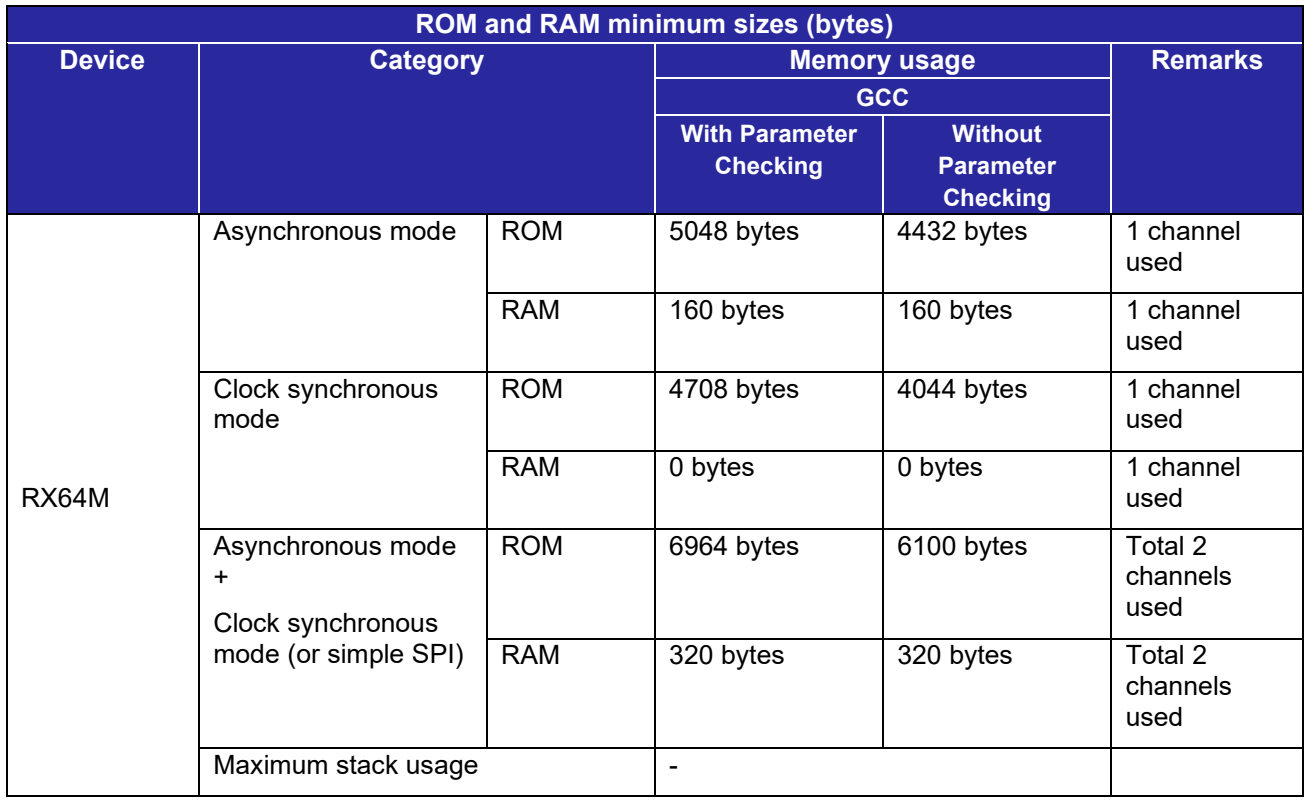

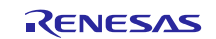

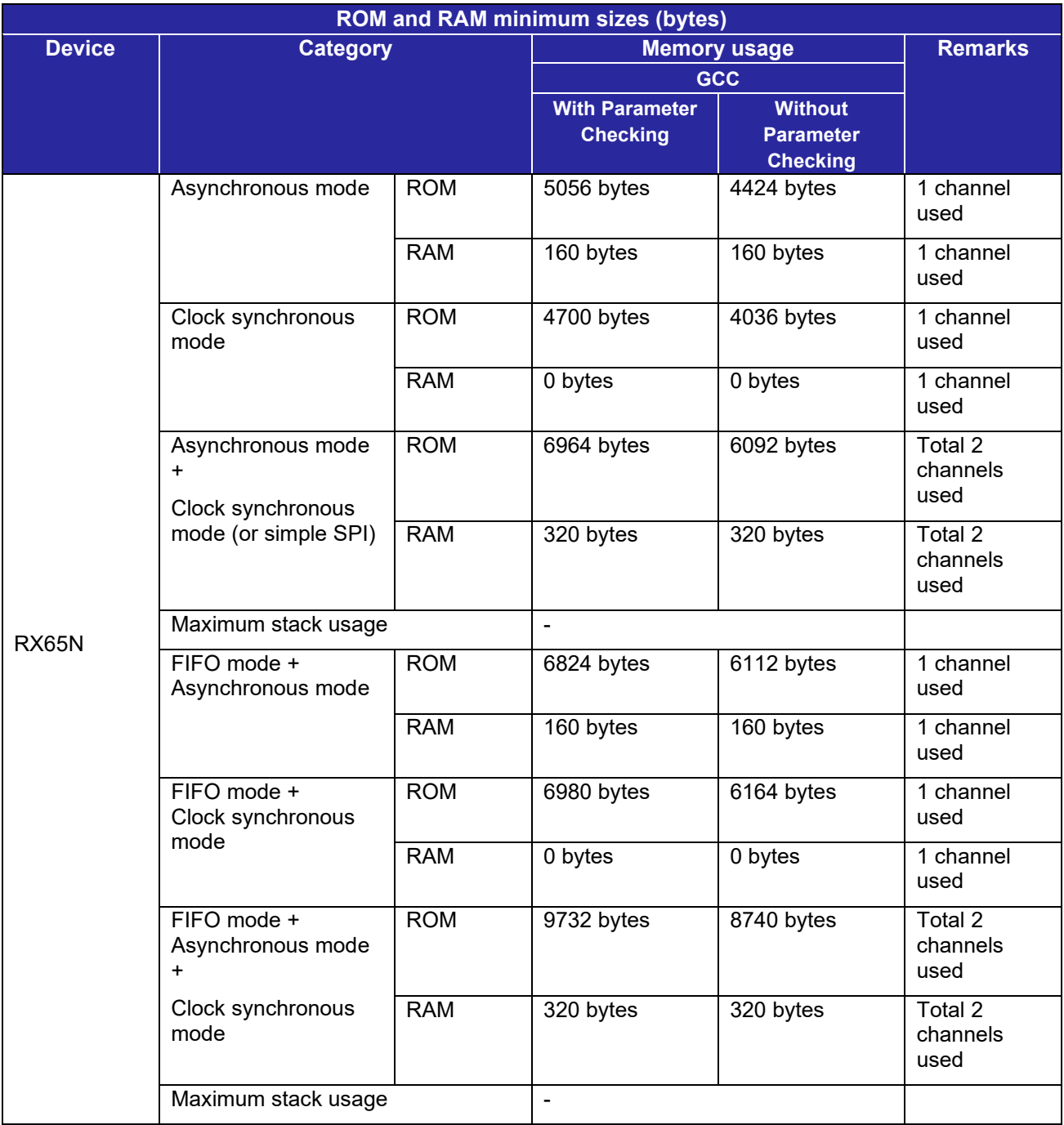

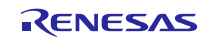

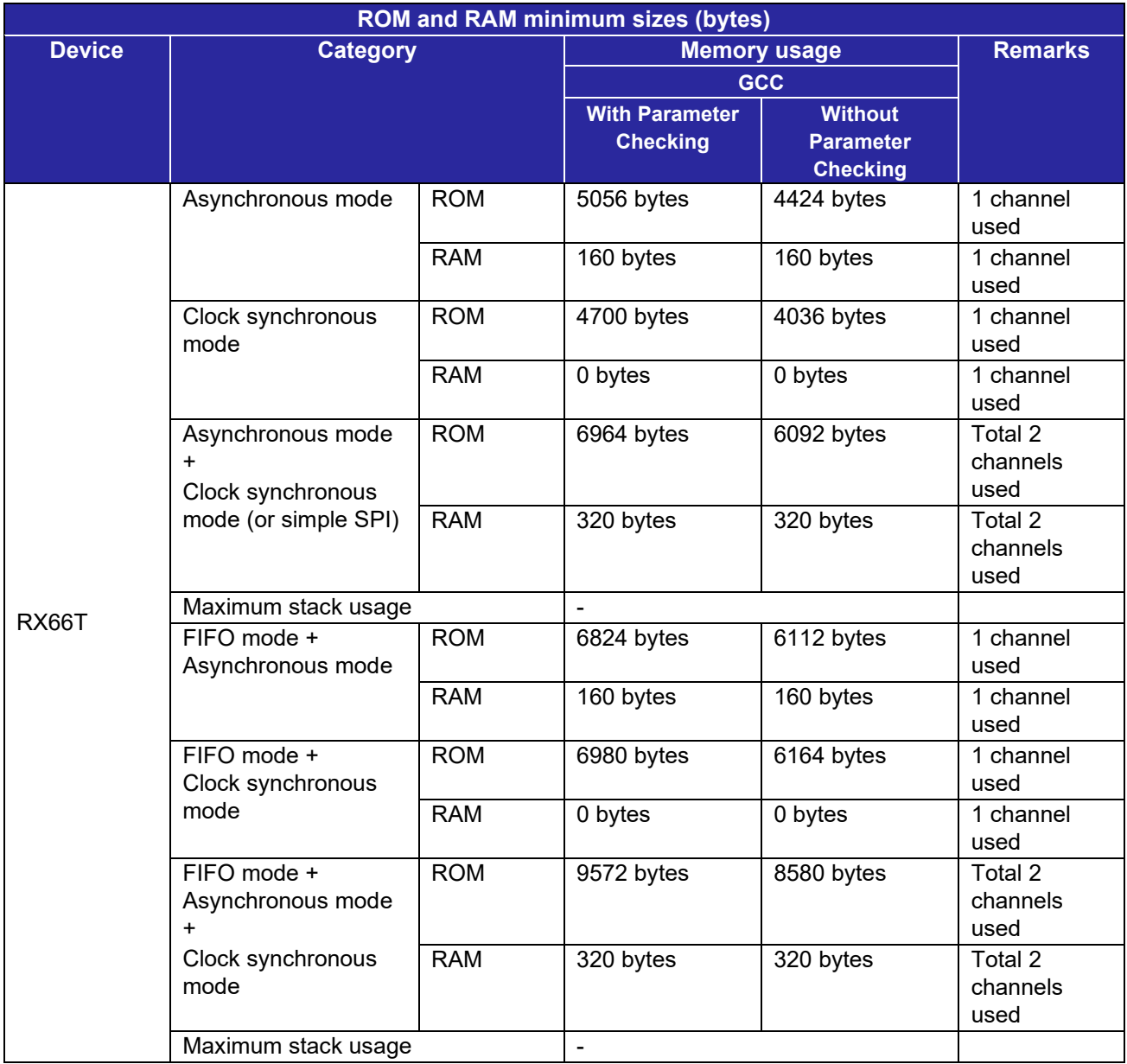

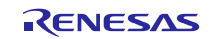

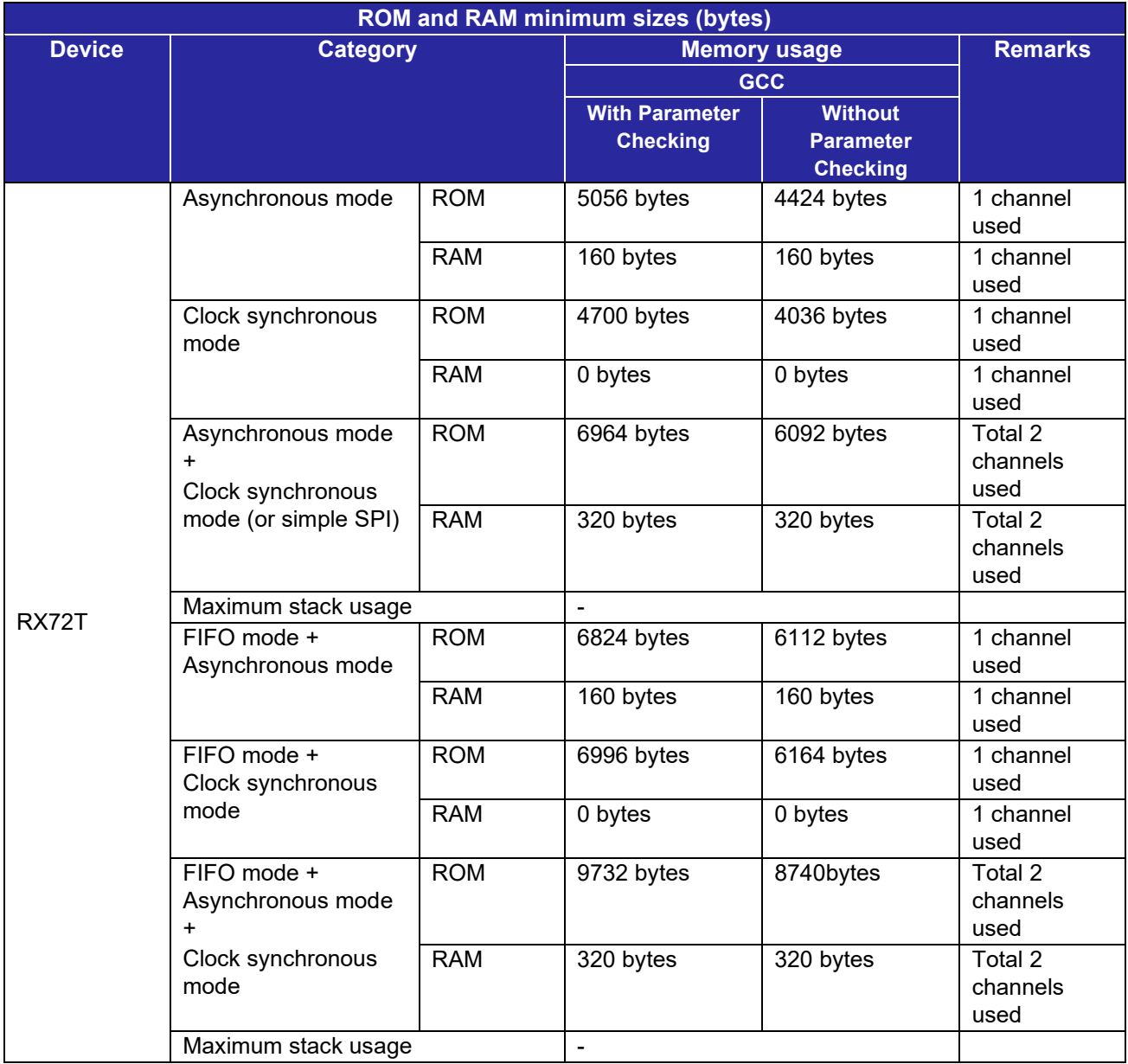

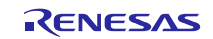

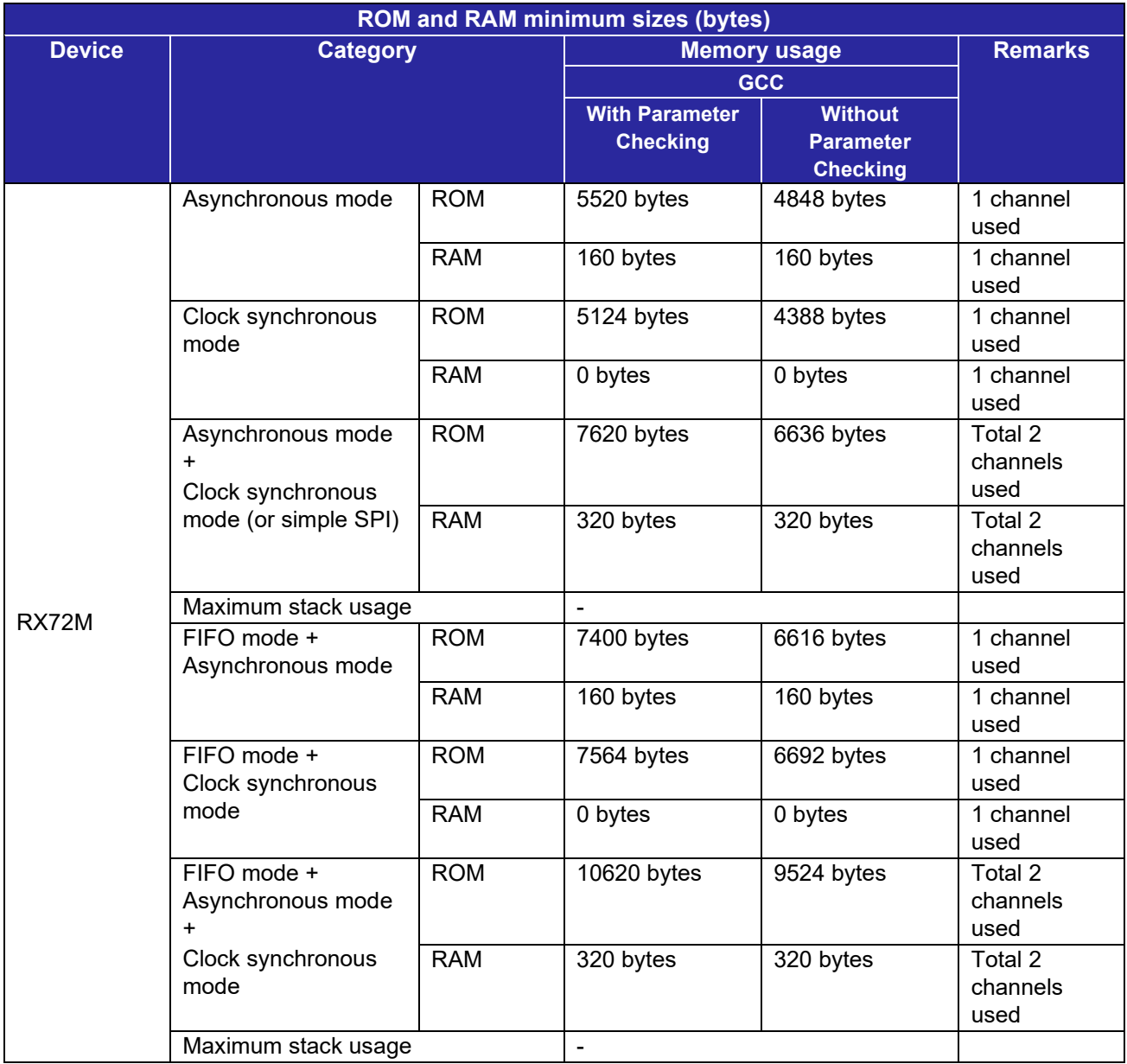

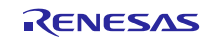

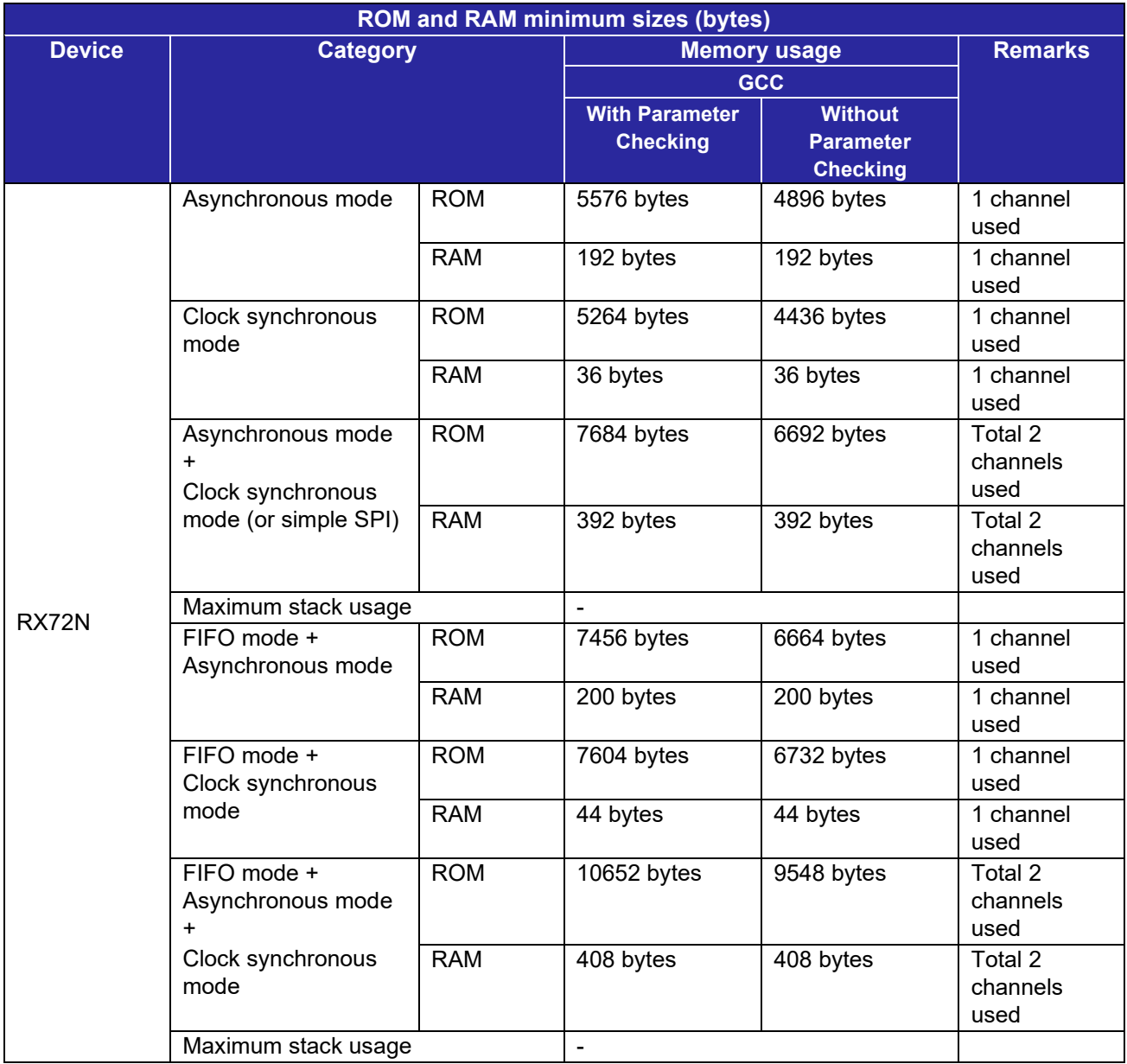

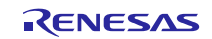

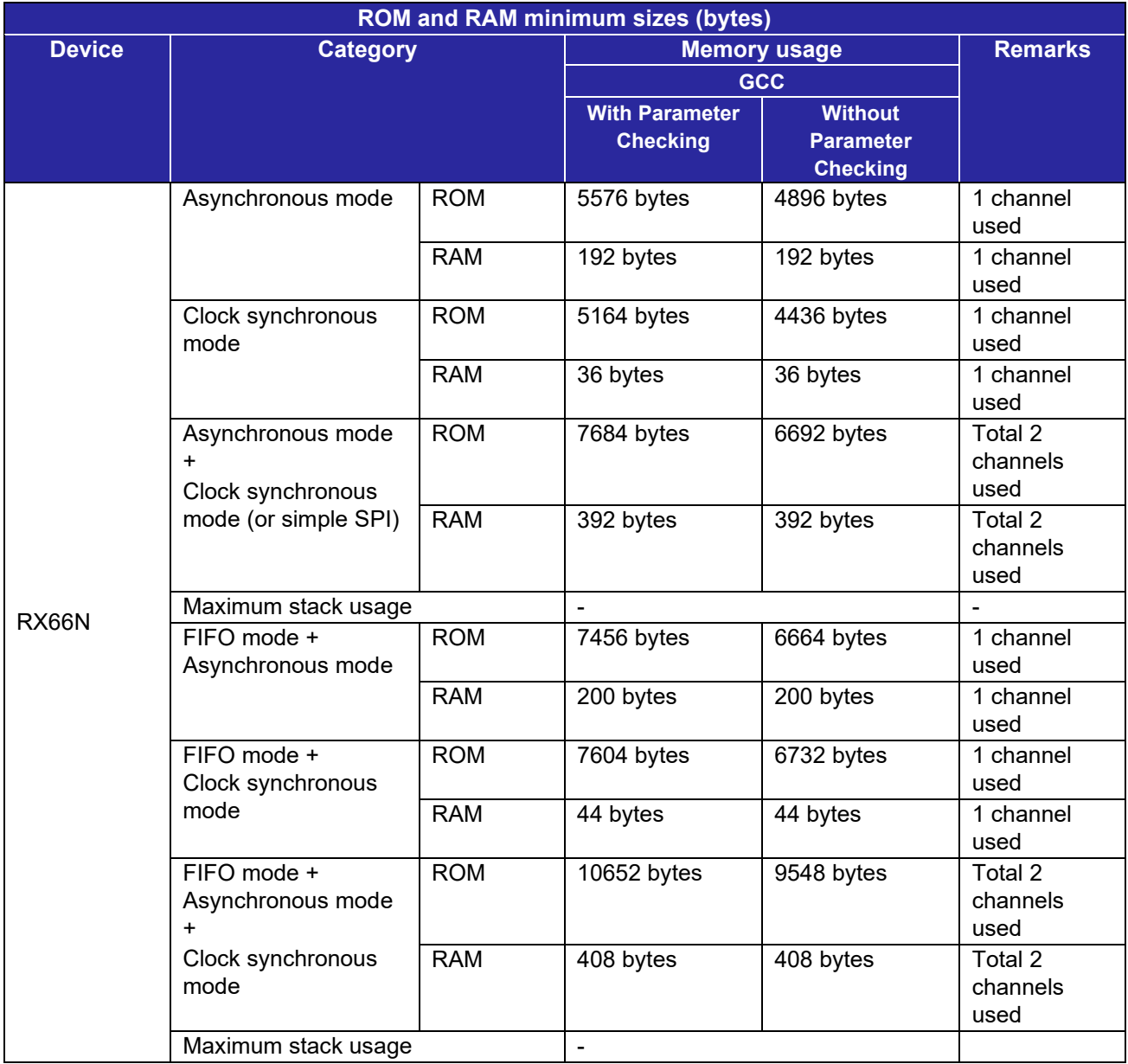

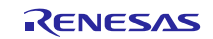

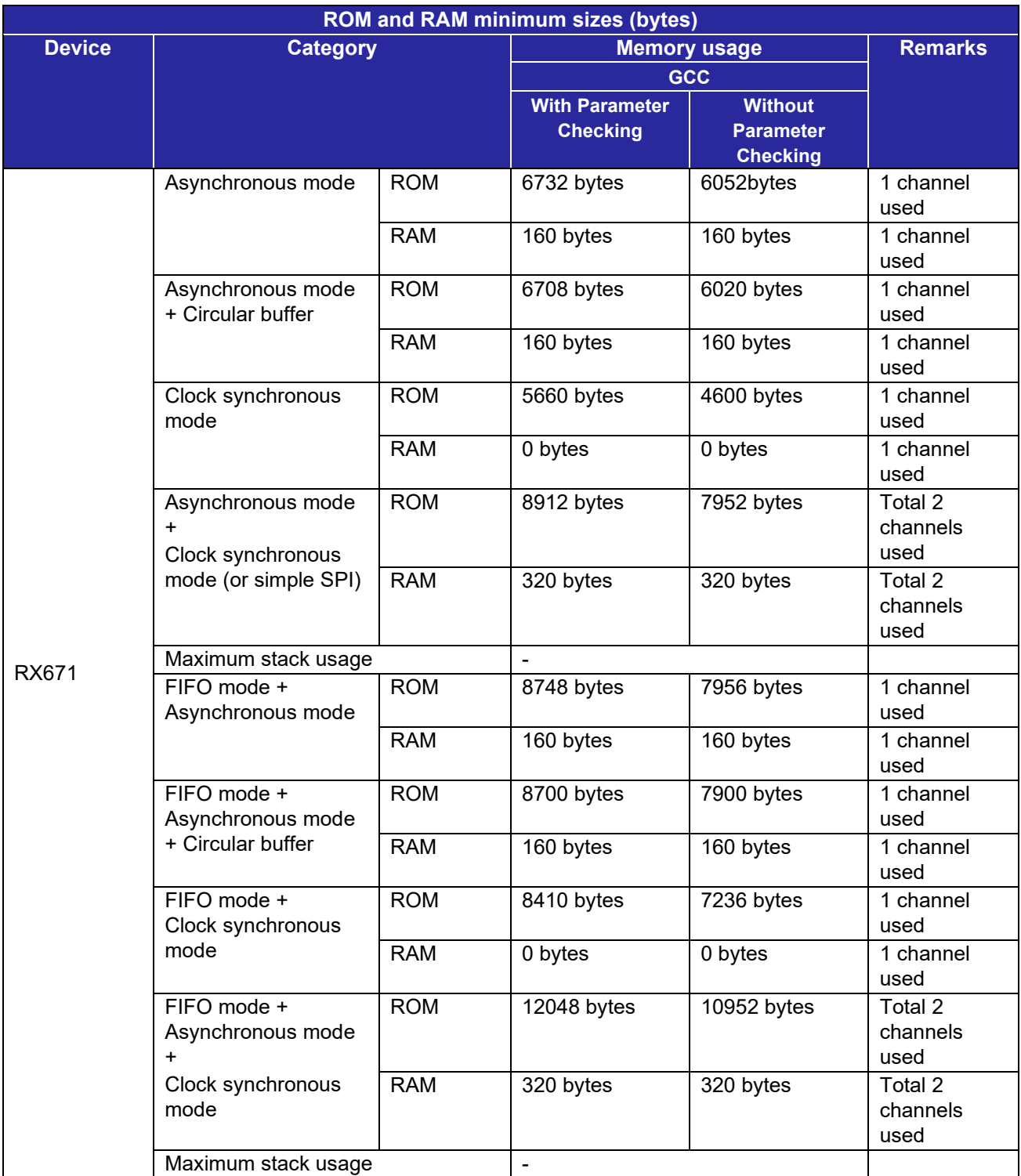

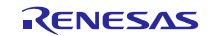

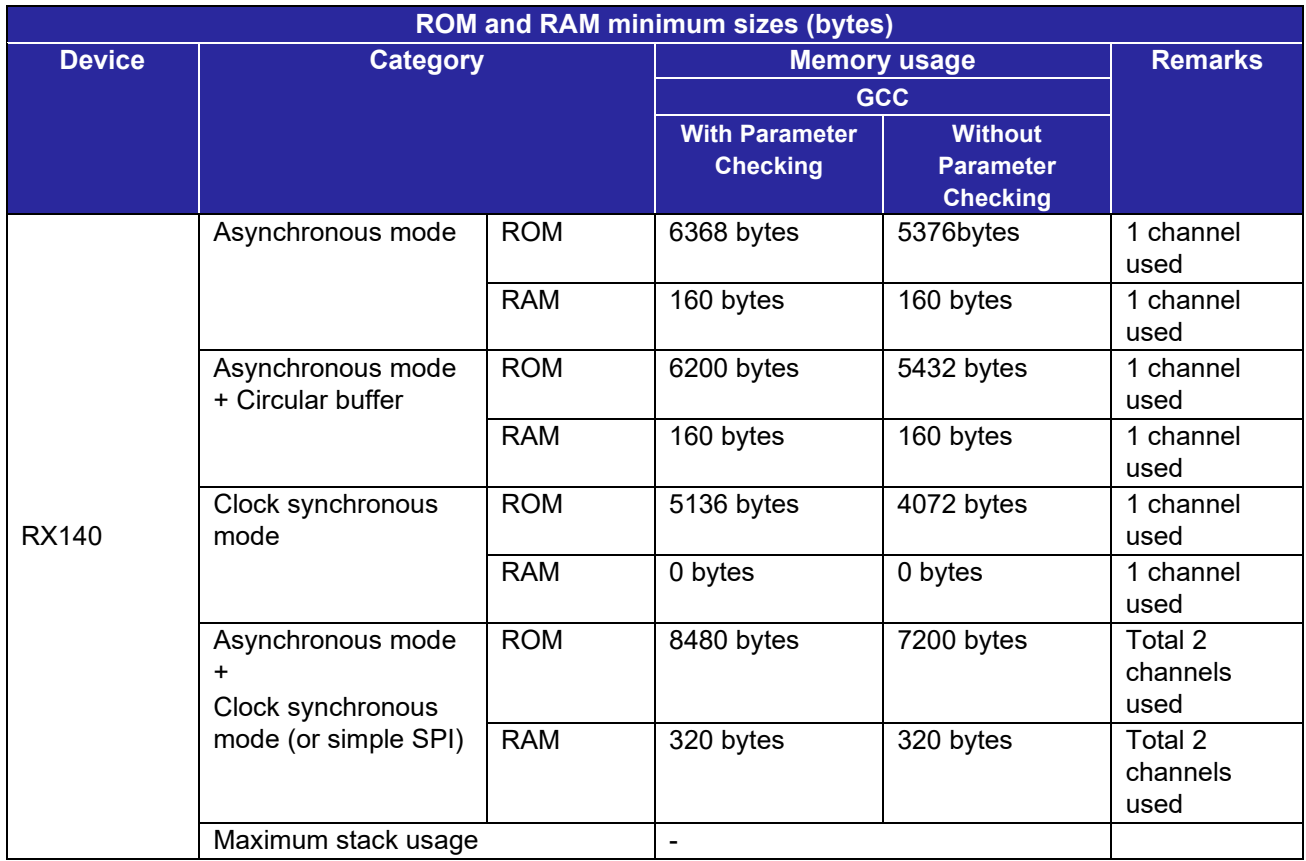

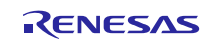

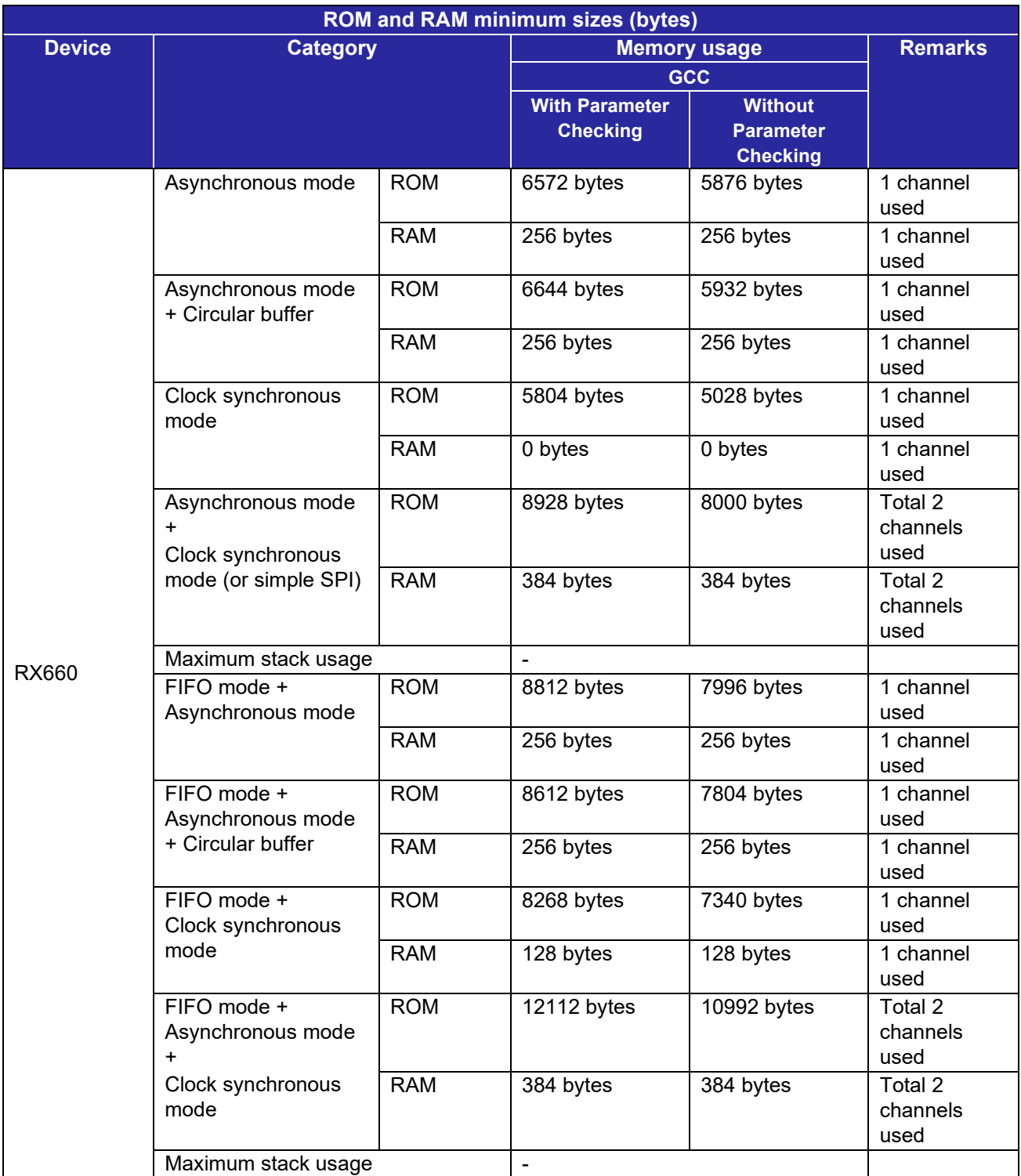

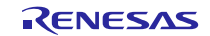

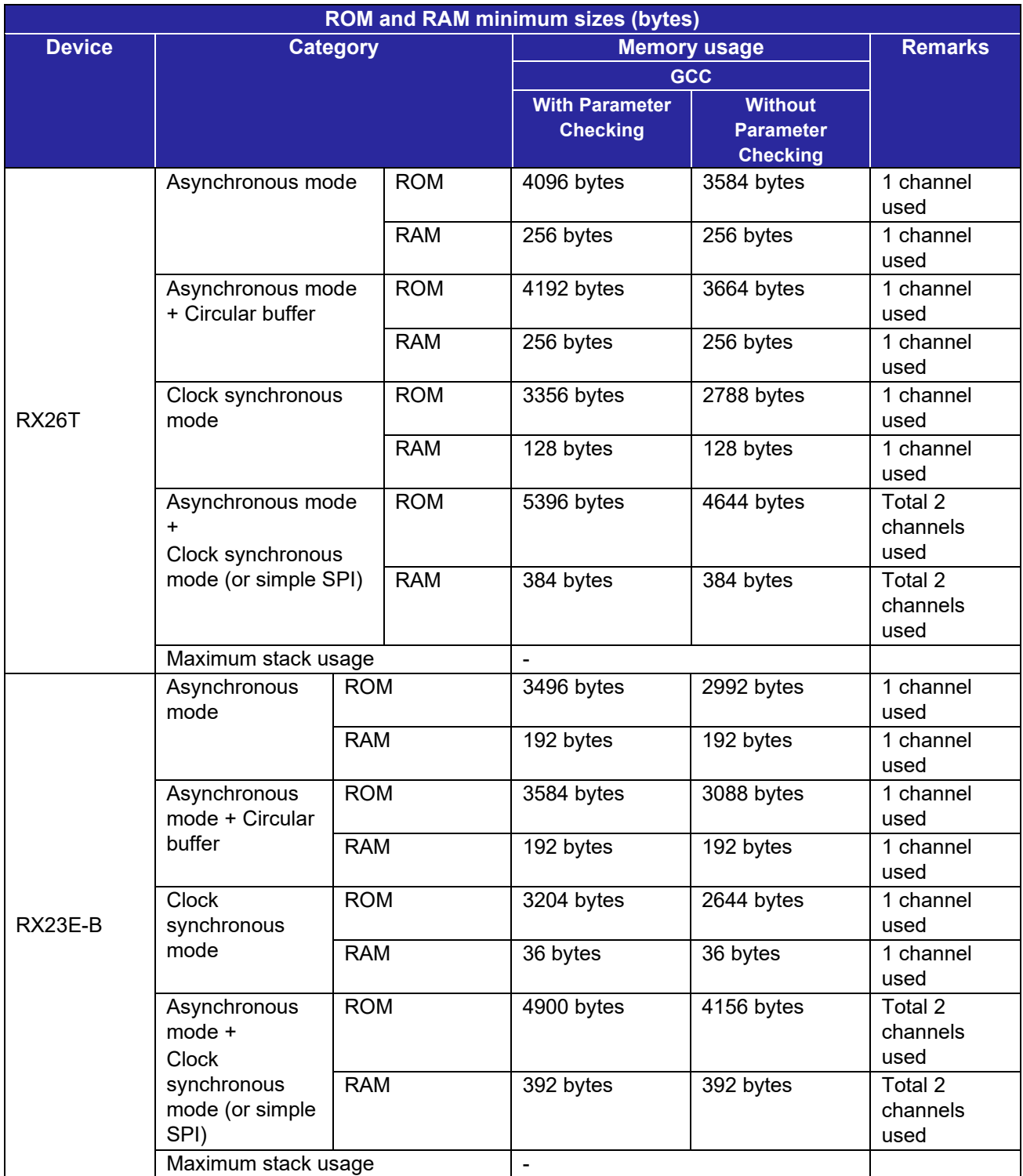

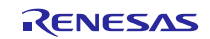

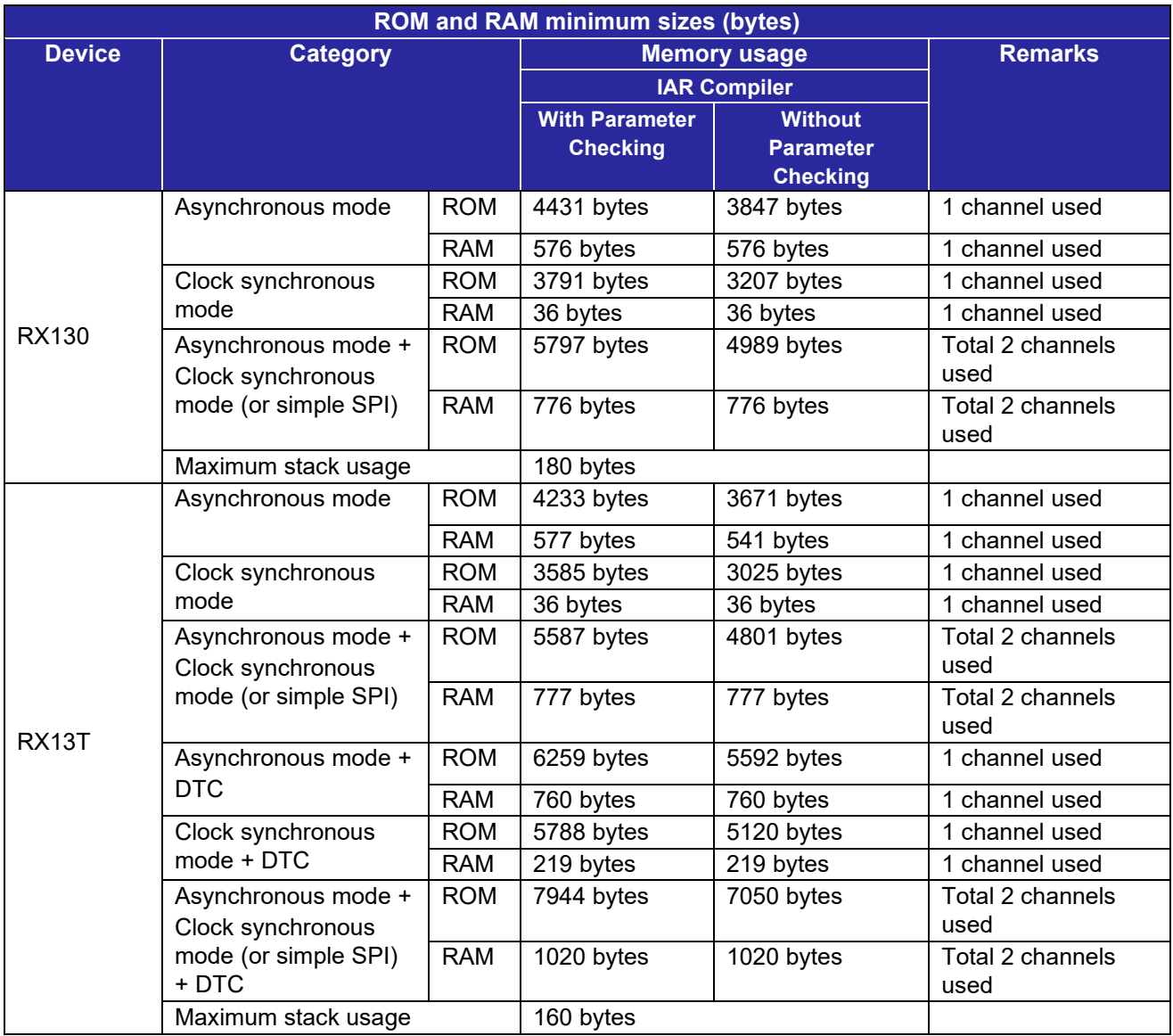

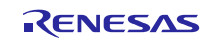

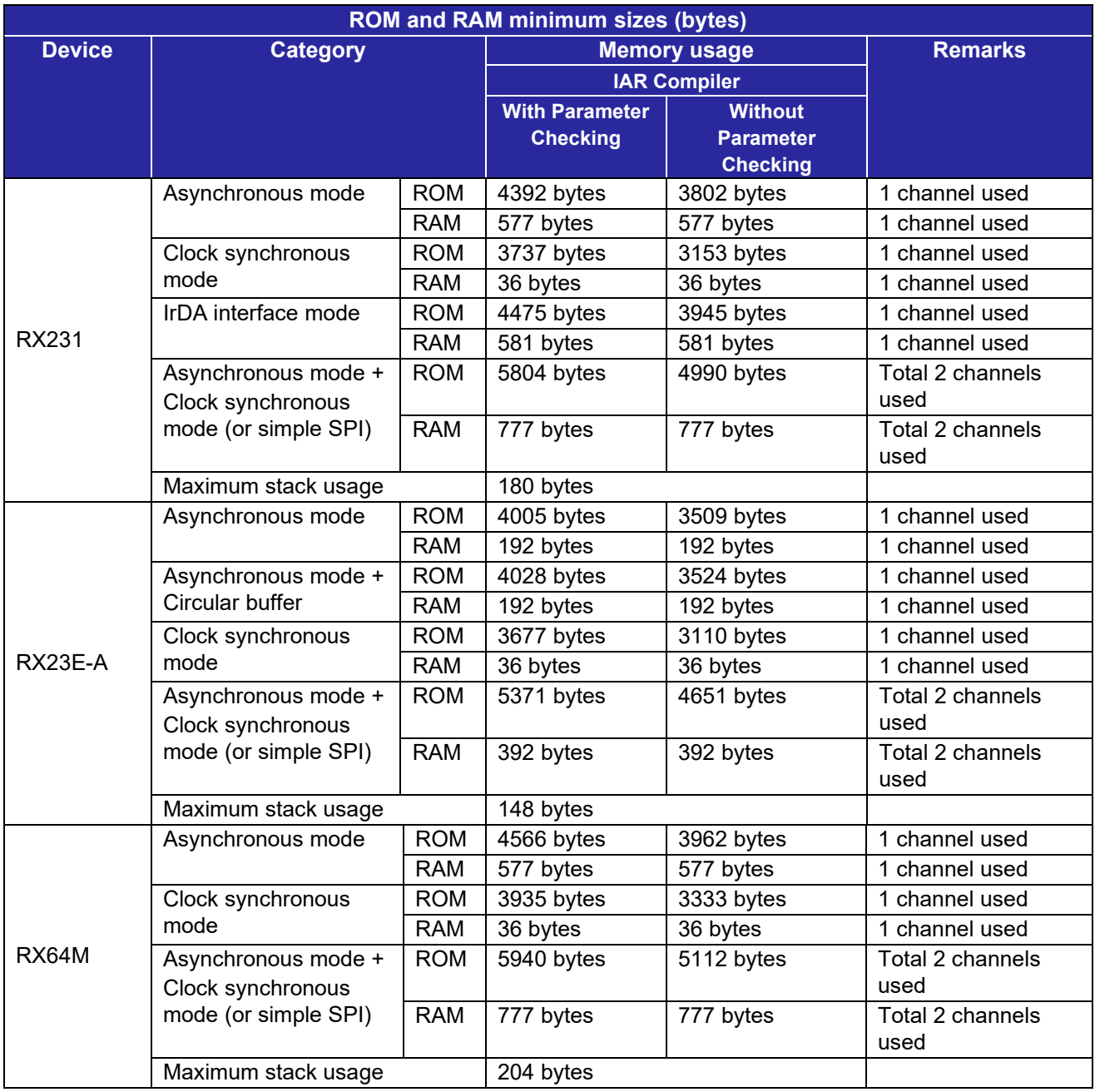

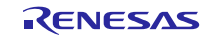

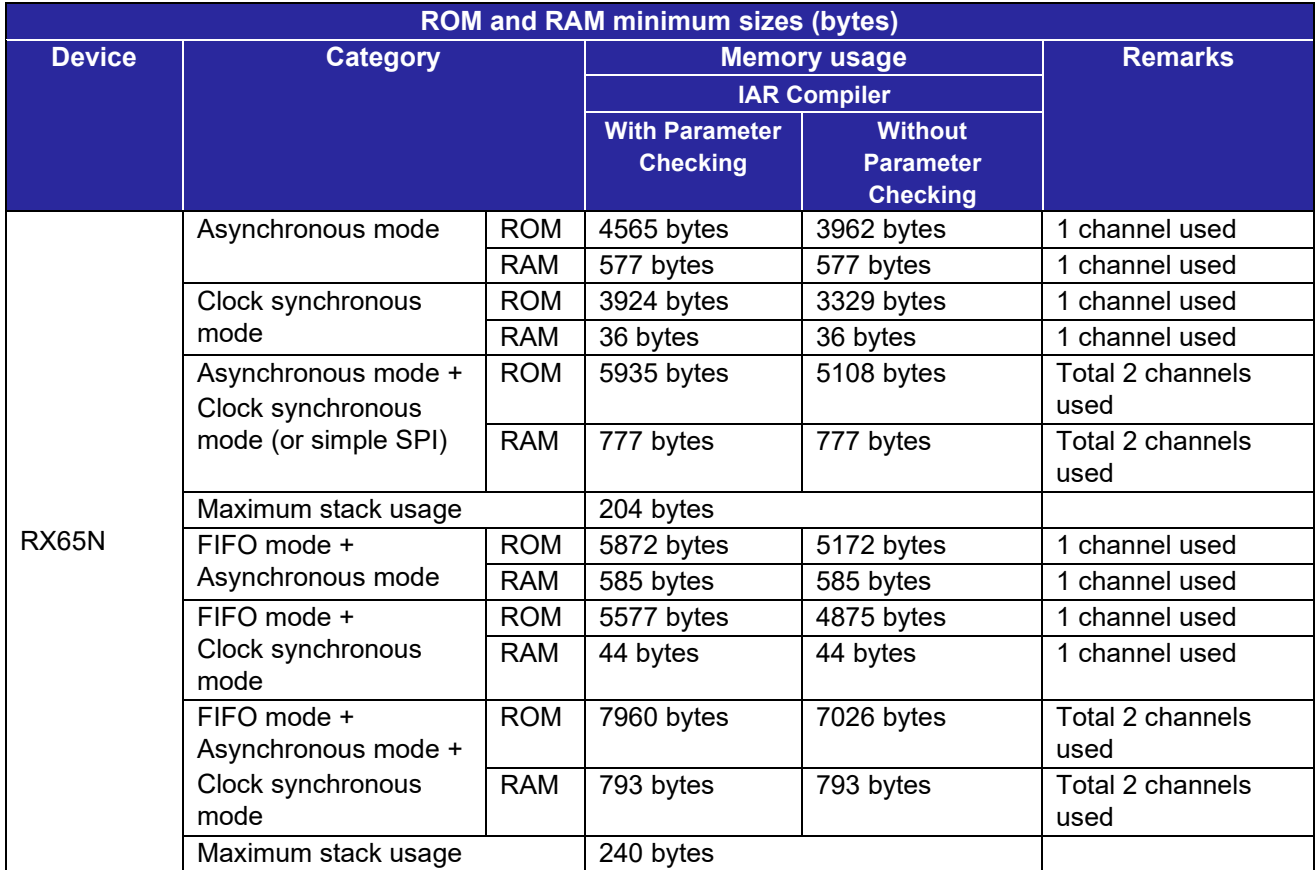

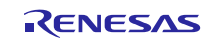

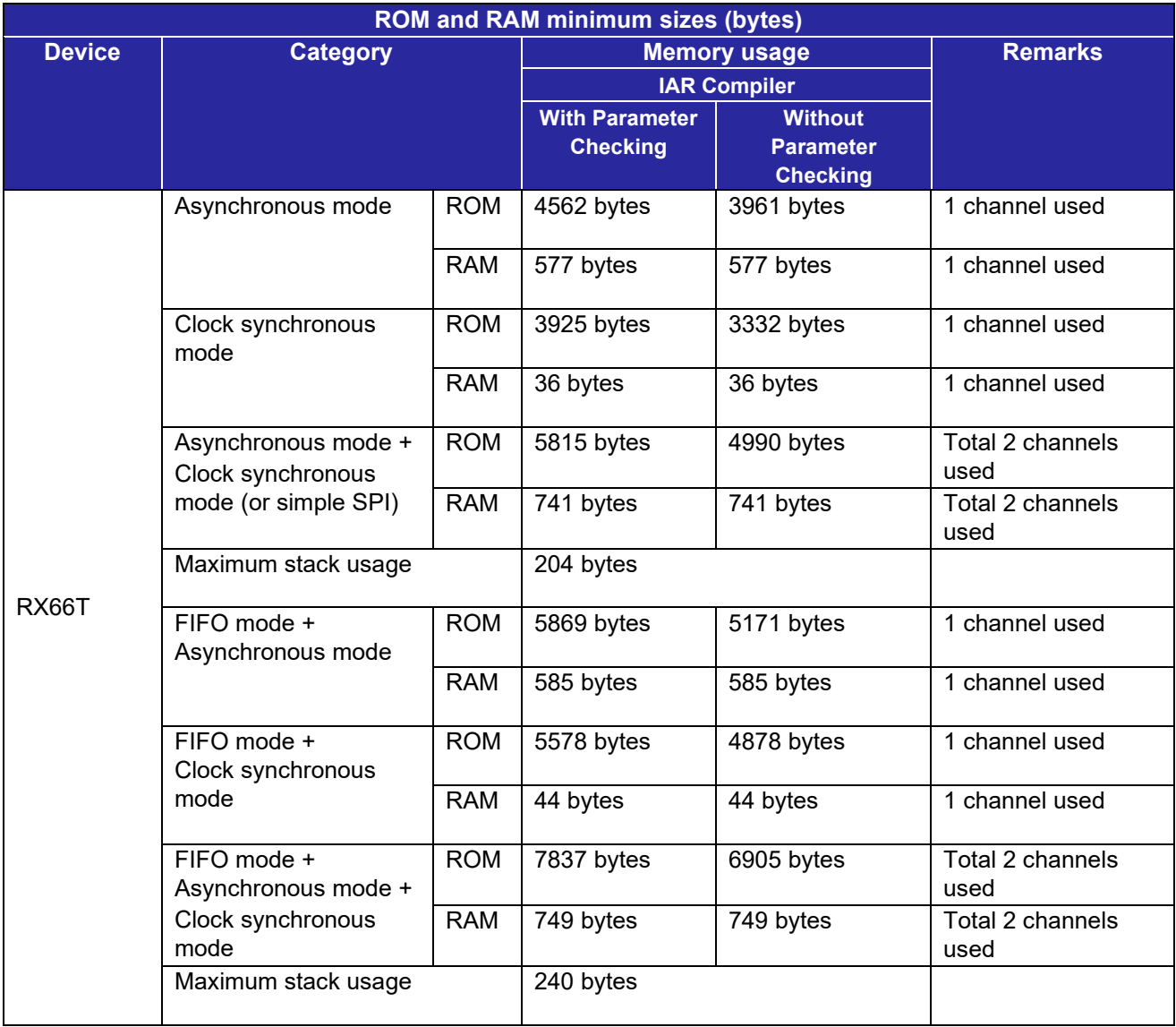

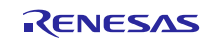

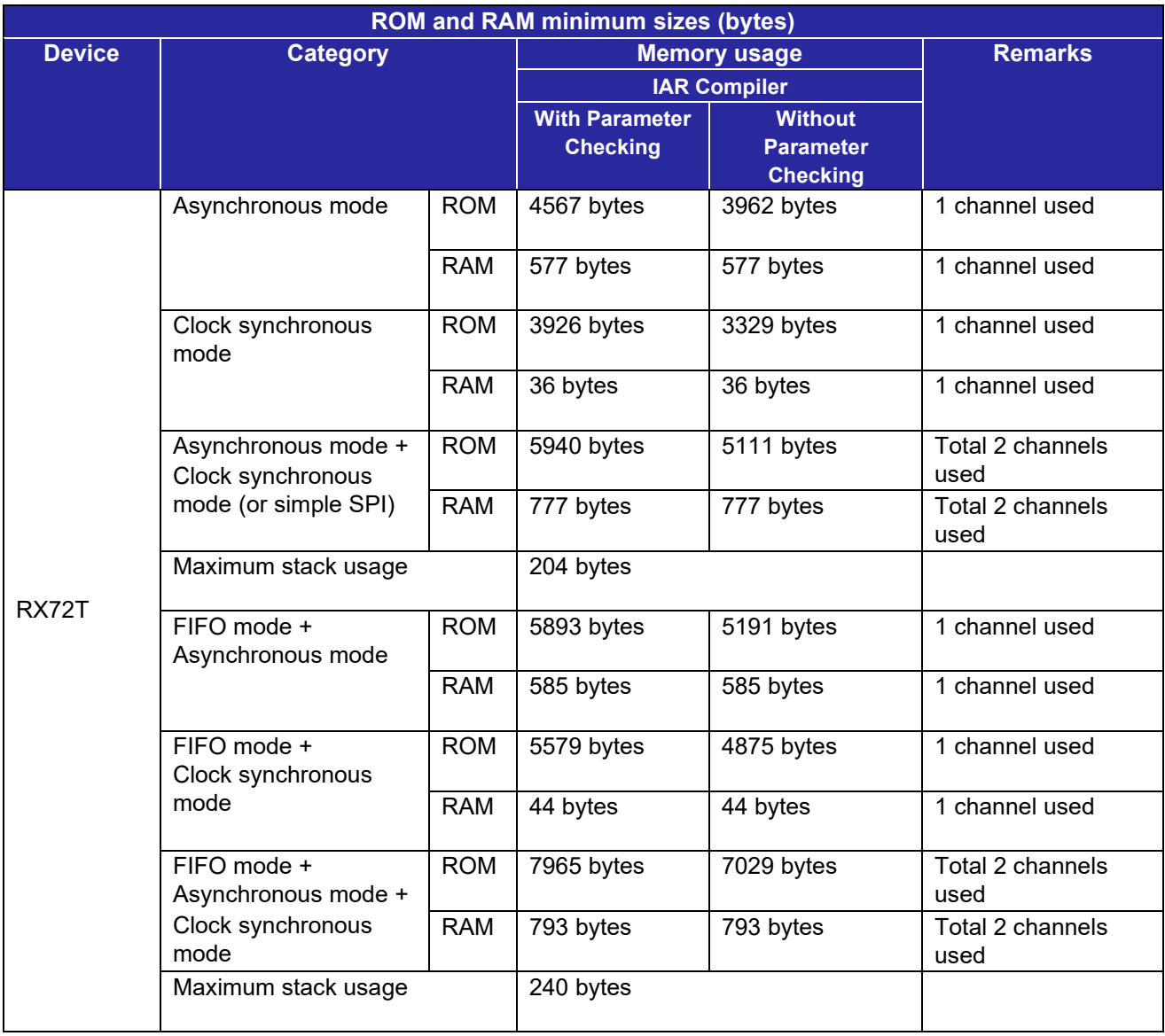

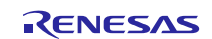

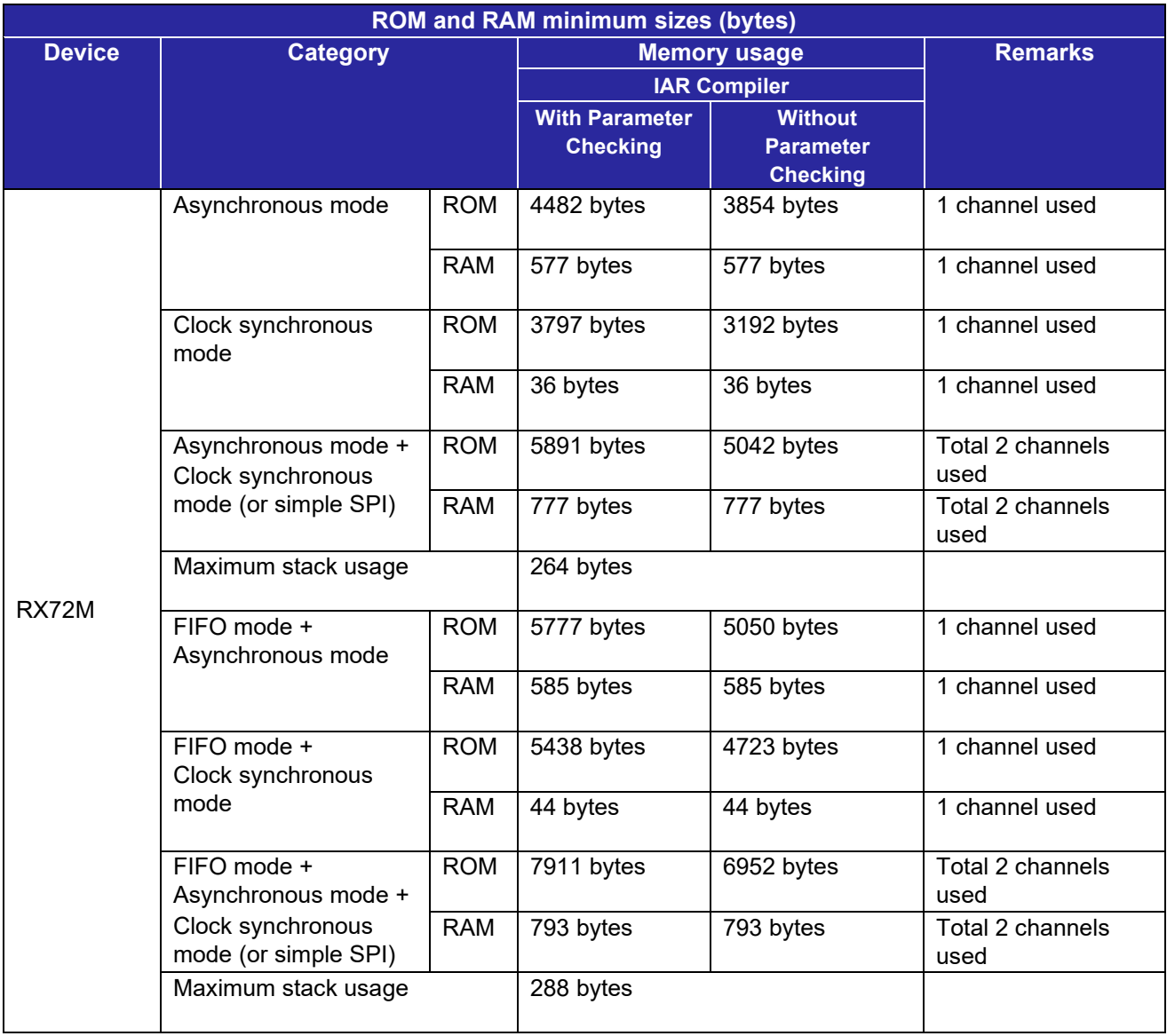

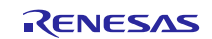

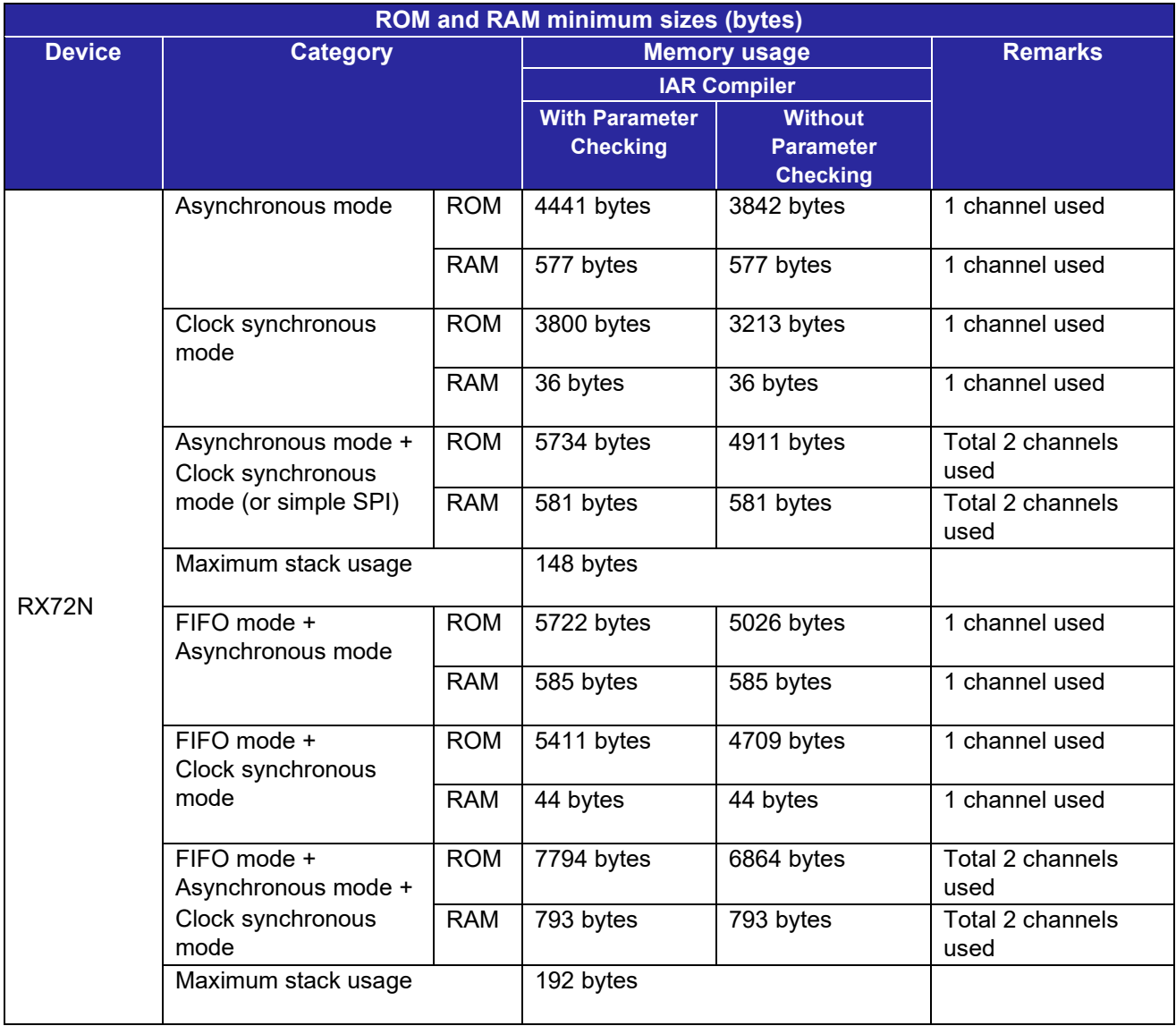

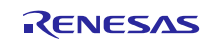

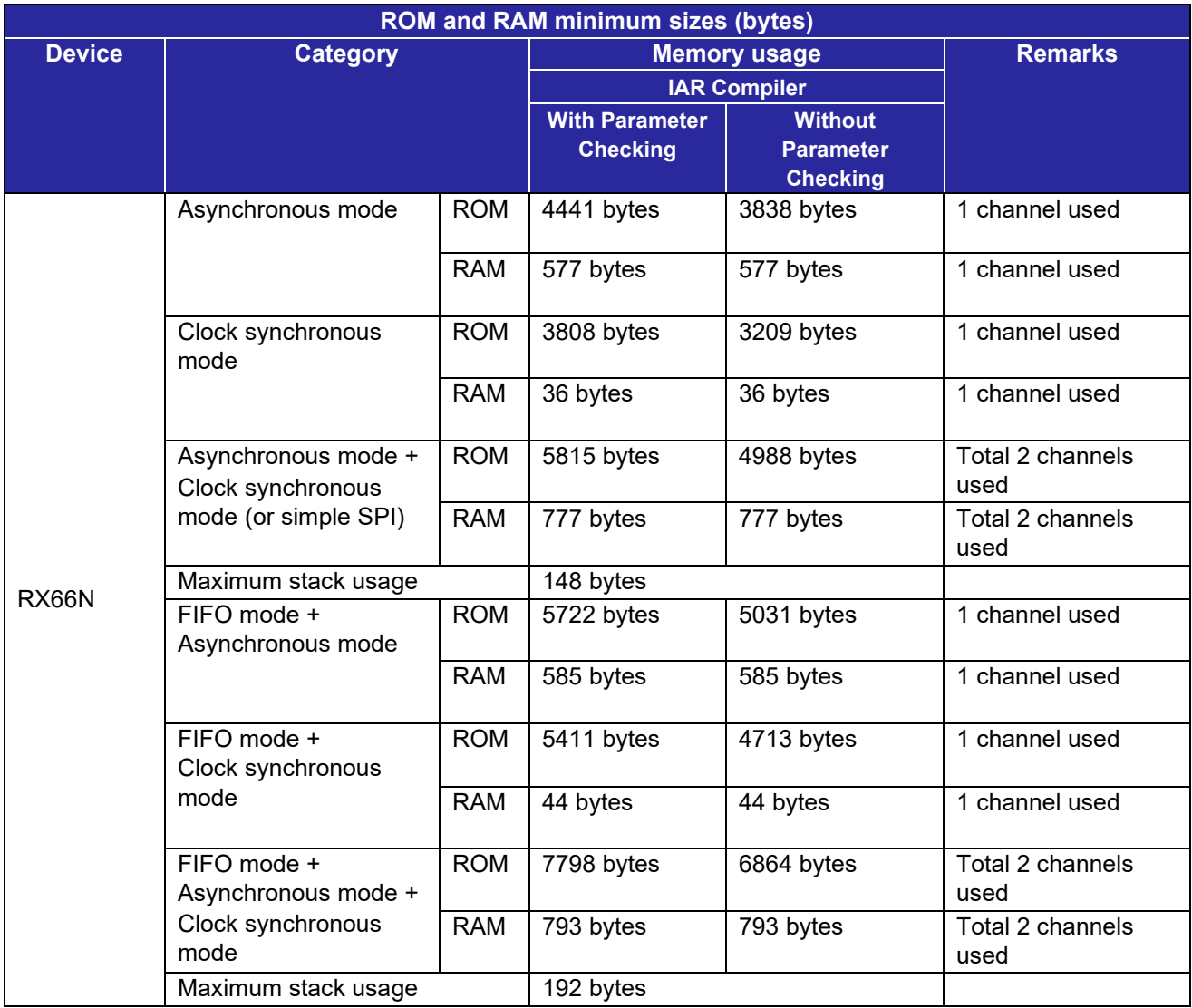

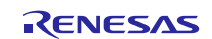

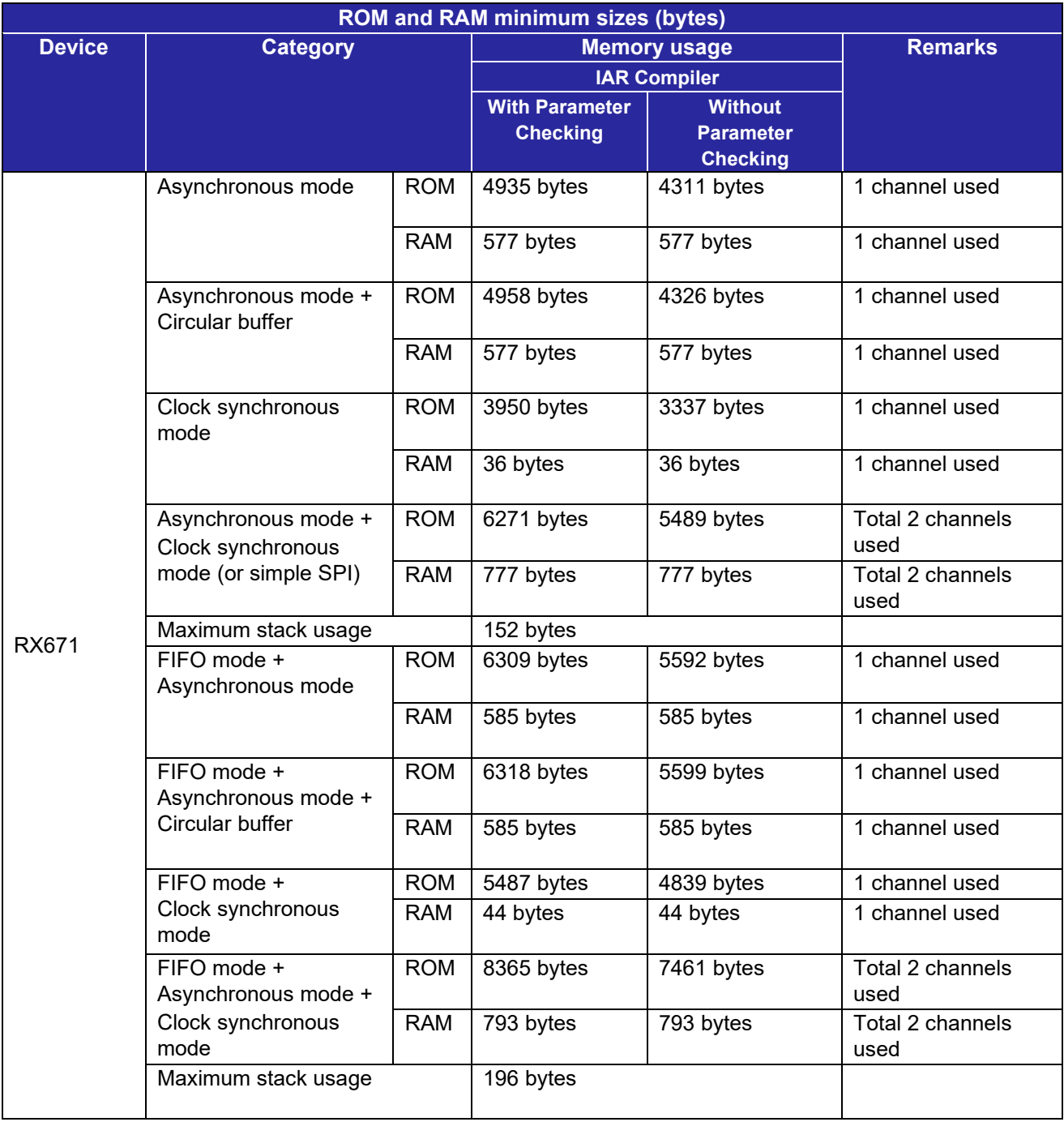

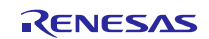

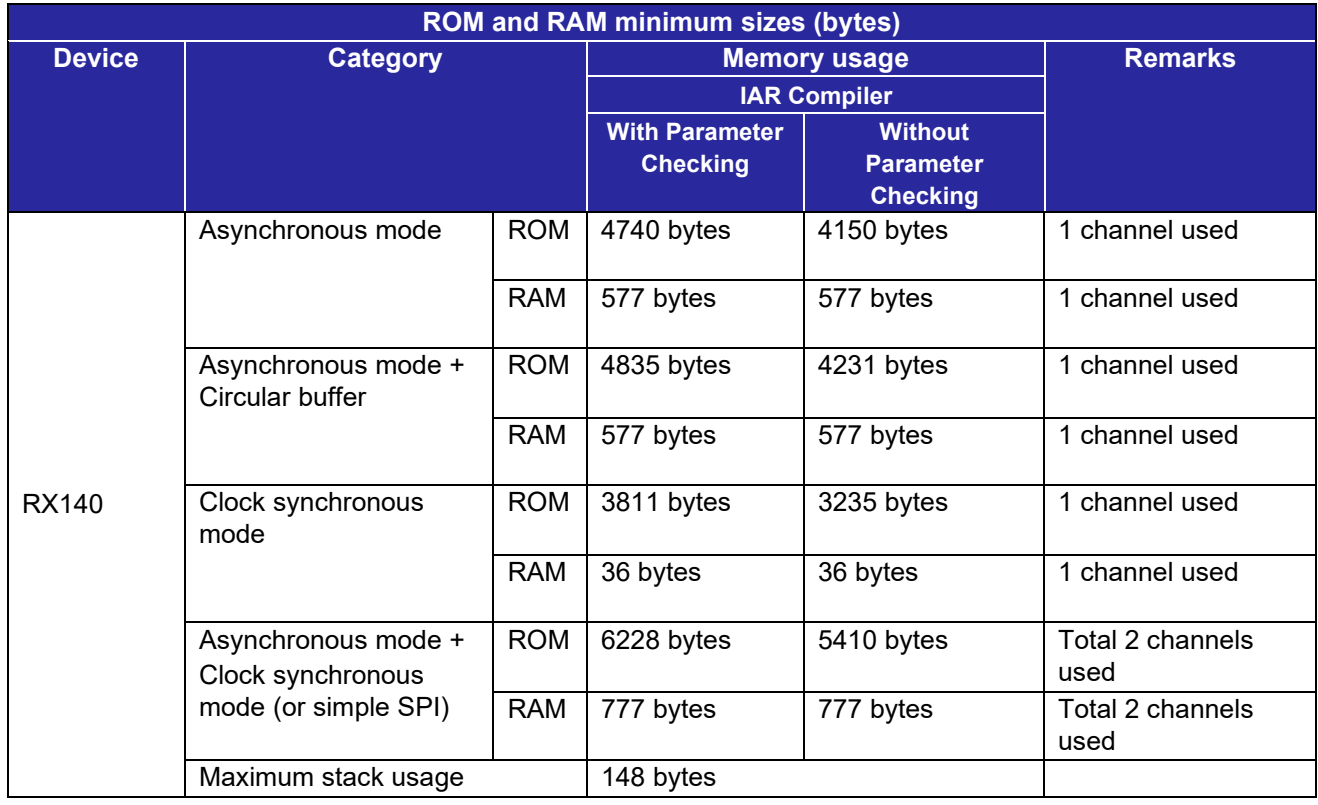

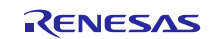

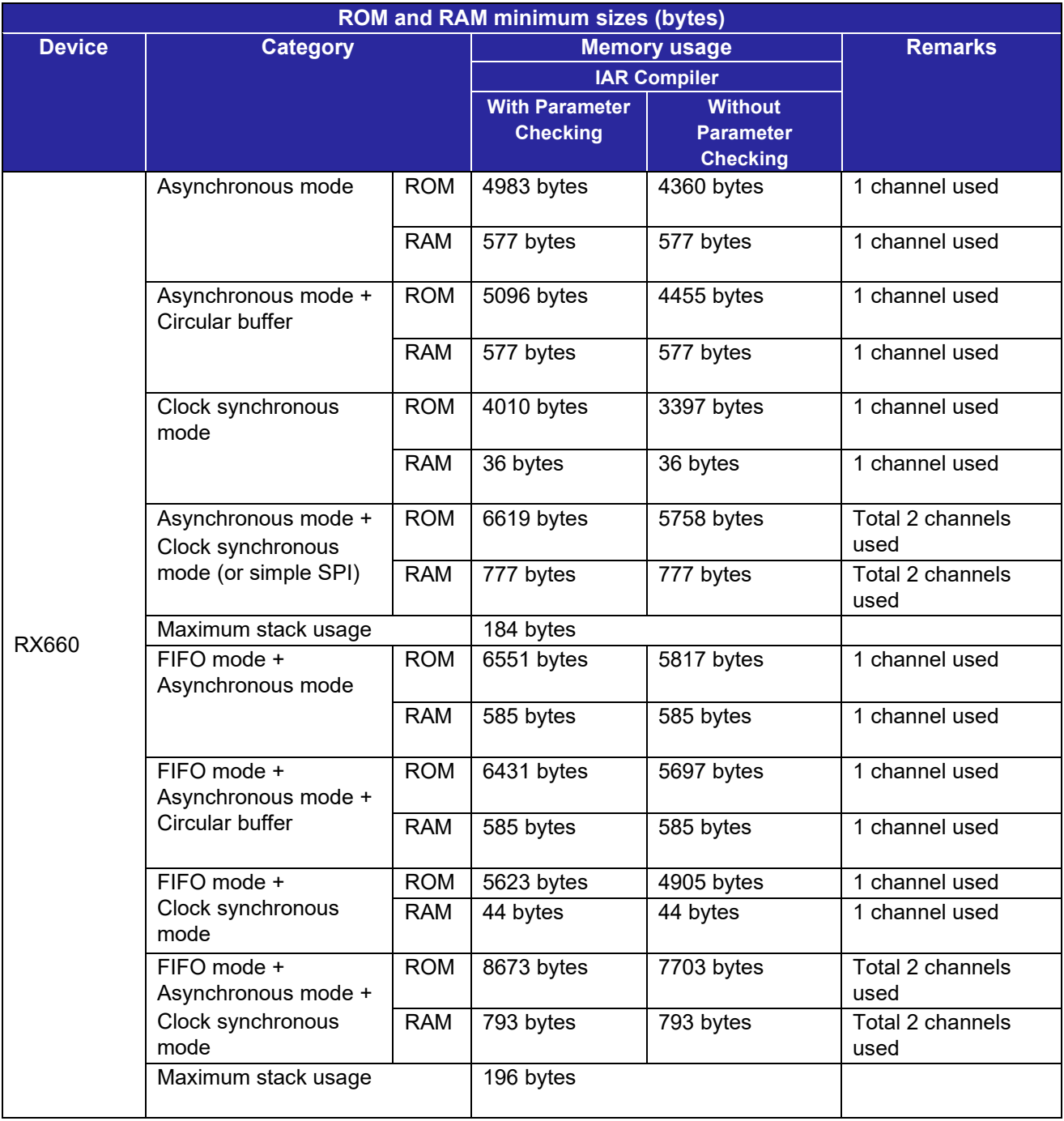

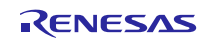

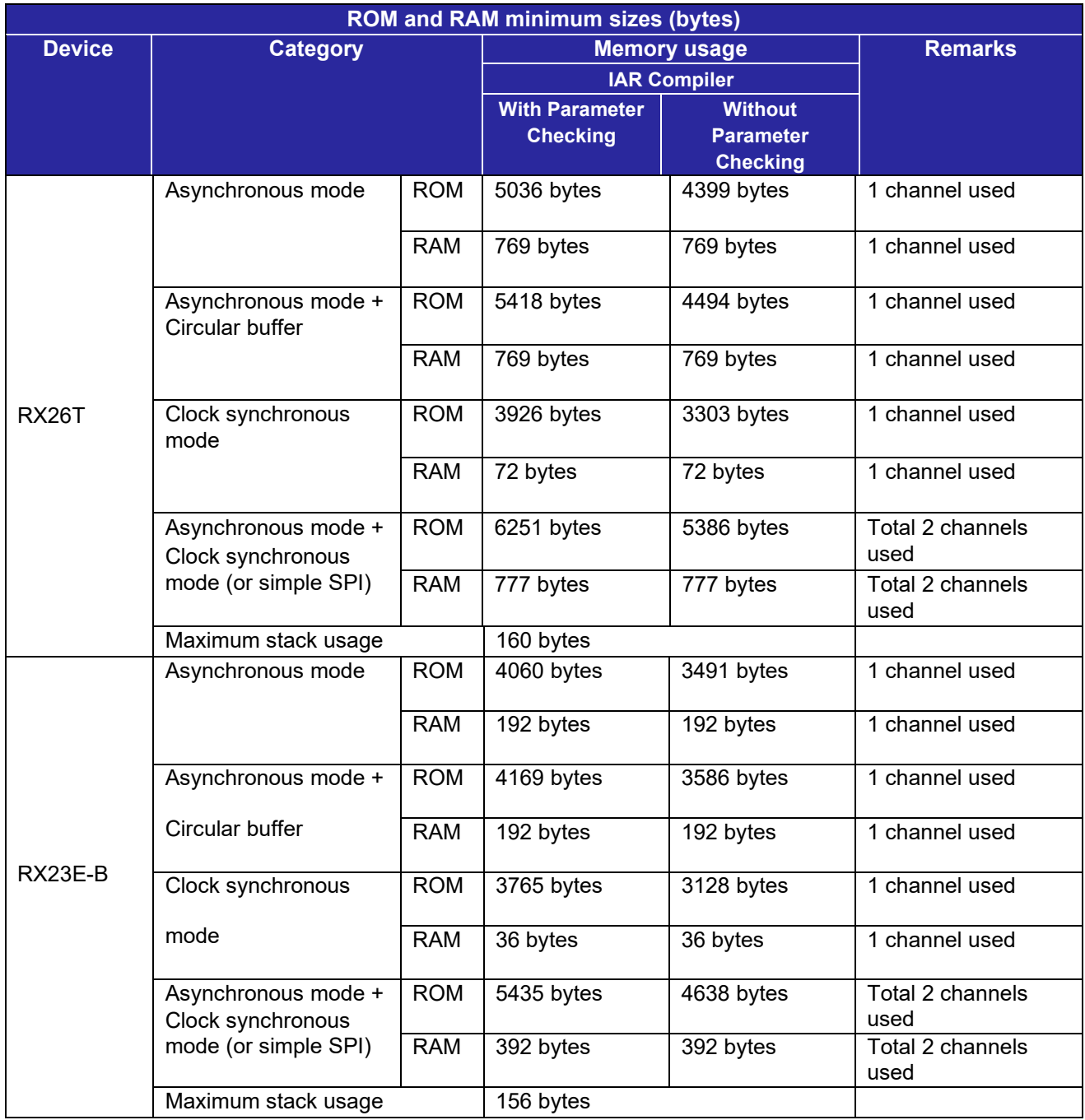

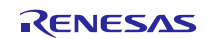

RAM requirements vary based on the number of channels configured. Each channel has associated data structures in RAM. In addition, for Asynchronous mode, each Async channel will have a Transmit queue and a Receive queue. The buffers for these queues each have a minimum size of 2 bytes, or a total of 4 bytes per channel. Since the queue buffer sizes are user configurable, the RAM requirement will be increased or decreased directly by the amount allocated for buffers.

The formula for calculating Async mode RAM requirements is:

Number of channels used (1 to 12)  $\times$  (Data structure per channel (32 bytes)

- + Transmit queue buffer size (size specified by SCI\_CFG\_CHn\_TX\_BUFSIZ)
- + Receive queue buffer size (size specified by SCI\_CFG\_CHn\_RX\_BUFSIZ))
- \* For FIFO mode, the data structure per channel is 36 bytes.

The Sync and SPI mode RAM requirements are number of channels  $\times$  data structure per channel (fixed at 36 bytes, for FIFO mode, fixed at 40 bytes).

The ROM requirements vary based on the number of channels configured for use. The exact amount varies depending on the combination of channels selected and the effects of compiler code optimization.

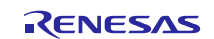

### <span id="page-61-0"></span>**2.10 Parameters**

This section describes the parameter structure used by the API functions in this module. The structure is located in r\_sci\_rx\_if.h as are the prototype declarations of API functions.

## Structure for Managing Channels

This structure is to store management information required to control SCI channels. The contents of the structure vary depending on settings of the configuration option and the device used. Though the user does not need to care for the contents of the structure, if clock synchronous mode/SSPI mode is used, the number of data to be processed can be checked with tx\_cnt or rx\_cnt.

The following shows an example of the structure for RX65N:

```
typedef struct st_sci_ch_ctrl // Channel management structure
{<br>sci ch rom t const *rom;
                                     // Start address of the SCI register for the
channel
#if (SCI_CFG_IRDA_INCLUDED)
     sci irda ch port rom t const *port rom; // Port setting values for pins
IRTXD and IRRXD
#endif
sci_mode_t mode; // SCI operating mode currently set for the channel
uint32_t baud_rate; // Baud rate currently set for the channel
void (*cal) (void *p_args); // Address of the callback function
union
{
#if (SCI_CFG_ASYNC_INCLUDED)
byteq hdl t que; \frac{1}{2} Transmit byte queue (asynchronous mode)
#endif<br>uint8 t *buf;
                  // Start address of the transmit buffer
//(clock synchronous/SSPI mode)
} u_tx_data;
union
{
#if (SCI_CFG_ASYNC_INCLUDED)
byteq hdl t que; // Receive byte queue (asynchronous mode)
#endif<br>uint8 t *buf;
                             // Start address of the receive buffer
                              //(synchronous/SSPI mode)
} u_rx_data;<br>bool tx idle;
                             // Transmission idle state (idle state/transmitting)
#if (SCI_CFG_SSPI_INCLUDED || SCI_CFG_SYNC_INCLUDED)
                             h/ Receive data storage (enable/disable)<br>h/ Transmit counter
uint16_t tx_ cnt;<br>uint16 t rx_cnt;
uint16^-t rx^-cnt; // Receive counter<br>bool tx dummy; // Transmit dummy
                             // Transmit dummy data (enable/disable)
#endif
uint32 t pclk speed; // Operating frequency of the peripheral module clock
#if SCI_CFG_FIFO_INCLUDED<br>uint8 t fifo ctrl;
uint8_t fifo_ctrl;<br>uint8 t rx dflt thresh; // Recive FIFO threshold value (d
uint8_t rx_dflt_thresh; \frac{1}{\sqrt{2}} // Recive FIFO threshold value (default) uint8 t rx curr thresh; \frac{1}{\sqrt{2}} Recive FIFO threshold value (current)
uint8<sup>-</sup>t rx<sup>-</sup>curr-thresh; // Recive FIFO threshold value (current)<br>uint8<sup>-</sup>t tx dflt thresh; // Transmit FIFO threshold value (defaul
uint8<sup>-t</sup> tx^-dflt^-thresh; // Transmit FIFO threshold value (default)<br>uint8^-t tx curr thresh; // Transmit FIFO threshold value (current)
                                    // Transmit FIFO threshold value (current)
#endif
```
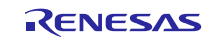

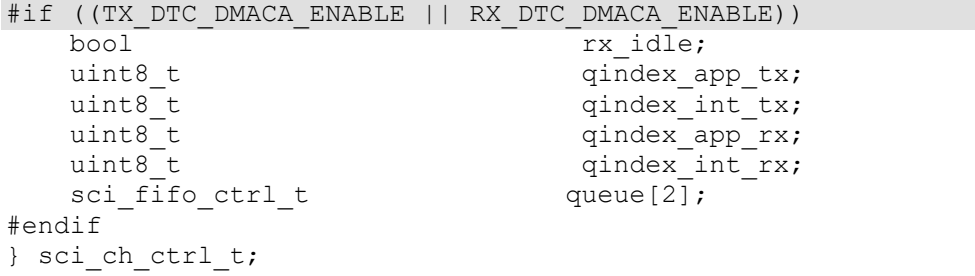

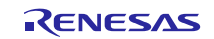

### **2.11 Return Values**

This section describes return values of API functions. This enumeration is located in r\_sci\_rx\_if.h as are the prototype declarations of API functions.

```
typedef enum e sci err // SCI API error codes
{
   SCI_SUCCESS=0,<br>SCI_ERR_BAD_CHAN,<br>SCI_ERR_OMITTED_CHAN,
                           // Non-existent channel number
                           // SCI CHx INCLUDED is 0 in config.h
   SCI_ERR_CH_NOT_CLOSED, // Channel still running in another mode
 SCI_ERR_BAD_MODE, // Unsupported or incorrect mode for channel
 SCI_ERR_INVALID_ARG, // Argument is not valid for parameter
 SCI_ERR_NULL_PTR, // Received null ptr; missing required argument
 SCI_ERR_XCVR_BUSY, // Cannot start data transfer; transceiver busy
    // Asynchronous/Infrared mode only
SCI_ERR_QUEUE_UNAVAILABLE, // Cannot open <u>tx</u> or <u>rx</u> queue or both
 SCI_ERR_INSUFFICIENT_SPACE, // Not enough space in transmit queue
    SCI_ERR_INSUFFICIENT_DATA, // Not enough data in receive queue
     // Synchronous/SSPI modes only
   SCI_ERR_XFER_NOT_DONE, // Data transfer still in progress
    SCI_ERR_DTC,
    SCI_ERR_DMACA,
   SCI_ERR_DTC_DMACA
} sci_err_t;
```
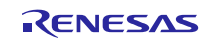

### <span id="page-64-0"></span>**2.12 Callback Function**

In this module, the callback function specified by the user is called when the RXIn, ERIn interrupt occurs.

The callback function is specified by storing the address of the user function in the "void (\* const p\_callback)(void \*p\_args)" structure member (see [2.10,](#page-61-0) [Parameters\)](#page-61-0). When the callback function is called, the variable which stores the constant is passed as the argument.

The argument is passed as void type. Thus the argument of the callback function is cast to a void pointer. See examples below as reference.

When using a value in the callback function, type cast the value.

The following shows an example template for the callback function in asynchronous mode.

```
void MyCallback(void *p_args)
{
sci cb args t *args;
\overline{args} = \overline{(sci \text{ cb args } t^*)p \text{ args}};if (args->event == SCI EVT RX CHAR)
{
//from RXI interrupt; character placed in queue is in args->byte
nop();
}
else if (args->event == SCI_EVT_RX_CHAR_MATCH)
{
//from RXI interrupt, received data match comparison data
//character placed in queue is in args->byte
nop();
}
#if SCI CFG TEI INCLUDED
else if (args->event == SCI_EVT_TEI)
{
// from TEI interrupt; transmitter is idle
// possibly disable external transceiver here
nop();
}
#endif
else if (args->event == SCI_EVT_RXBUF_OVFL)
{
// from RXI interrupt; receive queue is full
// unsaved char is in args->byte
// will need to increase buffer size or reduce baud rate
nop();
}
else if (args->event == SCI_EVT_OVFL_ERR)
{
// from ERI/Group12 interrupt; receiver overflow error occurred
// error char is in args->byte
// error condition is cleared in ERI routine
nop();
}
else if (args->event == SCI_EVT_FRAMING_ERR)
{
// from ERI/Group12 interrupt; receiver framing error occurred
// error char is in args->byte; if = 0, received BREAK condition
// error condition is cleared in ERI routine
nop();
}
else if (args->event == SCI EVT PARITY ERR)
{
// from ERI/Group12 interrupt; receiver parity error occurred
```
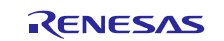

```
// error char is in args->byte
// error condition is cleared in ERI routine
nop();
}
else if ( args->event == SCI_EVT_RX_DONE)
\mathcal{L}_{\mathcal{L}_{\mathcal{L}}}// Receive full data when SCI supported by DTC/DMAC
       nop();
}
}
```
The following shows an example template for the callback function in SSPI mode.

```
void sspiCallback(void *p_args)
{
sci_cb_args_t *args;
args = (sci\_cb\_args_t * )p\_args;if (args->event == SCI_EVT_XFER_DONE)
{
// data transfer completed
nop();
}
else if (args->event == SCI_EVT_XFER_ABORTED)
{
// data transfer aborted
nop();
}
else if (args->event == SCI EVT OVFL ERR)
{
// from ERI or Group12 (RX63x) interrupt; receiver overflow error occurred
// error char is in args->byte
// error condition is cleared in ERI/Group12 interrupt routine
nop();
}
else if ( args->event == SCI_EVT_RX_SYNC_DONE)
{
// Receive full data when SCI supported by DTC/DMAC
      nop();
}
}
```
The following shows an example template for the callback function in Infrared communication mode.

```
void irdaCallback(void *p_args)
{
      sci cb args t *args;
      \bar{args} = \bar{(\text{sci\_cb\_args\_t *})p\_args};if (SCI EVT RX CHAR = args->event)
      {
             // from RXI interrupt; character placed in queue is in args->byte
            nop();
      }
#if SCI_CFG_TEI_INCLUDED
      else if (SCI EVT TEI == args->event)
      {
             // from TEI interrupt; transmitter is idle
             // possibly disable external transceiver here
             nop();
      }
#endif
      else if (SCI EVT RXBUF OVFL == args->event)
      {
```
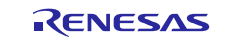

}

```
// from RXI interrupt; receive queue is full
      // unsaved char is in args->byte
      // will need to increase buffer size or reduce baud rate
      nop();
}
else if (SCI EVT OVFL ERR == args->event)
{
      // from ERI/Group12 interrupt; receiver overflow error occurred
      // error char is in args->byte
      // error condition is cleared in ERI routine
      nop();
}
else if (SCI_EVT_FRAMING_ERR == args->event)
{
      // from ERI/Group12 interrupt; receiver framing error occurred
      // error char is in args->byte; if = 0, received BREAK condition
      // error condition is cleared in ERI routine
      nop();
}
```
This FIT module calls the callback function specified by the user when a receive error interrupt occurs, when 1-byte data is received in asynchronous mode, when transmissions/receptions for the specified number of bytes have been completed in clock synchronous or SSPI mode, and when a transmit end interrupt occurs.

Note that if the FIFO function is enabled in asynchronous mode, the callback function is executed when receptions for the maximum number of times specified with SCI\_CFG\_CHn\_RX\_FIFO\_THRESH have been completed or 15 etu (1) has elapsed from the stop bit of the last received data.

The callback function is set by specifying the address of the callback function to the fourth parameter of R SCI Open(). When the callback function is called, the following parameters are set.

```
typedef struct st sci cb args // Arguments of the callback function
sci hdl t hdl;
sci_hdl_t hdl; // Handle upon an event occurrence 
sci_cb_evt_t event; // Event which triggered the event occurred
uint8_t byte; // Receive data upon an event occurrence
uint8<sup>t</sup> num; \frac{1}{\sqrt{2}} // Receive data size (valid only when FIFO is
used)
} sci_cb_args_t;
typedef enum e sci cb evt // Event for the callback function
{
// Events for asynchronous and infrared communication mode
SCI_EVT_TEI, // TEI interrupt occurred.
SCI_EVT_RX_CHAR, // Character received; Have placed in the queue.
SCI_EVT_RXBUF_OVFL, // Receive queue full; No more data can be stored.
SCI_EVT_FRAMING_ERR, // Framing error occurred in the receiver.
// Events for asynchronous mode
SCI_EVT_PARITY_ERR, // Parity error occurred in the receiver.
SCI EVT RX CHAR MATCH // Received data match; already place in the queue.
// Events for SSPI/clock synchronous mode<br>SCI EVT XFER DONE, // Transfer completed.
SCI_EVT_XFER_DONE,
SCI_EVT_XFER_ABORTED, // Transfer canceled.
// Common event<br>SCI EVT OVFL ERR,
                             // Overrun error occurred in receive device
/* Receive Sync Done */
SCI_EVT_RX_SYNC_DONE,
/* Receive Async Done */
SCI_EVT_RX_DONE
```
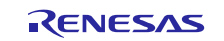

# } sci\_cb\_evt\_t;

Since the argument is passed as a void pointer, arguments of the callback function must be the pointer variable of type void, for example, when using the argument value within the callback function, it must be type-casted.

Note 1. etu (Elementary Time Unit): 1-bit transfer period

When the following events occur, a received data stored in the argument of the callback function becomes undefined value:

- SCI\_EVT\_TEI
- **O** SCI\_EVT\_XFER\_DONE
- **6** SCI EVT XFER ABORTED
- SCI\_EVT\_OVFL\_ERR (when FIFO function enabled)
- SCI\_EVT\_PARITY\_ERR (when FIFO function enabled)
- SCI\_EVT\_FRAMING\_ERR (when FIFO function enabled)

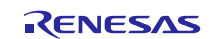

# **2.13 Adding the FIT Module to Your Project**

This module must be added to each project in which it is used. Renesas recommends the method using the Smart Configurator described in (1) or (2) below. However, the Smart Configurator only supports some RX devices. Please use the methods of (3) for RX devices that are not supported by the Smart Configurator.

- (1) Adding the FIT module to your project using the Smart Configurator in  $e^2$  studio By using the Smart Configurator in  $e^2$  studio, the FIT module is automatically added to your project. Refer to "Renesas e<sup>2</sup> studio Smart Configurator User Guide (R20AN0451)" for details.
- (2) Adding the FIT module to your project using the Smart Configurator in CS+ By using the Smart Configurator Standalone version in CS+, the FIT module is automatically added to your project. Refer to "Renesas e<sup>2</sup> studio Smart Configurator User Guide (R20AN0451)" for details.
- (3) Adding the FIT module to your project in CS+ In CS+, please manually add the FIT module to your project. Refer to "Adding Firmware Integration Technology Modules to CS+ Projects (R01AN1826)" for details.

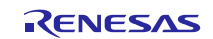

# **2.14 "for", "while" and "do while" statements**

In this module, "for", "while" and "do while" statements (loop processing) are used in processing to wait for register to be reflected and so on. For these loop processing, comments with "WAIT\_LOOP" as a keyword are described. Therefore, if user incorporates fail-safe processing into loop processing, user can search the corresponding processing with "WAIT\_LOOP".

The following shows example of description.

```
while statement example :
/* WAIT_LOOP */
while(0 == SYSTEM.OSCOVFSR.BIT.PLOVF)
{
   /* The delay period needed is to make sure that the PLL has stabilized. */
}
for statement example :
/* Initialize reference counters to 0. */
/* WAIT_LOOP */
for (i = 0; i < BSP_REG_PROTECT_TOTAL_ITEMS; i++)
{
   g_protect_counters[i] = 0;
}
do while statement example :
/* Reset completion waiting */
do
{
   reg = phy_read(ether_channel, PHY_REG_CONTROL);
   count++;
} while ((reg & PHY_CONTROL_RESET) && (count < ETHER_CFG_PHY_DELAY_RESET)); /* WAIT_LOOP */
```
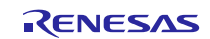

## **3. API Functions**

# **R\_SCI\_Open()**

This function applies power to the SCI channel, initializes the associated registers, enables interrupts, and provides the channel handle for use with other API functions. This function must be called before calling any other API functions.

# **Format**<br>sci\_err\_t

R\_SCI\_Open (

uint8 t const chan, sci mode t const mode, sci\_cfg\_t \* const p\_cfg, void  $(*$  const p\_callback)(void \*p\_args), sci\_hdl\_t \* const p\_hdl

)

#### **Parameters**

*uint8\_t const chan*

Channel to initialize.

*sci\_mode\_t const mode* Operational mode (see enumeration below)

*sci\_cfg\_t \* const p\_cfg*

Pointer to configuration union, structure elements (see below) are specific to mode

*p\_callback*

 Pointer to function called from interrupt when an RXI or receiver error is detected or for transmit end (TEI) condition

Refer to [2.12,](#page-64-0) [Callback Function](#page-64-0) for details.

*sci\_hdl\_t \* const p\_hdl*

 Pointer to a handle for channel (value set here) Confirm the return value from R\_SCI\_Open is "SCI\_SUCCESS" and then set the first parameter for the other APIs except R\_SCI\_GetVersion(). Refer to [2.10, Parameters.](#page-61-0)

The following SCI modes are currently supported by this driver module. The mode specified determines the union structure element used for the p\_cfg parameter.

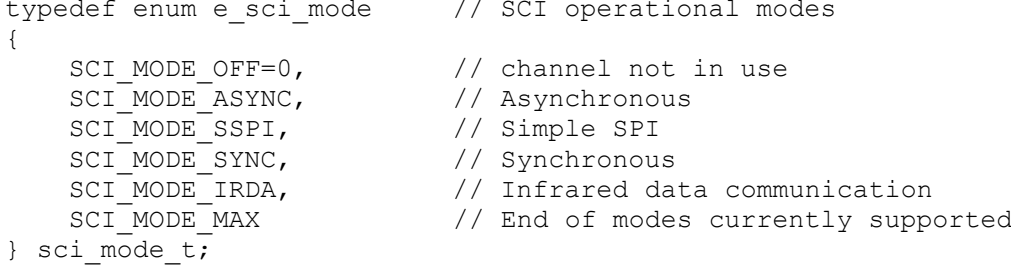

#defines shown on the next page indicate configurable options for Asynchronous mode used in its configuration structure. These values correspond to bit definitions in the SMR register and specify the data length, the parity function, and the STOP bit. The BRR register and the SEMR register are set using the clock source (8x/16x of the internal/external clock) specified with clk\_src of the sci\_uart\_t structure and the bit rate specified with baud rate of the sci\_uart\_t structure. Please note this does not quarantee the specified

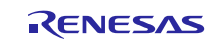

bit rate (there may be some errors depending on the setting). In addition, when using the channel 10 and 11 in the Synchronous mode or SSPI mode with the FIFO feature, you will not be able to set high-speed bit rate than PCLKA/8. (For example, if PCLKA is 120 MHz, it is possible to set the bit rate of equal to or less than 15 Mbps.)

The following shows the union for p\_cfg:

```
typedef union
{
   sci uart t async;
    sci_sync_sspi_t sync;
    sci_sync_sspi_t sspi;
   sci irda t
} sci_cfg_t;
```
The following shows the structure used for settings in Asynchronous mode:

```
typedef struct st sci uart
{
   uint32 t baud rate; // ie 9600, 19200, 115200 (valid for internal
clock)<br>uint8 t
 uint8_t clk_src; // use SCI_CLK_INT/EXT8/EXT16
 uint8_t data_size; // use SCI_DATA_nBIT
 uint8_t parity_en; // use SCI_PARITY_ON/OFF
 uint8_t parity_type; // use SCI_ODD/EVEN_PARITY
 uint8_t stop_bits; // use SCI_STOPBITS_1/2
 uint8_t int_priority; // txi, tei, rxi, eri INT priority; 1=low, 
15=high
} sci_uart_t;
```
The following shows the definitions of the structure (sci\_uart\_t) members used in Asynchronous mode:

```
/* Definitions for the sck_src member. */<br>#define SCI CLK INT 0x00 // use
#define SCI_CLK_INT <sup>-</sup> 0x00 // use internal clock for baud rate generation<br>#define SCI CLK EXT 8X 0x03 // use external clock 8x baud rate
#define SCI_CLK_EXT_8X 0x03 // use external clock 8x baud rate
                                 0x02 // use external clock 16x baud rate
/* Definitions for the data_size member. */<br>#define SCI DATA 7BIT 0x40 // 7-bit length
#define SCI_DATA_7BIT 0x40 // 7-bit length
#define SCI<sup>DATA</sub><sup>8BIT</sup></sup>
/* Definitions for the parity en member. */#define SCI_PARITY_ON 0x20 // Parity ON
#define SCI_PARITY_OFF 0x00 // Parity OFF
/* Definitions for the parity_type member. */
                                  0x10 // Odd parity<br>0x00 // Even parity
#define SCI EVEN PARITY
/* Definitions for the stop_bits member.<br>#define SCI STOPBITS 2 0x08 // 2-stop bit
#define SCI_STOPBITS_2 0x08 // 2-stop bit
#define SCI<sup>STOPBITS</sup> 1
```
The following shows the structure used for settings in SSPI and Synchronous modes:

```
typedef struct st_sci_sync_sspi
{
    sci_spi_mode_t spi_mode; // clock polarity and phase; unused for sync<br>uint32 t bit rate; // ie 1000000 for 1Mbps
                                             // ie 1000000 for 1Mbps
```
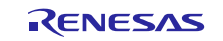
```
bool msb_first;<br>bool invert dat
    bool invert_data;<br>uint8 t int priority
                      int_priority; // rxi,eri interrupt priority; 1=low,
15=high
} sci_sync_sspi_t;
```
The following shows the enumeration used for spi\_mode of the sci\_sync\_sspi\_t structure in SSPI or Synchronous mode:

```
typedef enum e_sci_spi_mode
{
    SCI SPI MODE OFF = 1, // Used in synchronous mode
    SCI\_SPI\_MODE_0 = 0x80, // SPMR Register CKPH=1, CKPOL=0 // Mode 0: 00 CPOL=0 resting lo, CPHA=0 leading 
edge/rising
    SCI_SPI_MODE_1 = 0x40, // SPMR Register CKPH=0, CKPOL=1
                           // Mode 1: 01 CPOL=0 resting lo, CPHA=1 trailing 
edge/falling
    SCI_SPI_MODE_2 = 0xC0, // SPMR Register CKPH=1, CKPOL=1
                           // Mode 2: 10 CPOL=1 resting hi, CPHA=0 leading 
edge/falling
    SCI_SPI_MODE_3 = 0x00 // SPMR Register CKPH=0, CKPOL=0
                           // Mode 3: 11 CPOL=1 resting hi, CPHA=1 trailing 
edge/rising
} sci_spi_mode_t;
```
The following shows the structure used for settings in Infrared communication mode:

```
typedef struct st sci irda
{
    uint32_t baud_rate; // ie 9600, 19200, 115200 (valid for internal 
clock)
   uint8 t clk out width; // Setting value for the high pulse output width
of the IrDA IRTXD pin<br>uint8 t int p.
              int priority; // txi, tei, rxi, eri INT priority; 1=low,
15=high
} sci_irda_t;
```
The following shows the definitions of the structure (sci\_irda\_t) members used in Infrared communication mode:

/\* Definitions for the clk out width member. \*/ #define SCI IRDA OUT WIDTH 3 16 (0x00U) #define SCI IRDA OUT WIDTH 2 (0x01U) #define SCI\_IRDA\_OUT\_WIDTH\_4 (0x02U) #define SCI\_IRDA\_OUT\_WIDTH\_8 (0x03U) #define SCI\_IRDA\_OUT\_WIDTH\_16 (0x04U) #define SCI\_IRDA\_OUT\_WIDTH\_32 (0x05U) #define SCI\_IRDA\_OUT\_WIDTH\_64 (0x06U) #define SCI\_IRDA\_OUT\_WIDTH\_128 (0x07U)

**Return Values**

*[SCI\_ERR\_NULL\_PTR] /\* p\_cfg pointer is NULL\*/*

*[SCI\_SUCCESS] /\* Successful; channel initialized \*/*

*[SCI\_ERR\_BAD\_CHAN] /\* Channel number is invalid for part\*/*

*[SCI\_ERR\_OMITTED\_CHAN] /\* Corresponding SCI\_CHx\_INCLUDED is invalid (0) \*/*

*[SCI\_ERR\_CH\_NOT\_CLOSED] /\* Channel currently in operation; Perform R\_SCI\_Close() first\*/*

*[SCI\_ERR\_BAD\_MODE] /\* Mode specified not currently supported\*/*

/\* An element of the p\_cfg structure contains an invalid value. *\*/* 

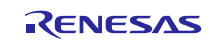

*[SCI\_ERR\_QUEUE\_UNAVAILABLE] /\* Cannot open transmit or receive queue or both (Asynchronous mode) \*/*

## **Properties**

Prototyped in file "r\_sci\_rx\_if.h"

## **Description**

Initializes an SCI channel for a particular mode and provides a Handle in *\*p\_hdl* for use with other API functions. RXI and ERI interrupts are enabled in all modes. TXI is enabled in Asynchronous mode.

#### **Example: Asynchronous Mode**

sci\_cfg\_t config;<br>sci\_hdl\_t Console; sci\_hdl\_t sci err t err; config.async.baud rate =  $115200$ ; config.async.clk\_src = SCI\_CLK\_INT; config.async.data size =  $SCI$  DATA 8BIT; config.async.parity\_en = SCI\_PARITY\_OFF; config.async.parity\_type = SCI\_EVEN\_PARITY; // ignored because parity is disabled config.async.stop bits = SCI STOPBITS 1; config.async.int priority = 2;  $\frac{1}{1}$  1=lowest, 15=highest

err = R SCI Open(SCI CH1, SCI MODE ASYNC, &config, MyCallback, &Console);

#### **Example: SSPI Mode**

```
sci cfg t config;
   sci hdl t sspiHandle;
   sci err t err;
    config.sspi.spi_mode = SCI_SPI_MODE_0;
   config.sspi.bit\text{rate} = 100\overline{0000}; // 1 Mbps
    config.sspi.msb_first = true;
   config.sspi.invert data = false;
   config.sspi.int priority = 4;
    err = R_SCI_Open(SCI_CH12, SCI_MODE_SSPI, &config, sspiCallback, 
&sspiHandle);
```
#### **Example: Synchronous Mode**

```
 sci_cfg_t config;
   sci_hdl_t syncHandle;
   sci err t err;
    config.sync.spi_mode = SCI_SPI_MODE_OFF;
   config.sync.bit_rate = 1000000; // 1 Mbps
    config.sync.msb_first = true;
   config.sync.invert data = false;
   config.sync.int priority = 4;err = R SCI Open(SCI CH12, SCI MODE SYNC, &config, syncCallback,
&syncHandle);
```
#### **Example: Infrared Data Communication Mode**

```
sci cfg t config;
sci hdl t Console;
scierrt err;
config.irda.baud rate = 115200;
config.irda.clk src = SCI IRDA OUT WIDTH 3 16;
```
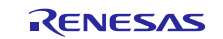

config.irda.int priority = 2;  $//$  1=lowest, 15=highest

err = R SCI Open(SCI CH5, SCI MODE IRDA, &config, irdaCallback, &Console);

#### **Special Notes:**

The driver calculates the optimum values for BRR, SEMR.ABCS, and SMR.CKS using BSP\_PCLKA\_HZ and BSP\_PCLKB\_HZ as defined in mcu\_info.h of the board support package. This however does not guarantee a low bit error rate for all peripheral clock/baud rate combinations.

If an external clock is used in Asynchronous mode, the pin direction must be selected before calling the R SCI Open() function, and the pin function and mode must be selected after calling the R\_SCI\_Open() function. The following is an example initialization for RX111 channel 1:

```
Before the R_SCI_Open() function call
    PORT1.PDR.BIT.B7 = 0; // set SCK pin direction to input (dflt)
After the R SCI Open() function call
MPC.P17PFS.BYTE = 0x0A; // Pin Func Select P17 SCK1
PORT1.PMR.BIT.B7 = 1; // set SCK pin mode to peripheral
```
For settings of the pins used for communications, the pin directions and their outputs must be selected before calling the R\_SCI\_Open() function, and the pin functions and modes must be selected after calling the R\_SCI\_Open() function.

An example for initializing channel 6 for SSPI on the RX64M is as follows:

```
Before the R_SCI_Open() function call
PORT0. PODR.BIT.B2 = 0; // set line low
PORT0.PODR.BIT.B0 = 0; // set line low
 PORT0.PDR.BIT.B2 = 1; // set clock pin direction to output
 PORT0.PDR.BIT.B0 = 1; // set MOSI pin direction to output
 PORT0.PDR.BIT.B1 = 0; // set MISO pin direction to input
After the R SCI Open() function call
MPC.P00PFS.BYTE = 0x0A; // Pin Func Select P00 MOSI
MPC.PO1PFS.BYTE = 0x0A; // Pin Func Select P01 MISO
 MPC.P02PFS.BYTE = 0x0A; // Pin Func Select P02 SCK
 PORT0.PMR.BIT.B0 = 1; // set MOSI pin mode to peripheral
 PORT0.PMR.BIT.B1 = 1; // set MISO pin mode to peripheral
 PORT0.PMR.BIT.B2 = 1; // set clock pin mode to peripheral
```
When using Asynchronous mode, two byte queues are used for one channel. Adjust the number of byte queues as necessary. Refer to the application note "BYTEQ Module Using Firmware Integration Technology (R01AN1683)" for details.

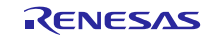

# **R\_SCI\_Close()**

This function removes power from the SCI channel and disables the associated interrupts.

# **Format**<br>sci\_err\_t

R\_SCI\_Close ( sci\_hdl\_t const\_hdl

)

# **Parameters**

*sci\_hdl\_t const hdl* Handle for channel Set *hdl* when R\_SCI\_Open() is successfully processed.

# **Return Values**

*[SCI\_SUCCESS] /\* Successful; channel closed \*/ [SCI\_ERR\_NULL\_PTR] /\* hdl is NULL \*/*

## **Properties**

Prototyped in file "r\_sci\_rx\_if.h"

#### **Description**

Disables the SCI channel designated by the handle and enters module-stop state.

# **Example**

```
sci hdl t Console;
   ...
err = R SCI Open(SCI CH1, SCI MODE ASYNC, &config, MyCallback, &Console);
 ...
err = R_SCI_Close(Console);
```
#### **Special Notes:**

This function will abort any transmission or reception that may be in progress.

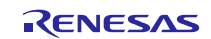

# **R\_SCI\_Send()**

When Asynchronous Mode and DTC/DMAC are not used, queues data for later transmit. In other modes initiates transmit if transmitter is not in use.

### **Format**

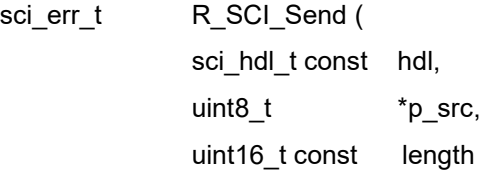

)

**Parameters**

*sci\_hdl\_t const hdl* Handle for channel Set *hdl* when R\_SCI\_Open() is successfully processed.

*uint8\_t\* p\_src* Pointer to data to transmit

*uint16\_t const length* Number of bytes to send

# **Return Values**

*[SCI\_ERR\_NULL\_PTR]*<br>*[SCI\_ERR\_BAD\_MODE]* 

*[SCI\_SUCCESS] /\* Transmit initiated or loaded into queue (When Asynchronous Mode and DTC/DMAC are not used) \*/ [SCI\_ERR\_BAD\_MODE] /\* Mode specified not currently supported \*/ [SCI\_ERR\_INSUFFICIENT\_SPACE] /\* Insufficient space in queue to load all data (When Asynchronous Mode and DTC/DMAC are not used) \*/ [SCI\_ERR\_XCVR\_BUSY] /\* Channel currently busy (SSPI/Synchronous/ When Asynchronous Mode and circular buffer is not used/ When Asynchronous Mode and DTC/DMAC are used) \*/*

#### **Properties**

Prototyped in file "r\_sci\_rx\_if.h"

#### **Description**

When Asynchronous Mode and DTC/DMAC are not used, this function places data into a transmit queue if the transmitter for the SCI channel referenced by the handle is not in use. When circular buffer (SCI\_CFG\_USE\_CIRCULAR\_BUFFER (1)) is used, the function allows data to be put on a transmit queue during transmission.

When Asynchronous Mode and DTC/DMAC are used, this function registers DTC/DMAC setting and specifies to the TXI and transmission begins immediately if the transmitter is not already in use.

In SSPI and Synchronous modes, no data is queued and transmission begins immediately if the transceiver is not already in use.

Note that the toggling of Slave Select lines when in SSPI mode is not handled by this driver. The Slave Select line for the target device must be enabled prior to calling this function.

Also, toggling of the CTS/RTS pin in Synchronous/Asynchronous mode is not handled by this driver.

Note that in case of calling continuously R\_SCI\_Send function in Asynchronous mode, the number of TEI interrupts may not equal the number of R\_SCI\_Send function calls.

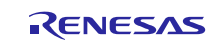

Use TEI interrupt to determine whether there is any more data in queue left to transmit. For using TEI callback function, refer to 2.12 Callback Function for details.

#### **Example: Asynchronous Mode**

```
#define STR CMD PROMPT "Enter Command: "
     sci_hdl_t Console;
     sci_err_t err;
    err = R SCI Send(Console, STR CMD PROMPT, sizeof(STR CMD PROMPT));
     // Cannot block for this transfer to complete. However, can use TEI 
interrupt 
     // to determine when there is no more data in queue left to transmit.
Example: SSPI Mode
    sci hdl t sspiHandle;
     sci_err_t err;
    uint8 t flash cmd, sspi buf[10];
    // SEND COMMAND TO FLASH DEVICE TO PROVIDE ID */<br>FLASH SS = SS ON; // enable gpio f
                                       // enable gpio flash slave select
    flash cmd = SF CMD READ ID;R SCI Send(sspiHandle, &flash cmd, 1);
    while (SCI SUCCESS != R SCI Control(sspiHandle, SCI CMD CHECK XFER DONE,
NULL))
     {
     }
```

```
 /* READ ID FROM FLASH DEVICE */
    R SCI Receive(sspiHandle, sspi buf, 5);
    while (SCI_SUCCESS != R_SCI_Control(sspiHandle, SCI_CMD_CHECK_XFER_DONE,
NULL))
     {
```

```
 }
```
FLASH SS = SS OFF;  $\frac{1}{3}$  // disable gpio flash slave select

#### **Example: Synchronous Mode**

```
 #define STRING1 "Test String"
sci hdl t lcdHandle;
sci_err<sup>-</sup>t err;
```
 // SEND STRING TO LCD DISPLAY AND WAIT TO COMPLETE \*/ R SCI Send(lcdHandle, STRING1, sizeof(STRING1));

while (SCI SUCCESS != R SCI Control(lcdHandle, SCI CMD CHECK XFER DONE, NULL)) {

#### **Example: Infrared Data Communication Mode**

```
 #define ONETIME_SEND_SIZE 16
   sci hdl t Console;
    uint8_t data_send_buf[ONETIME_SEND_SIZE] = 
{80,81,82,83,84,85,86,87,88,89,90,91,92,93,94,95};
```
}

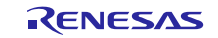

```
 void main(void)
     {
      sci err t err;
      \bar{c} cfg t config;
      uint16t cnt;
      config.irda.baud rate = 115200;
      config.irda.clk out width = SCI_IRDA_OUT_WIDTH_3_16;
      \texttt{config.rnda.int} priority = 2; /* 1=lowest, 15=highest */
err = R_SCI_Open(SCI_CH5, SCI_MODE_IRDA, &config, irdaCallback, &Console);
      if (\text{SCI}^-\text{SUCESS} := \text{err}){
             while(1) \{ \};
      }
      /* Get the size of the send buffer, if there is free space, passing the
transmitted data. */
      R_SCI_Control(Console, SCI_CMD_TX_Q_BYTES_FREE, (void *)&cnt);
      if (cnt - ONETIME SEND SIZE > \overline{0})
      \left\{ \right./* Pass the transmitted data. If transmission idle and starts transmission. 
*/
             err = R_SCI_Send(Console, &data_send_buf[0], ONETIME SEND SIZE);
             if (SCI_SUCCESS != err)
             {
                   while(1) { };
             }
      }
     }
```
# **Special Notes:**

None.

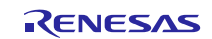

# **R\_SCI\_Receive()**

When Asynchronous Mode and DTC/DMAC are not used, fetches data from a queue which is filled by RXI interrupts. In other modes, initiates reception if transceiver is not in use.

# **Format**<br>scierrt

R\_SCI\_Receive ( sci\_hdl\_t const \_hdl, uint8\_t \*p\_dst, uint16 t const length

)

# **Parameters**

*sci\_hdl\_t const hdl* Handle for channel Set *hdl* when R\_SCI\_Open() is successfully processed.

*uint8\_t\* p\_dst* Pointer to buffer to load data into

*uint16\_t const length* Number of bytes to read

# **Return Values**

*[SCI\_ERR\_NULL\_PTR]*<br>*[SCI\_ERR\_BAD\_MODE] [SCI\_ERR\_BAD\_MODE] /\* Mode specified not currently supported \*/*

*[SCI\_ERR\_XCVR\_BUSY] /\* Channel currently busy (SSPI/Synchronous/*

#### **Properties**

Prototyped in file "r\_sci\_rx\_if.h"

#### **Description**

When Asynchronous Mode and DTC/DMAC are not used, this function gets data received on an SCI channel referenced by the handle from its receive queue. This function will not block if the requested number of bytes is not available.

/\* Requested number of bytes were loaded into p\_dst

*[SCI\_ERR\_INSUFFICIENT\_DATA] /\* Insufficient data in receive queue to fetch all data*

*(Asynchronous) Clocking in of data initiated (SSPI/Synchronous) \*/*

*(When Asynchronous Mode and DTC/DMAC are not used) \*/*

*When Asynchronous Mode and DTC/DMAC are used) \*/*

When Asynchronous Mode and DTC/DMAC are used, this function registers DTC/DMAC setting and specifies to the RXI and data is passed to \*p\_dst by DTC/DMAC each time the RXI interrupt occurs.

In SSPI/Synchronous modes, the clocking in of data begins immediately if the transceiver is not already in use. The value assigned to SCI\_CFG\_DUMMY\_TX\_BYTE in r\_sci\_config.h is clocked out while the receive data is being clocked in.

If any errors occurred during reception, the callback function specified in R\_SCI\_Open() is executed. Check an event passed with the argument of the callback function to see if the reception has been successfully completed. Refer to [2.12,](#page-64-0) [Callback Function](#page-64-0) for details.

Note that the toggling of Slave Select lines when in SSPI mode is not handled by this driver. The Slave Select line for the target device must be enabled prior to calling this function.

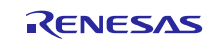

**Example: Asynchronous Mode**sci hdl t Console; sci err t err; uint8  $t^-$  byte; /\* echo characters \*/ while (1) { while (SCI\_SUCCESS != R\_SCI\_Receive(Console, &byte, 1)) { } R SCI Send(Console, &byte, 1); } **Example: SSPI Mode** sci hdl t sspiHandle; sci err t err; uint8 t flash cmd, sspi buf[10]; // SEND COMMAND TO FLASH DEVICE TO PROVIDE ID \*/ FLASH SS = SS ON;  $\frac{1}{2}$  // enable gpio flash slave select flash  $cmd = SF$   $CMD$   $READ$   $ID;$ R\_SCI\_Send(sspiHandle, &flash\_cmd, 1); while (SCI SUCCESS != R SCI Control(sspiHandle, SCI CMD CHECK XFER DONE, NULL)) { } /\* READ ID FROM FLASH DEVICE \*/ R SCI Receive(sspiHandle, sspi buf, 5); while (SCI SUCCESS != R SCI Control(sspiHandle, SCI CMD CHECK XFER DONE, NULL)) { } FLASH SS = SS OFF;  $\frac{1}{2}$  // disable gpio flash slave select **Example: Synchronous Mode** sci hdl t sensorHandle; sci<sup>-</sup>err<sup>t</sup> err; uint8 t sensor cmd, sync buf[10]; // SEND COMMAND TO SENSOR TO PROVIDE CURRENT READING \*/ sensor\_cmd = SNS\_CMD\_READ\_LEVEL; R SCI Send(sensorHandle, &sensor cmd, 1); while (SCI SUCCESS != R SCI Control(sensorHandle, SCI CMD CHECK XFER DONE, NULL)) { } /\* READ LEVEL FROM SENSOR \*/ R\_SCI\_Receive(sensorHandle, sync\_buf, 4); while (SCI SUCCESS != R SCI Control(sensorHandle, SCI CMD CHECK XFER DONE, NULL)) {

}

```
Example: Infrared Data Communication Mode
```

```
sci hdl t Console;
uint8 t data recv buf[80];
 void main(void)
 {
  sci err t err;
  sci cfg t config;
  uint16 t cnt;
  config.irda.baud rate = 115200;
  config.irda.clk_out_width = SCI_IRDA_OUT_WDTH_3_16;config.irda.int_priority = 2; \overline{\smash{7}} 1=lowest, 15=highest */
  err = R SCI Open(SCI CH5, SCI MODE IRDA, &config, irdaCallback, &Console);
  if (SCI_SUCCESS != err)
  {
        while(1) { };
  }
  /* Whether the buffer is receiving data, I want to check. */
  R_SCI_Control(Console, SCI_CMD_RX_Q_BYTES_AVAIL_TO_READ, (void *)&cnt);
  if (0 != cnt){
        /* Retrieve the data of the size stored. */
        err = R SCI Receive(Console, &data recv buf[cnt data], cnt);
        if (SCI_SUCCESS != err)
        {
              while(1) { };
        }
  }
 }
```
# **Special Notes:**

See section [2.12](#page-64-0) [Callback Function](#page-64-0) for values passed to arguments of the callback function. In Asynchronous mode, when data match detected, received data stored in a queue and notify to user by callback function with event SCI\_EVT\_RX\_CHAR\_MATCH.

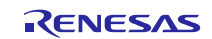

# **R\_SCI\_SendReceive()**

For Synchronous and SSPI modes only. Transmits and receives data simultaneously if the transceiver is not in use.

# **Format**<br>sci err t

R\_SCI\_SendReceive (

sci\_hdl\_t const \_hdl, uint $8$ <sub>t</sub>  $*$ <sub>p</sub>\_src, uint8\_t \*p\_dst, uint16\_t const length

)

### **Parameters**

*sci\_hdl\_t const hdl* **Handle for channel** Set *hdl* when R\_SCI\_Open() is successfully processed.

*uint8\_t\* p\_src* Pointer to data to transmit

*uint8\_t\* p\_dst* Pointer to buffer to load data into

*uint16\_t const length* Number of bytes to send

# **Return Values**

*[SCI\_ERR\_NULL\_PTR]*<br>*[SCI\_ERR\_BAD\_MODE] [SCI\_ERR\_XCVR\_BUSY] /\* Channel currently busy \*/*

# **Properties**

Prototyped in file "r\_sci\_rx\_if.h"

#### **Description**

If the transceiver is not in use, this function clocks out data from the p\_src buffer while simultaneously clocking in data and placing it in the p\_dst buffer.

Note that the toggling of Slave Select lines for SSPI is not handled by this driver. The Slave Select line for the target device must be enabled prior to calling this function.

*[SCI\_SUCCESS] /\* Data transfer initiated \*/*

/\* Channel mode not SSPI or Synchronous *\*/*<br>/\* Channel currently busy *\*/* 

Also, toggling of the CTS/RTS pin in Synchronous/Asynchronous mode is not handled by this driver.

#### **Example: SSPI Mode**

```
sci hdl t sspiHandle;
    sci<sup>err</sup>t err;
    uint8<sub>t</sub> in_buf[2] = {0x55, 0x55}; // init to illegal values
     /* READ FLASH STATUS USING SINGLE API CALL */
    // load array with command to send plus one dummy byte for clocking in 
status reply
```
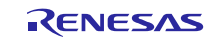

```
uint8 t out buf[2] = {SF CMD READ STATUS REG, SCI CFG DUMMY TX BYTE };
     FLASH_SS = SS_ON;
    err = R SCI SendReceive(sspiHandle, out buf, in buf, 2);
    while (SCI SUCCESS != R SCI Control(sspiHandle, SCI CMD CHECK XFER DONE,
NULL))
     {
     }
    FLASH SS = SS OFF;
    // in buf[1] contains status
```
#### **Special Notes:**

See section [2.12](#page-64-0) [Callback Function](#page-64-0) for values passed to arguments of the callback function.

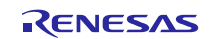

# **R\_SCI\_Control()**

This function configures and controls the operating mode for the SCI channel.

# **Format**

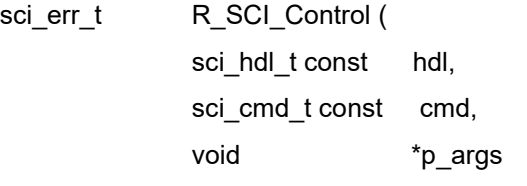

)

#### **Parameters**

*sci\_hdl\_t const hdl* Handle for channel Set *hdl* when R\_SCI\_Open() is successfully processed.

*sci\_cmd\_t const cmd*

Command to run (see enumeration below)

*void \*p\_args* Pointer to arguments (see below) specific to command, casted to void \*

#### The valid *cmd* values are as follows:

```
typedef enum e sci cmd // SCI Control() commands
{
      \frac{1}{x} All modes \frac{x}{x}<br>SCI CMD CHANGE BAUD,
                                               /* change baud/bit rate */#if ((SCI_CFG_CH7_FIFO_INCLUDED) || (SCI_CFG_CH8_FIFO_INCLUDED) ||
      (SCI_CFG_CH9_FIFO_INCLUDED) || (SCI_CFG_CH10_FIFO_INCLUDED) || 
      (SCI_CFG_CH11_FIFO_INCLUDED))
          SCI_CMD_CHANGE_TX_FIFO_THRESH, /* change TX FIFO threshold */<br>SCI_CMD_CHANGE_RX_FIFO_THRESH, /* change RX FIFO threshold */
          SCI_CMD_CHANGE_RX_FIFO_THRESH,
      #endif
       SCI_CMD_SET_RXI_PRIORITY, /* change RXI priority level */
       SCI_CMD_SET_TXI_PRIORITY, /* change TXI priority level */
          SCI<sup>CMD_SET_TXI_RXI_PRIORITY, /* change TXI and RXI priority level</sup>
      simultaneously */
          /* Async commands */<br>SCI CMD EN NOISE CANCEL,
          SCI_CMD_EN_NOISE_CANCEL,<br>SCI_CMD_EN_TEI,<br>/* SCI_CMD_EN_TEI is obsolete
                                               /* SCI CMD EN TEI is obsolete
      command,
                                                  but it exists only for 
      compatibility with older version. */<br>SCI CMD OUTPUT BAUD CLK,
                                               \sqrt{*} output baud clock on the SCK pin
      */
           SCI_CMD_START_BIT_EDGE, /* detect start bit as falling edge 
      of RXDn pin
                                                   (default detect as low level on 
      RXDn pin) */
      SCI_CMD_GENERATE_BREAK, \hspace{2.6cm}/* generate break condition */
       SCI_CMD_COMPARE_RECEIVED_DATA, /* Compare received data with 
      comparison data */
       /* Async/IrDA commands */
       SCI_CMD_TX_Q_FLUSH, /* flush transmit queue */
       SCI_CMD_RX_Q_FLUSH, /* flush receive queue */
```
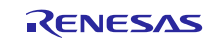

```
SCI_CMD_TX_Q_BYTES_FREE, \frac{1}{2} /* get count of unused transmit
      queue bytes */
           SCI_CMD_RX_Q_BYTES_AVAIL_TO_READ, /* get num bytes ready for reading
       */
           /* Async/Sync commands */<br>SCI CMD EN CTS IN,
                                                    /* enable CTS input (default RTS
      output)^{-*}//* SSPI/Sync commands */<br>SCI CMD CHECK XFER DONE,
                                                    /* see if send, rcv, or both are
       done; SCI SUCCESS if yes */
           SCI_CMD_ABORT_XFER,<br>SCI_CMD_XFER_LSB_FIRST,
                                                    /* start from LSB bit when sending
       */
           SCI CMD XFER MSB FIRST, \frac{1}{2} atart from MSB bit when sending
       */
           SCI_CMD_INVERT_DATA, \frac{1}{2} /* logic level of send/receive data
       is invert \overline{\overline{7}}/* SSPI commands */<br>SCI CMD CHANGE SPI MODE,
                                                   /* change clock polarity and phase
       in SSPI mode */<br>SCI_CMD_CHECK_TX_DONE,
                                        /* see if tx requests complete;
       SCI_SUCCESS if yes */<br>SCI CMD CHECK RX DONE,
                                                   /* see if rx request complete in
       sync mode; SCI_SUCCESS if yes */
           SCI_CMD_CHECK_RX_SYNC_DONE,
       /*Sampling/transition timing adjust commands*/
      SCI CMD RX SAMPLING ENABLE,
      SCI<sup>CMD_RX_SAMPLING_DISABLE,</sup>
      SCI<sup>CMDTXTRANSITION</sup> TIMING ENABLE,
      SCI<sup>CMDTXTRANSITIONTIMINGDISABLE,</sup>
      SCI_CMD_SAMPLING_TIMING_ADJUST,
      SCI<sup>CMD</sub>TRANSITION TIMING ADJUST</sup>
} sci_cmd_t;
```
Commands other than the following command do not require arguments and take FIT\_NO\_PTR for p\_args.

The argument for SCI\_CMD\_CHANGE\_BAUD is a pointer to the sci\_baud\_t variable containing the new bit rate desired. The sci\_baud\_t structure is shown below.

typedef struct st sci baud { uint32\_t pclk;  $\frac{1}{2}$  // peripheral clock speed; e.g. 24000000 is 24 MHz<br>uint32 t rate;  $\frac{1}{2}$  e.g. 9600, 19200, 115200  $1/$  e.g. 9600, 19200, 115200 } sci baud  $t$ ;

The argument for SCI\_CMD\_TX\_Q\_BYTES\_FREE and SCI\_CMD\_RX\_Q\_BYTES\_AVAIL\_TO\_READ is a pointer to a uint16\_t variable to hold a count value.

The argument for SCI\_CMD\_CHANGE\_SPI\_MODE is a pointer to the enumeration (sci\_sync\_sspi\_t) variable containing the new mode desired.

The argument for SCI\_CMD\_SET\_TXI\_PRIORITY, SCI\_CMD\_SET\_RXI\_PRIORITY and SCI\_CMD\_SET\_TXI\_RXI\_PRIORITY is a pointer to a uint8\_t variable to hold the priority level.

Note: The priority level of the interrupt source is changed by SCI\_CMD\_SET\_TXI\_PRIORITY, SCI\_CMD\_SET\_RXI\_PRIORITY and SCI\_CMD\_SET\_TXI\_RXI\_PRIORITY, depending on the Target Device.

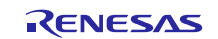

#### For RX600/RX700:

- SCI\_CMD\_SET\_TXI\_PRIORITY: Change the priority of TXI.
- SCI\_CMD\_SET\_RXI\_PRIORITY: Change the priority of RXI.
- SCI\_CMD\_SET\_TXI\_RXI\_PRIORITY: Change the priority of TXI, RXI at the same time and same level.

For RX100/RX200 (ERI, TEI, TXI, RXI using same register IPR):

- SCI\_CMD\_SET\_TXI\_PRIORITY, SCI\_CMD\_SET\_RXI\_PRIORITY and SCI\_CMD\_SET\_TXI\_RXI\_PRIORITY: Change the priority of ERI, TEI, TXI, RXI at the same time and same level.

# **Return Values**

*[SCI\_SUCCESS] /\* Successful; channel initialized \*/ [SCI\_ERR\_NULL\_PTR] /\* hdl or p\_args pointer is NULL (when required) \*/ [SCI\_ERR\_BAD\_MODE] /\* Mode specified not currently supported \*/ [SCI\_ERR\_INVALID\_ARG] /\* The cmd value or an element of p\_args contains an invalid value. \*/*

#### **Properties**

Prototyped in file "r\_sci\_rx\_if.h"

#### **Description**

This function is used for configuring special hardware features such as changing driver configuration and obtaining driver status.

The CTS/ RTS pin functions as RTS by default hardware control. By issuing an SCI\_CMD\_EN\_CTS\_IN, the pin functions as CTS.

#### **Example: Asynchronous Mode**

```
 sci_hdl_t Console;
     sci_cfg_t config;
     sci_baud_t baud;
     sci_err_t err;
    uint16 t cnt;
    R_SCI_Open(SCI_CH1, SCI_MODE_ASYNC, &config, MyCallback, &Console);
    R_SCI_Control(Console, SCI_CMD_EN_NOISE_CANCEL, NULL);
    R_SCI_Control(Console, SCI_CMD_EN_TEI, NULL);
       ... 
    /* reset baud rate due to low power mode clock switching */ baud.pclk = 8000000; // 8 MHz
    baud.pclk = 8000000;
     baud.rate = 19200;
    R_SCI_Control(Console, SCI_CMD_CHANGE_BAUD, (void *) &baud);
 ... 
 /* after sending several messages, determine how much space is left in tx 
queue */
    R_SCI_Control(Console, SCI_CMD_TX_Q_BYTES_FREE, (void *)&cnt);
 ... 
    \frac{1}{x} check to see if there is data sitting in the receive queue \frac{x}{x}R_SCI_Control(Console, SCI_CMD_RX_Q_BYTES_AVAIL_TO_READ, (void *)&cnt);
Example: SSPI Modesci cfg t config;
    sci spi mode t mode;
    sci_hdl_t sspiHandle;<br>sci_err t err;
    sci err t
```

```
 config.sspi.spi_mode = SCI_SPI_MODE_0;
 config.sspi.bit_rate = 1000000; // 1 Mbps
 config.sspi.msb_first = true;
   config.sspi.invert data = false;
```
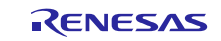

```
config.sspi.int priority = 4;err = R SCI Open(SCI CH12, SCI MODE SSPI, &config, sspiCallback,
&sspiHandle);
       ...
       ...
     // for changing to slave device which operates in a different mode
   mode = SCI_SPI_MODE 3;
   R_SCI_Control(sspiHandle, SCI_CMD_CHANGE_SPI_MODE, (void *)&mode);
```
#### **Special Notes:**

When SCI\_CMD\_CHANGE\_BAUD is used, the optimum values for BRR, SEMR.ABCS, and SMR.CKS is calculated based on the bit rate specified. This however does not guarantee a low bit error rate for all peripheral clock/baud rate combinations.

If the command SCI\_CMD\_EN\_CTS\_IN is to be used, the pin direction must be selected before calling the R\_SCI\_Open() function, and the pin function and mode must be selected after calling the R\_SCI\_Open() function. The following is an example initialization for RX111 channel 1:

```
Before the R_SCI_Open() function call
PORT1.PDR.BIT.B4 = 0; // set CTS/RTS pin direction to input (dflt)
After the R SCI Open() function call
MPC.P14PFS.BYTE = 0x0B; // Pin Func Select P14 CTS<br>PORT1.PMR.BIT.B4 = 1; // set CTS/RTS pin mode to
                                // set CTS/RTS pin mode to peripheral
```
If the command SCI\_CMD\_OUTPUT\_BAUD\_CLK is to be used, the pin direction must be selected before calling the R\_SCI\_Open() function, and the pin function and mode must be selected after calling the R\_SCI\_Open() function.

The following is an example initialization for RX111 channel 1:

Before the R\_SCI\_Open() function call

PORT1.PDR.BIT.B7 = 1; // set SCK pin direction to output

After the R SCI Open() function call

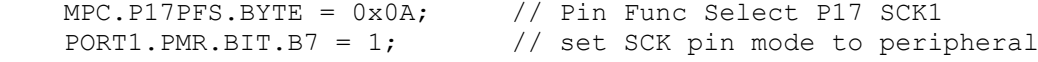

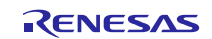

The commands listed below can be executed during transmission. Do not execute the other commands during transmission.

- SCI\_CMD\_TX\_Q\_BYTES\_FREE
- O SCI\_CMD\_RX\_Q\_BYTES\_AVAIL\_TO\_READ
- **SCI CMD CHECK XFER DONE**
- SCI\_CMD\_ABORT\_XFER

When this function is executed, the TXD pin temporarily becomes Hi-Z. Use any of the following methods to prevent the TXD pin from becoming Hi-Z.

When the SCI\_CMD\_GENERATE\_BREAK command is used:

• Connect the TXD pin to Vcc via a resistor (pull-up).

#### When a command other than above is used:

Perform one of the following methods:

- Connect the TXD pin to Vcc via a resistor (pull-up).
- Switch the pin function of the TXD pin to general I/O port before the SCI Control function is executed. Then switch it back to peripheral function after the SCI\_Control function has been executed.

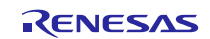

# **R\_SCI\_GetVersion()**

This function returns the driver version number at runtime.

#### **Format**

uint32\_t R\_SCI\_GetVersion (void)

### **Parameters**

*None*

# **Return Values**

*Version number.*

#### **Properties**

Prototyped in file "r\_sci\_rx\_if.h"

# **Description**

Returns the version of this module. The version number is encoded such that the top 2 bytes are the major version number and the bottom 2 bytes are the minor version number.

# **Example**

version; ... version = R SCI GetVersion();

### **Special Notes:**

None.

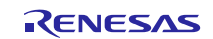

# **4. Pin Setting**

To use the SCI FIT module, assign input/output signals of the peripheral function to pins with the multifunction pin controller (MPC). The pin assignment is referred to as the "Pin Setting" in this document.

Please perform the pin setting after calling the R\_SCI\_Open function.

When performing the pin setting in the  $e^2$  studio, the Pin Setting feature of the Smart Configurator can be used. When using the Pin Setting feature, a source file is generated according to the option selected in the Pin Setting window in the Smart Configurator. Then pins are configured by calling the function defined in the source file. Refer to [Table 4.1 Function Output by the Smart Configurator](#page-90-0) for details.

### <span id="page-90-0"></span>**Table 4.1 Function Output by the Smart Configurator**

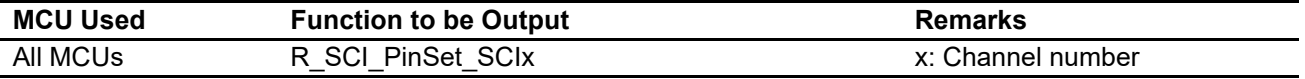

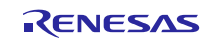

# **5. Demo Projects**

Demo projects include function main() that utilizes the FIT module and its dependent modules (e.g. r\_bsp). This FIT module includes the following demo projects.

# **5.1 sci\_demo\_rskrx113, sci\_demo\_rskrx113\_gcc**

This is a simple demo of the RX113 Serial Communications Interface (SCI) for the RSKRX113 starter kit (FIT module "r\_sci\_rx"). In the demo project, the MCU communicates with the terminal through the SCI channel configured as the UART. The RS232 interface is not on the RSKRX113 in the demo, thus the USB virtual COM interface is used as serial interface for RSKRX113. A PC running the terminal emulation application is required for communicating with the user.

#### **Setup and Execution**

- 1. Prepare jumpers for the RSKRX113 board. Mount J15 jumper between 1 and 2, and J16 jumper between 2 and 3.
- 2. Build this sample application, download it to the RSK board, and execute the application using a debugger.
- 3. Connect the serial port on the RSK board to the serial port on the PC.

This demo project uses the USB virtual COM interface. In this case, connect the serial port to the USB port on the PC where the Renesas USB serial device driver is installed.

- 4. Open the terminal emulation program on the PC and select the serial COM port allocated to the USB serial virtual COM interface on the RSK.
- 5. Configure the terminal serial settings so that they correspond to the settings in this sample application listed below:

115200 bps, 8-bit data, no parity, 1-stop bit, no flow control

- 6. The software waits for receiving characters from the terminal. When the terminal program on the PC is ready, press a key on the keyboard in the PC's terminal window and check the version number of the FIT module output on the terminal.
- 7. This application is in echo mode. A given key input to the terminal is received by the SCI driver and then the application returns the characters to the terminal.

# **Boards Supported**

RSKRX113

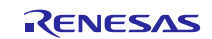

# **5.2 sci\_demo\_rskrx231, sci\_demo\_rskrx231\_gcc**

This is a simple demo of the RX231 Serial Communications Interface (SCI) for the RSKRX231 starter kit (FIT module "r\_sci\_rx"). In the demo project, the MCU communicates with the terminal through the SCI channel configured as the UART. The RS232 interface is not on the RSKRX231 in the demo, thus the USB virtual COM interface is used as serial interface for RSKRX231. A PC running the terminal emulation application is required for communicating with the user.

#### **Setup and Execution**

- 1. Build this sample application, download it to the RSK board, and execute the application using a debugger.
- 2. Connect the serial port on the RSK board to the serial port on the PC.

This demo project uses the USB virtual COM interface. In this case, connect the serial port to the USB port on the PC where the Renesas USB serial device driver is installed.

- 3. Open the terminal emulation program on the PC and select the serial COM port allocated to the USB serial virtual COM interface on the RSK.
- 4. Configure the terminal serial settings so that they correspond to the settings in this sample application listed below: 115200 bps, 8-bit data, no parity, 1-stop bit, no flow control
- 5. The software waits for receiving characters from the terminal. When the terminal program on the PC is ready, press a key on the keyboard in the PC's terminal window and check the version number of the FIT module output on the terminal.
- 6. This application is in echo mode. A given key input to the terminal is received by the SCI driver and then the application returns the characters to the terminal.

### **Boards Supported**

RSKRX231

# **5.3 sci\_demo\_rskrx64m, sci\_demo\_rskrx64m\_gcc**

This is a simple demo of the RX64M Serial Communications Interface (SCI) for the RSKRX64M starter kit (FIT module "r\_sci\_rx"). In the demo project, the MCU communicates with the terminal through the SCI channel configured as the UART. The RS232 interface is not on the RSKRX64M in the demo, thus the USB virtual COM interface is used as serial interface for RSKRX64M. A PC running the terminal emulation application is required for communicating with the user.

#### **Setup and Execution**

- 1. Prepare jumpers for RSKRX64M board. Mount J16 and J18 jumpers between 2 and 3.
- 2. Build this sample application, download it to the RSK board, and execute the application using a debugger.
- 3. Connect the serial port on the RSK board to the serial port on the PC.

This demo project uses the USB virtual COM interface. In this case, connect the serial port to the USB port on the PC where the Renesas USB serial device driver is installed.

- 4. Open the terminal emulation program on the PC and select the serial COM port allocated to the USB serial virtual COM interface on the RSK.
- 5. Configure the terminal serial settings so that they correspond to the settings in this sample application listed below:

115200 bps, 8-bit data, no parity, 1-stop bit, no flow control

6. The software waits for receiving characters from the terminal. When the terminal program on the PC is ready, press a key on the keyboard in the PC's terminal window and check the version number of the FIT module output on the terminal.

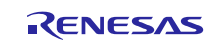

7. This application is in echo mode. A given key input to the terminal is received by the SCI driver and then the application returns the characters to the terminal.

## **Boards Supported**

#### RSKRX64M

# **5.4 sci\_demo\_rskrx71m, sci\_demo\_rskrx71m\_gcc**

This is a simple demo of the RX71M Serial Communications Interface (SCI) for the RSKRX71M starter kit (FIT module "r\_sci\_rx"). In the demo project, the MCU communicates with the terminal through the SCI channel configured as the UART. The RS232 interface is not on the RSKRX71M in the demo, thus the USB virtual COM interface is used as serial interface for RSKRX71M. A PC running the terminal emulation application is required for communicating with the user.

### **Setup and Execution**

- 1. Prepare jumpers for RSKRX71M board. Mount J16 and J18 jumpers between 2 and 3.
- 2. Build this sample application, download it to the RSK board, and execute the application using a debugger.
- 3. Connect the serial port on the RSK board to the serial port on the PC.

This demo program uses the USB virtual COM interface. In this case, connect the serial port to the USB port on the PC where the Renesas USB serial device driver is installed.

- 4. Open the terminal emulation program on the PC and select the serial COM port allocated to the USB serial virtual COM interface on the RSK.
- 5. Configure the terminal serial settings so that they correspond to the settings in this sample application listed below:

115200 bps, 8-bit data, no parity, 1 stop bit, no flow control

- 6. The software waits for receiving characters from the terminal. When the terminal program on the PC is ready, press a key on the keyboard in the PC's terminal window and check the version number of the FIT module output on the terminal.
- 7. This application is in echo mode. A given key input to the terminal is received by the SCI driver and then the application returns the characters to the terminal.

# **Boards Supported**

RSKRX71M

# **5.5 sci\_demo\_rskrx65n, sci\_demo\_rskrx65n\_gcc**

This is a simple demo of the RX65N Serial Communications Interface (SCI) for the RSKRX65N starter kit (FIT module "r\_sci\_rx"). In the demo project, the MCU communicates with the terminal through the SCI channel configured as the UART. The RS232 interface is not on the RSKRX65N in the demo, thus the USB virtual COM interface is used as serial interface for RSKRX65N. A PC running the terminal emulation application is required for communicating with the user.

# **Setup and Execution**

- 1. Build this sample application, download it to the RSK board, and execute the application using a debugger.
- 2. Connect the serial port on the RSK board to the serial port on the PC.

This demo program uses the USB virtual COM interface. In this case, connect the serial port to the USB port on the PC where the Renesas USB serial device driver is installed.

3. Open the terminal emulation program on the PC and select the serial COM port allocated to the USB serial virtual COM interface on the RSK.

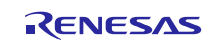

4. Configure the terminal serial settings so that they correspond to the settings in this sample application listed below:

115200 bps, 8-bit data, no parity, 1 stop bit, no flow control

- 5. The software waits for receiving characters from the terminal. When the terminal program on the PC is ready, press a key on the keyboard in the PC's terminal window and check the version number of the FIT module output on the terminal.
- 6. This application is in echo mode. A given key input to the terminal is received by the SCI driver and then the application returns the characters to the terminal.

## **Boards Supported**

RSKRX65N

# **5.6 sci\_demo\_rskrx65n\_2m, sci\_demo\_rskrx65n\_2m\_gcc**

This is a simple demo of the RX65N-2MB Serial Communications Interface (SCI) for the RSKRX65N-2MB starter kit (FIT module "r\_sci\_rx"). In the demo project, the MCU communicates with the terminal through the SCI channel configured as the UART. The RS232 interface is not on the RSKRX65N-2MB in the demo, thus the USB virtual COM interface is used as serial interface for RSKRX65N-2MB. A PC running the terminal emulation application is required for communicating with the user.

#### **Setup and Execution**

- 1. Build this sample application, download it to the RSK board, and execute the application using a debugger.
- 2. Connect the serial port on the RSK board to the serial port on the PC.

This demo program uses the USB virtual COM interface. In this case, connect the serial port to the USB port on the PC where the Renesas USB serial device driver is installed.

- 3. Open the terminal emulation program on the PC and select the serial COM port allocated to the USB serial virtual COM interface on the RSK.
- 4. Configure the terminal serial settings so that they correspond to the settings in this sample application listed below:

115200 bps, 8-bit data, no parity, 1 stop bit, no flow control

- 5. The software waits for receiving characters from the terminal. When the terminal program on the PC is ready, press a key on the keyboard in the PC's terminal window and check the version number of the FIT module output on the terminal.
- 6. This application is in echo mode. A given key input to the terminal is received by the SCI driver and then the application returns the characters to the terminal.

#### **Boards Supported**

RSKRX65N-2MB

# **5.7 sci\_demo\_rskrx72m, sci\_demo\_rskrx72m\_gcc**

This is a simple demo of the RX72M Serial Communications Interface (SCI) for the RSKRX72M starter kit (FIT module "r\_sci\_rx"). In the demo project, the MCU communicates with the terminal through the SCI channel configured as the UART. The RS232 interface is not on the RSKRX72M in the demo, thus the USB virtual COM interface is used as serial interface for RSKRX72M. A PC running the terminal emulation application is required for communicating with the user.

#### **Setup and Execution**

- 1. Build this sample application, download it to the RSK board, and execute the application using a debugger.
- 2. Connect the serial port on the RSK board to the serial port on the PC.

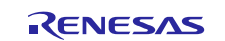

This demo program uses the USB virtual COM interface. In this case, connect the serial port to the USB port on the PC where the Renesas USB serial device driver is installed.

- 3. Open the terminal emulation program on the PC and select the serial COM port allocated to the USB serial virtual COM interface on the RSK.
- 4. Configure the terminal serial settings so that they correspond to the settings in this sample application listed below:

115200 bps, 8-bit data, no parity, 1 stop bit, no flow control

- 5. The software waits for receiving characters from the terminal. When the terminal program on the PC is ready, press a key on the keyboard in the PC's terminal window and check the version number of the FIT module output on the terminal.
- 6. This application is in echo mode. A given key input to the terminal is received by the SCI driver and then the application returns the characters to the terminal.

# **5.8 sci\_demo\_rskrx671, sci\_demo\_rskrx671\_gcc**

This is a simple demo of the RX671 Serial Communications Interface (SCI) for the RSKRX671 starter kit (FIT module "r\_sci\_rx"). In the demo project, the MCU communicates with the terminal through the SCI channel configured as the UART. The RS232 interface is not on the RSKRX671 in the demo, thus the USB virtual COM interface is used as serial interface for RSKRX671. A PC running the terminal emulation application is required for communicating with the user.

#### **Setup and Execution**

- 1. Build this sample application, download it to the RSK board, and execute the application using a debugger.
- 2. Connect the serial port on the RSK board to the serial port on the PC.

This demo program uses the USB virtual COM interface. In this case, connect the serial port to the USB port on the PC where the Renesas USB serial device driver is installed.

- 3. Open the terminal emulation program on the PC and select the serial COM port allocated to the USB serial virtual COM interface on the RSK.
- 4. Configure the terminal serial settings so that they correspond to the settings in this sample application listed below:

115200 bps, 8-bit data, no parity, 1 stop bit, no flow control

- 5. The software waits for receiving characters from the terminal. When the terminal program on the PC is ready, press a key on the keyboard in the PC's terminal window and check the version number of the FIT module output on the terminal.
- 6. This application is in echo mode. A given key input to the terminal is received by the SCI driver and then the application returns the characters to the terminal.

# **5.9 Adding a Demo to a Workspace**

Demo projects are found in the FITDemos subdirectory of the distribution file for this application note. To add a demo project to a workspace, select *File* >> *Import* >> *General* >> *Existing Projects into Workspace*, then click "Next". From the Import Projects dialog, choose the "Select archive file" radio button. "Browse" to the FITDemos subdirectory, select the desired demo zip file, then click "Finish".

# **5.10 Downloading Demo Projects**

Demo projects are not included in the RX Driver Package. When using the demo project, the FIT module needs to be downloaded. To download the FIT module, right click on this application note and select "Sample Code (download)" from the context menu in the *Smart Browser* >> *Application Notes* tab.

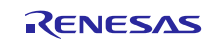

# **6. Appendices**

# **6.1 Confirmed Operation Environment**

This section describes confirmed operation environment for the SCI FIT module.

# **Table 6.1 Confirmed Operation Environment (Rev.5.20)**

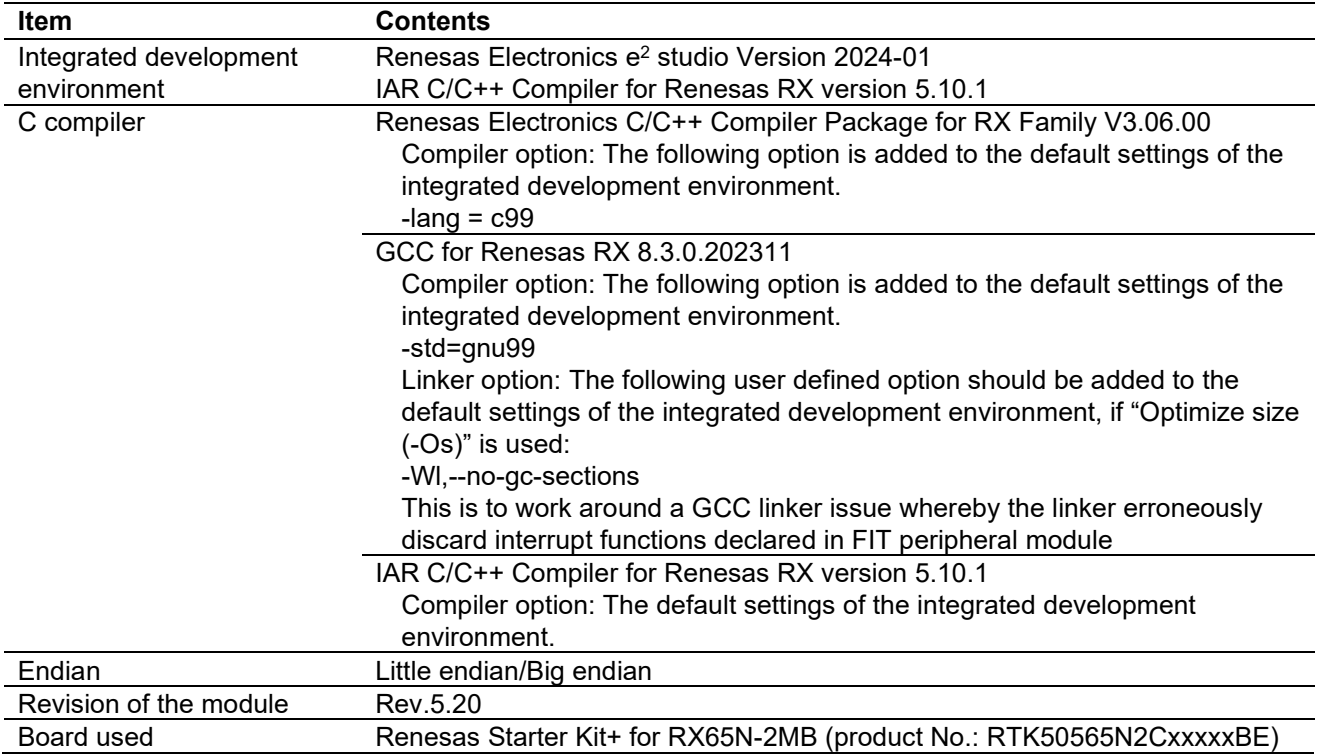

# **Table 6.2 Confirmed Operation Environment (Rev.5.10)**

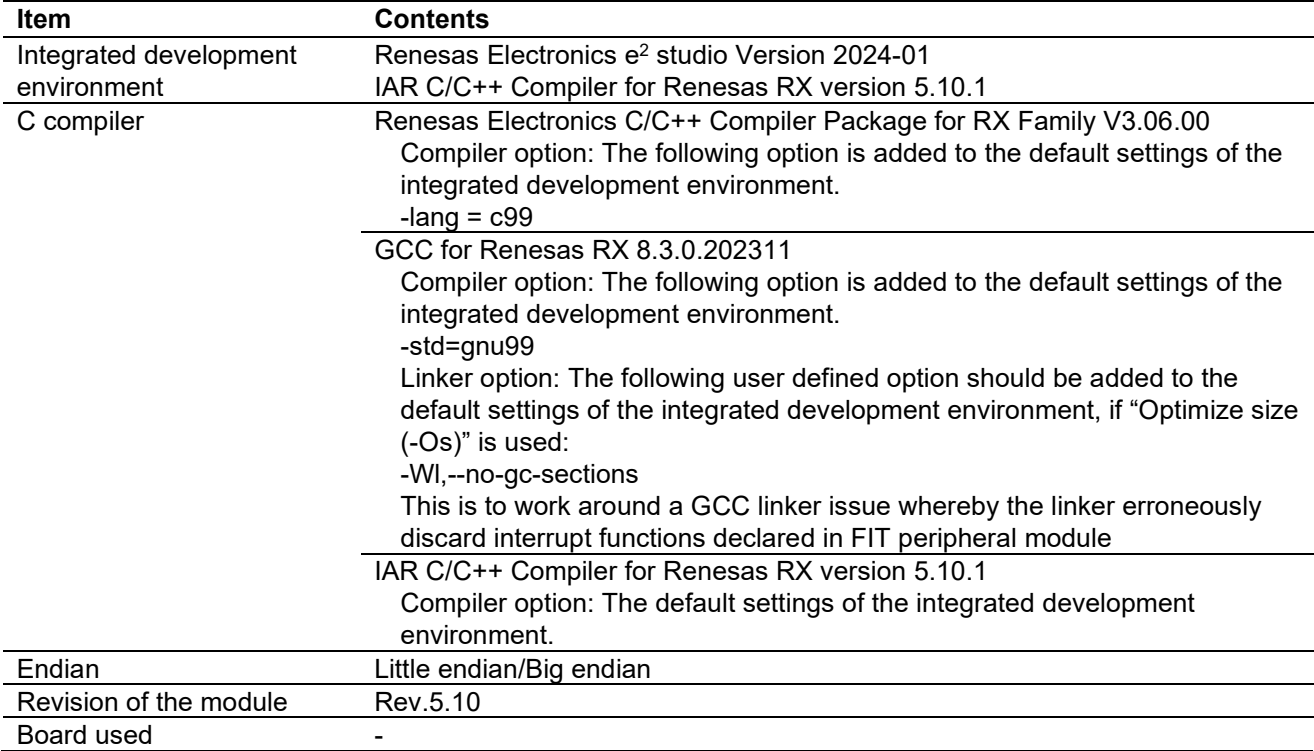

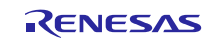

# **Table 6.3 Confirmed Operation Environment (Rev.5.00)**

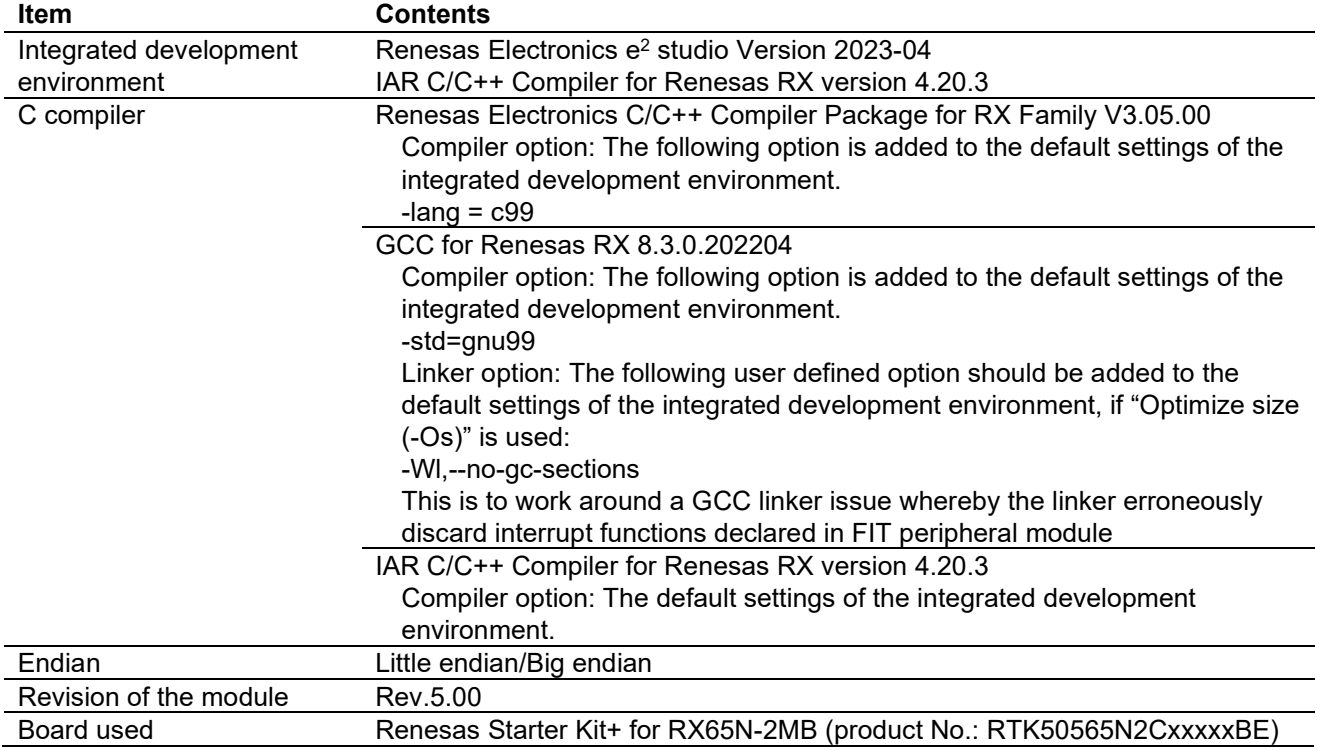

### **Table 6.4 Confirmed Operation Environment (Rev.4.90)**

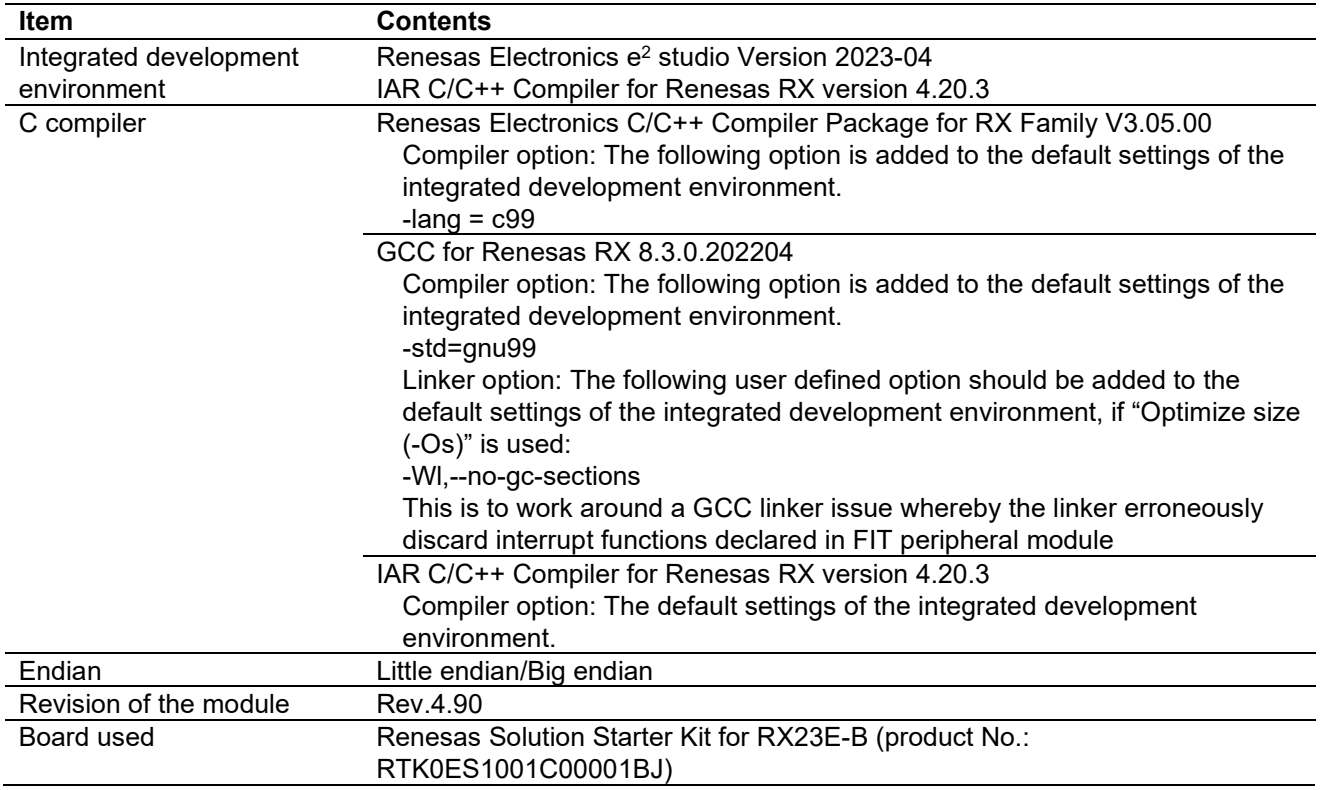

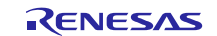

# **Table 6.5 Confirmed Operation Environment (Rev.4.80)**

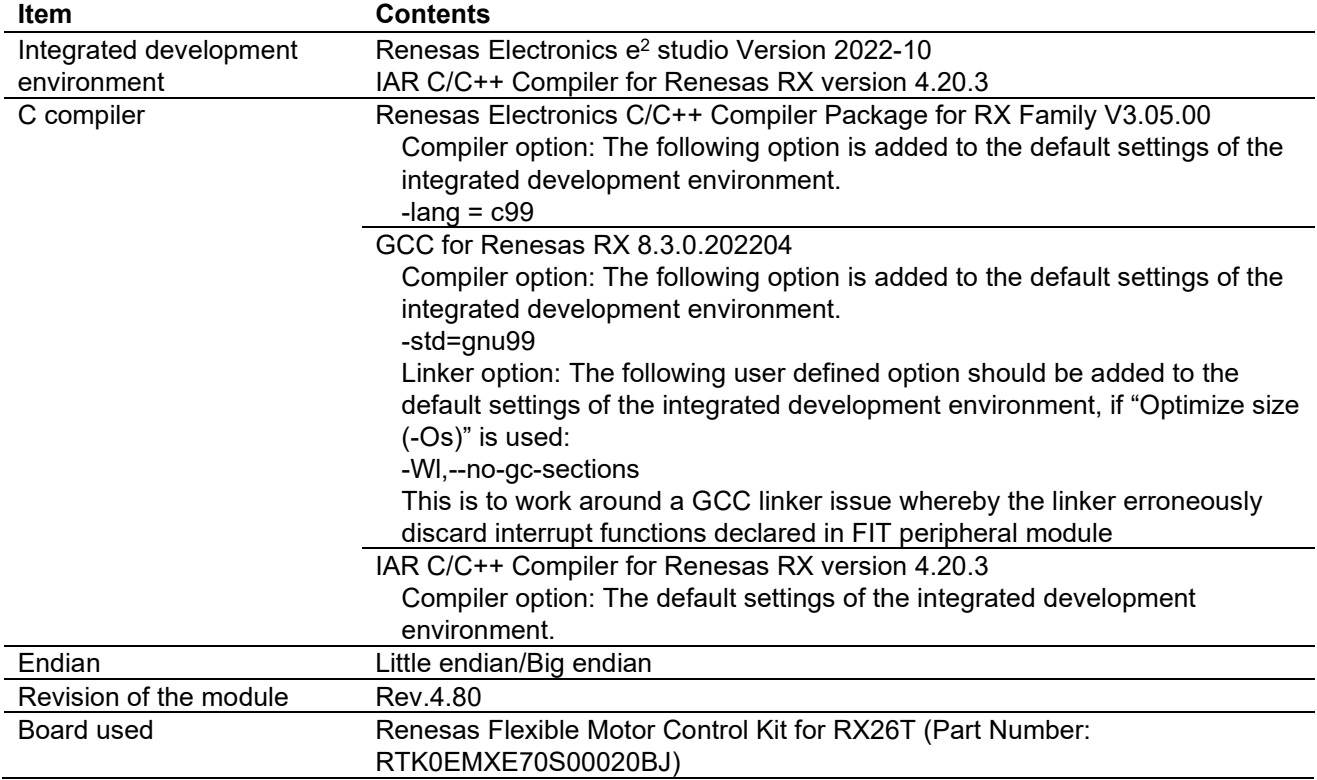

# **Table 6.6 Confirmed Operation Environment (Rev.4.70)**

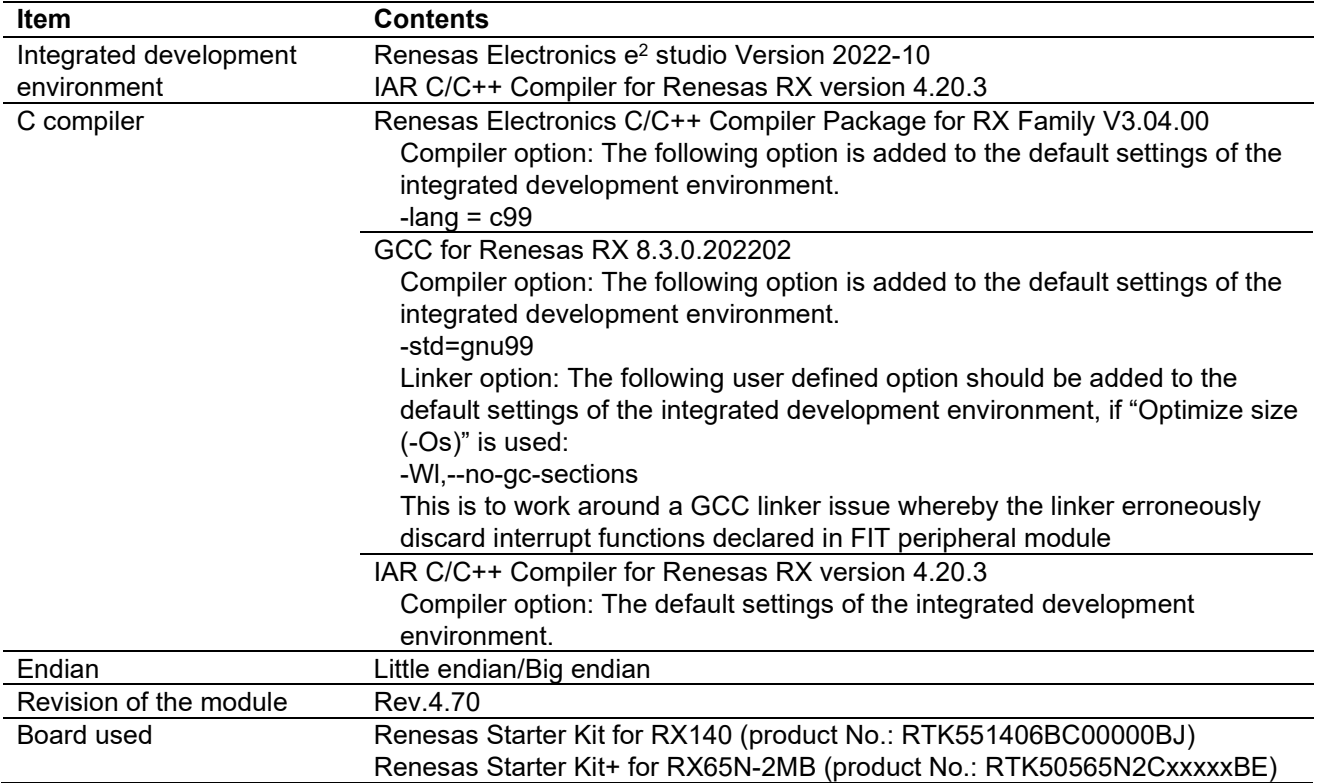

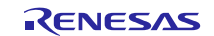

# **Table 6.7 Confirmed Operation Environment (Rev.4.60)**

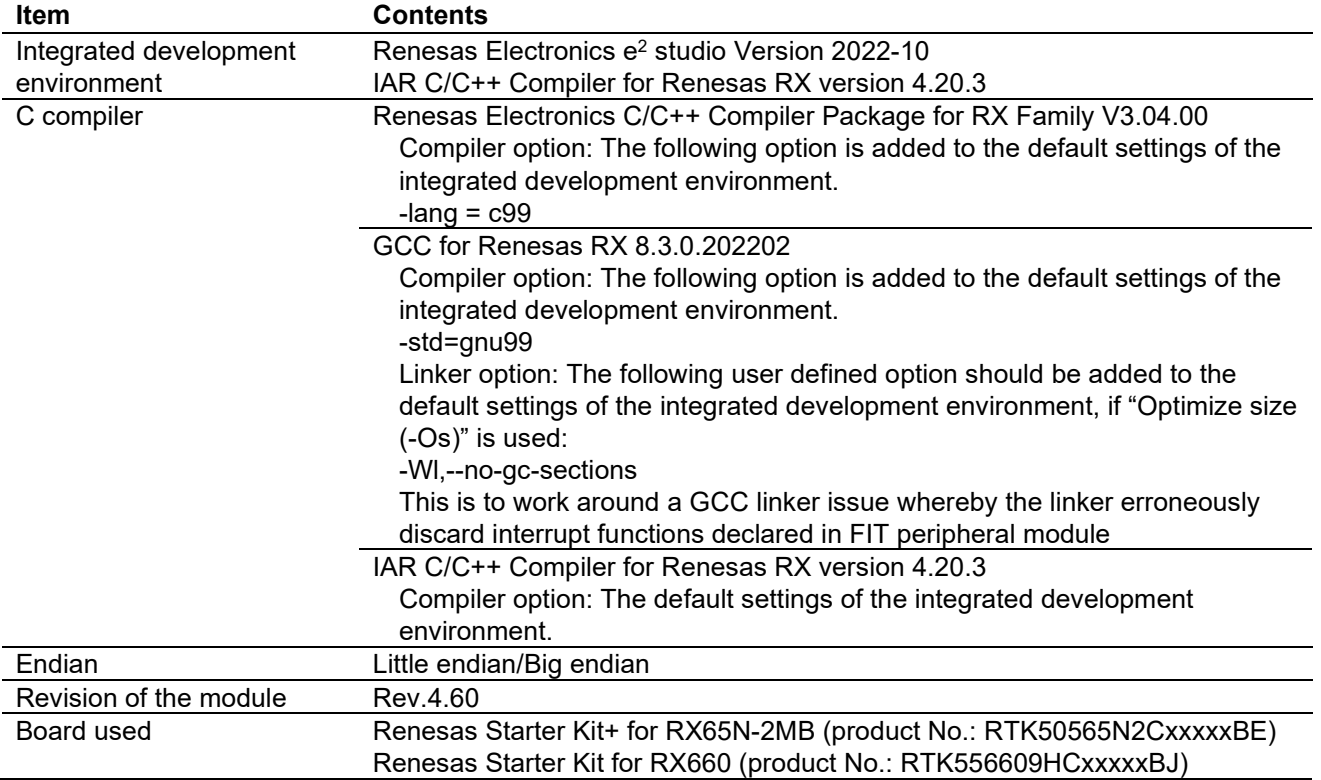

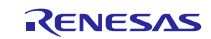

# **Table 6.8 Confirmed Operation Environment (Rev.4.50)**

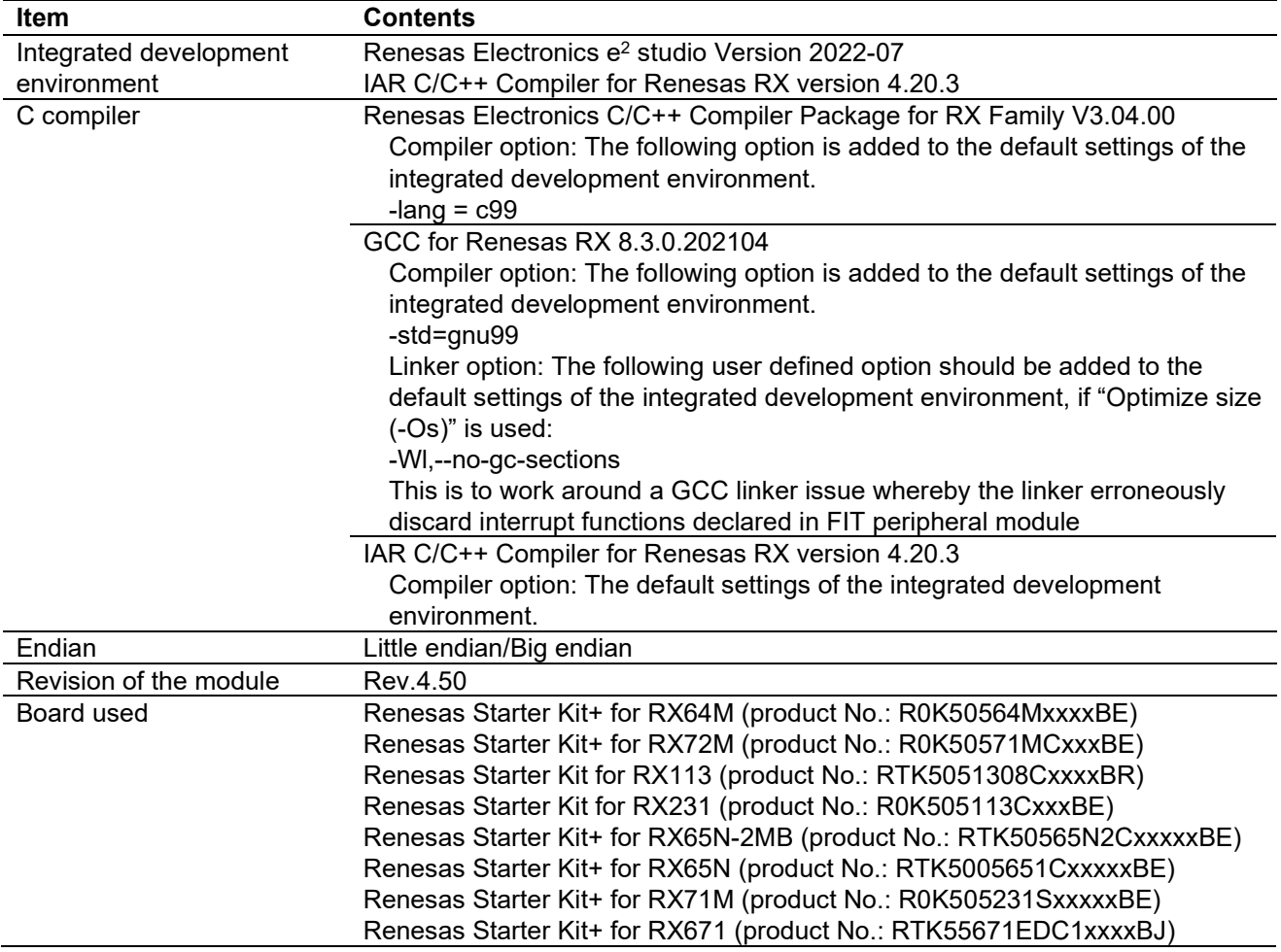

# **Table 6.9 Confirmed Operation Environment (Rev.4.40)**

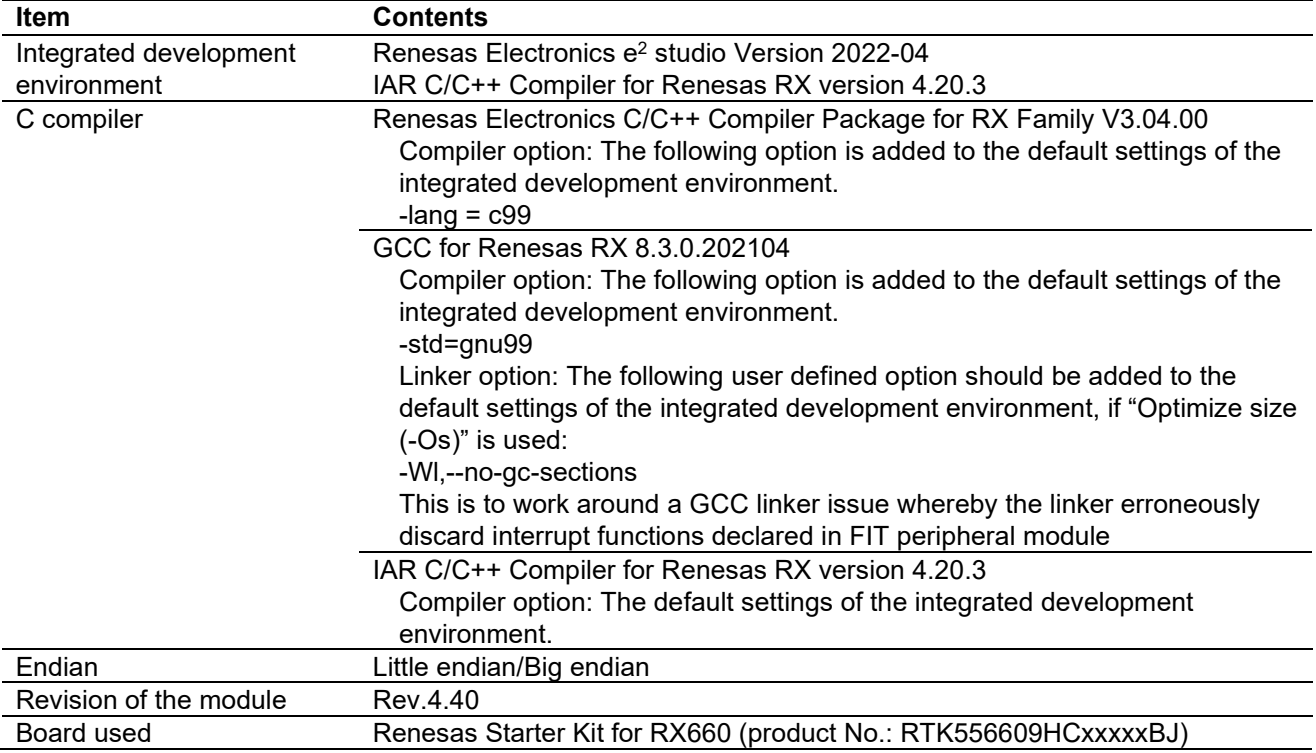

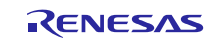

# **Table 6.10 Confirmed Operation Environment (Rev.4.30)**

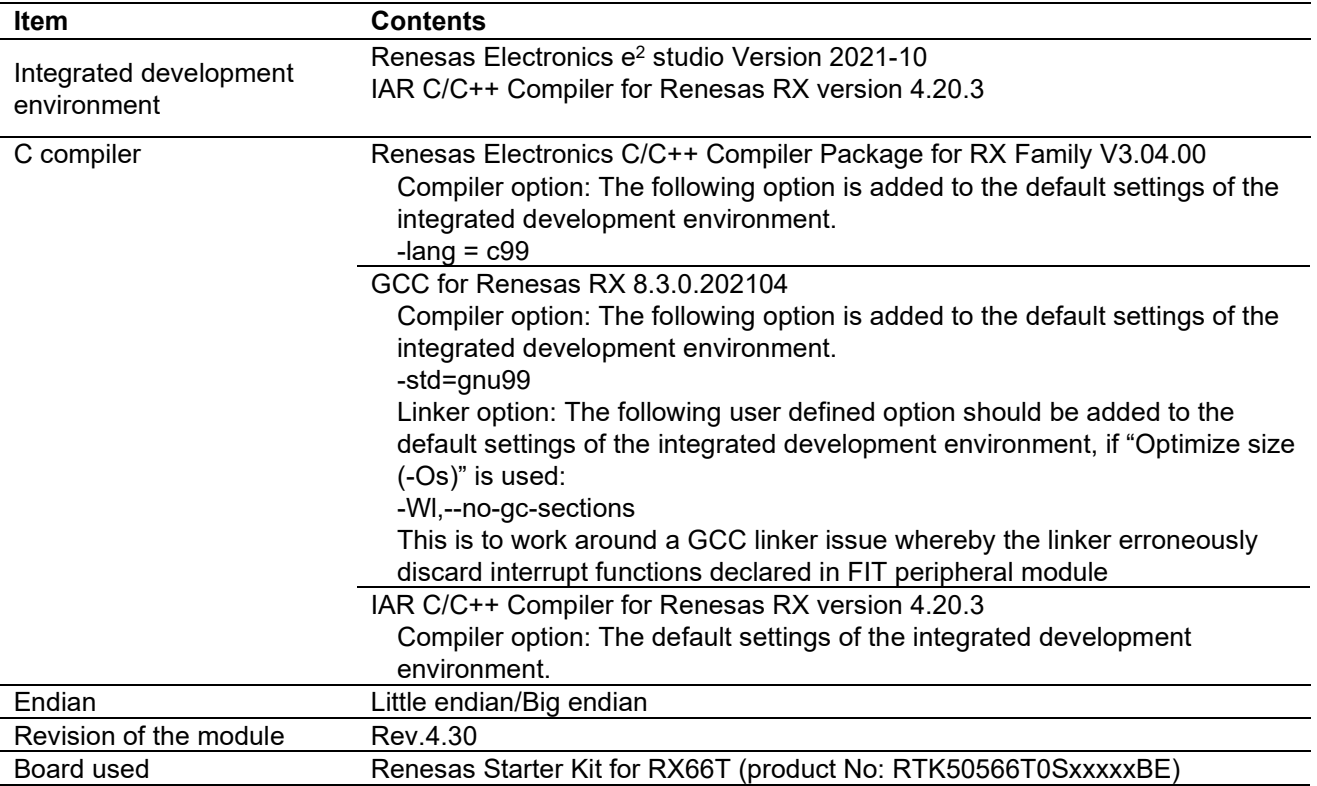

## **Table 6.11 Confirmed Operation Environment (Rev.4.20)**

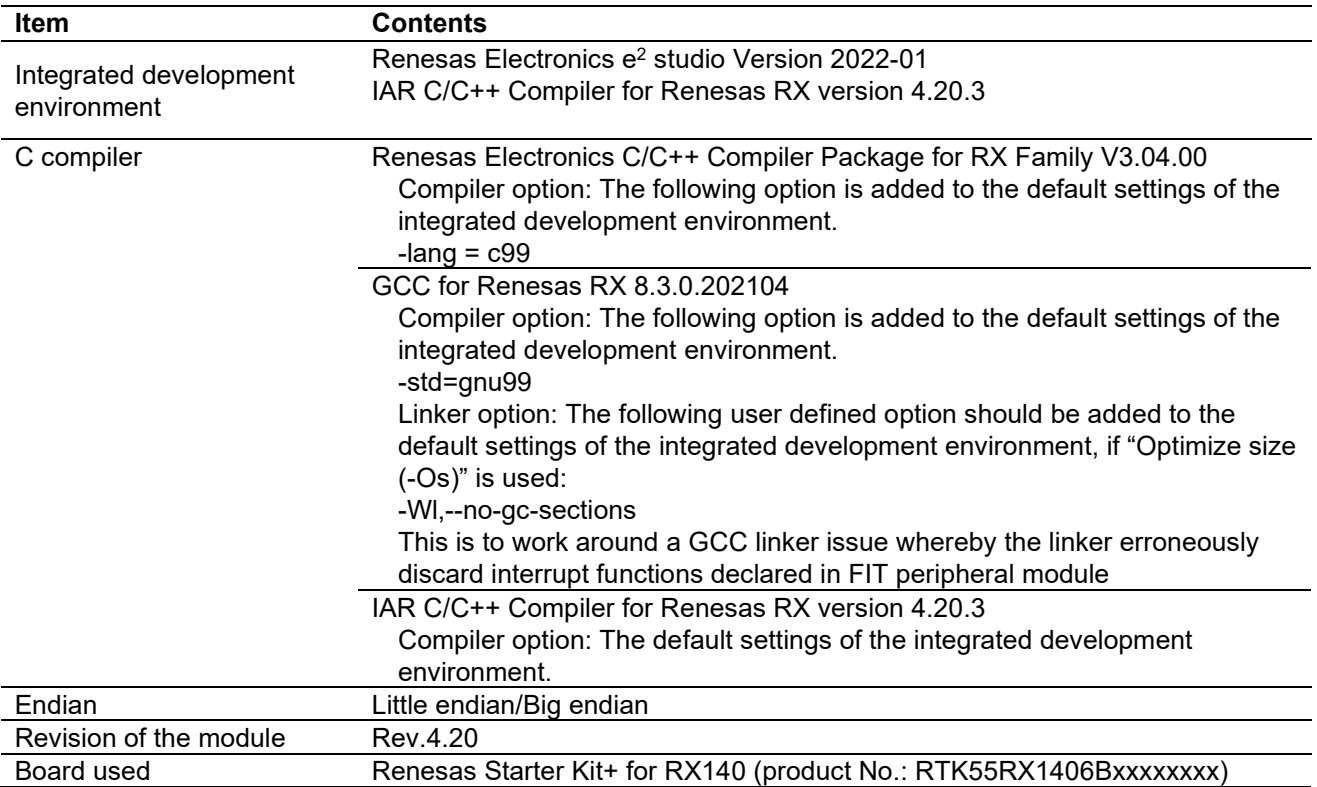

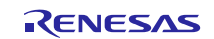

# **Table 6.12 Confirmed Operation Environment (Rev.4.10)**

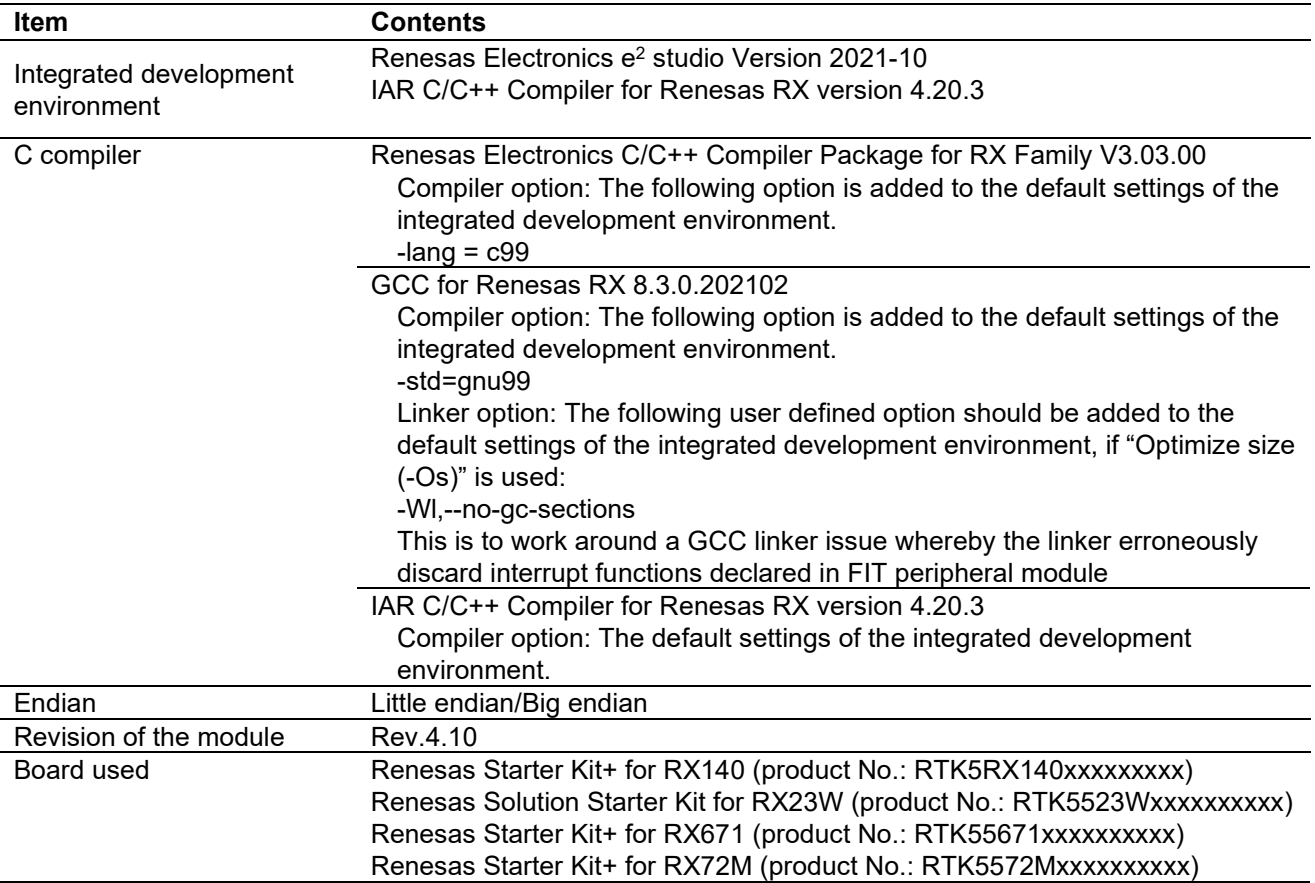

### **Table 6.13 Confirmed Operation Environment (Rev.4.00)**

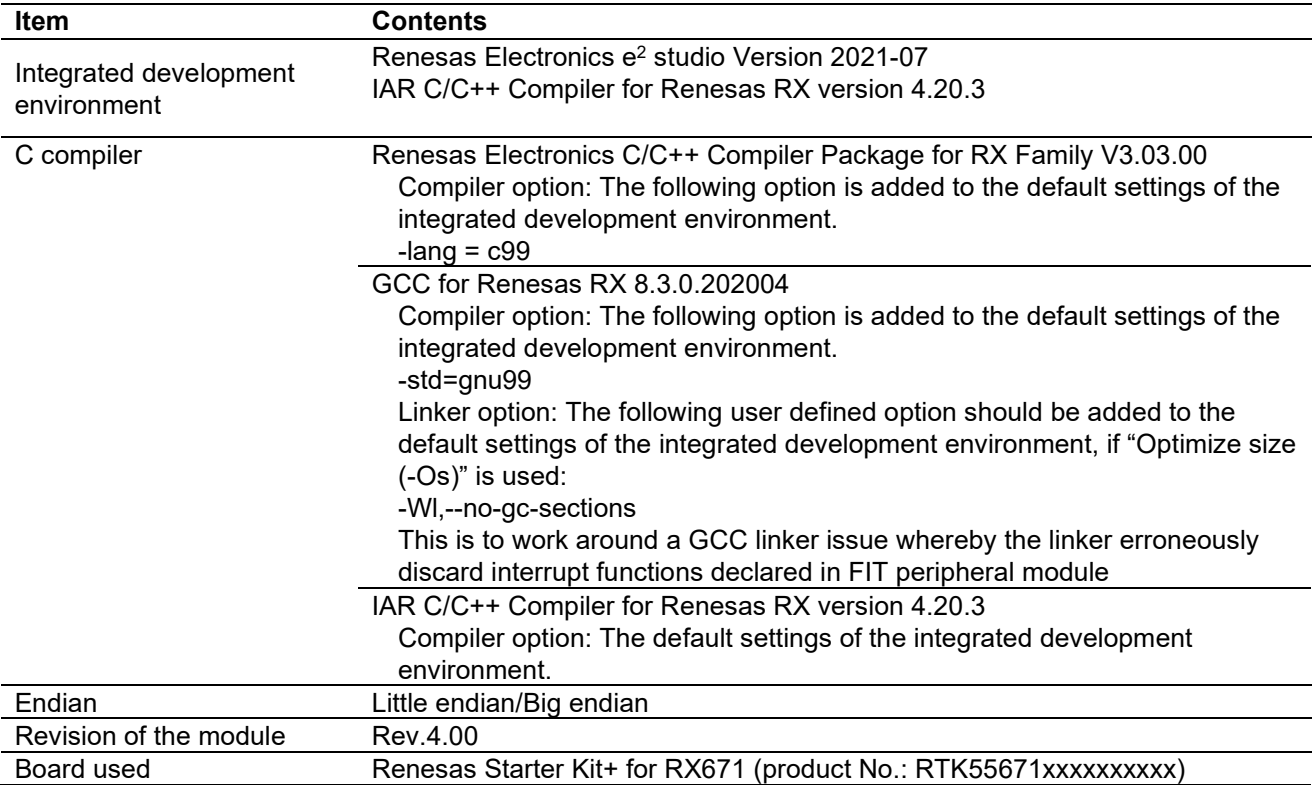

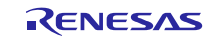

# **Table 6.14 Confirmed Operation Environment (Rev.3.91)**

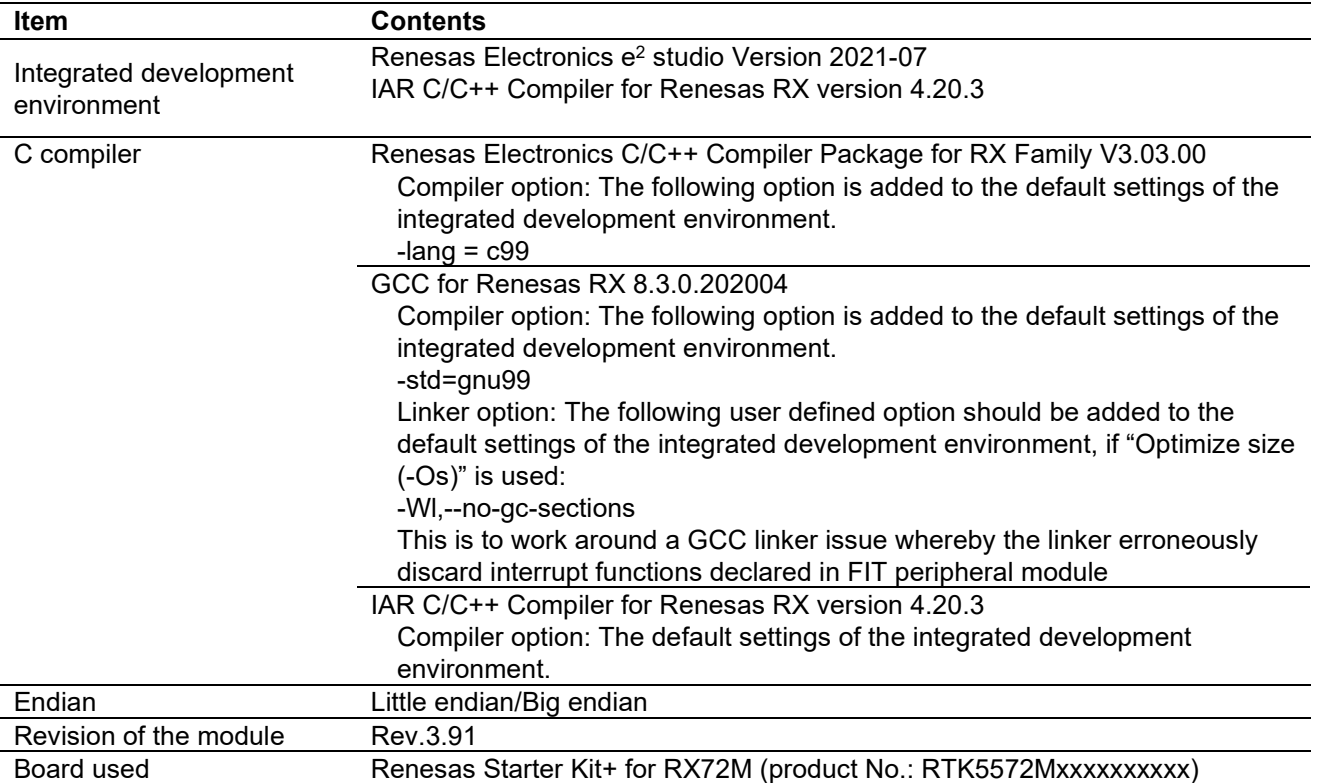

## **Table 6.15 Confirmed Operation Environment (Rev.3.90)**

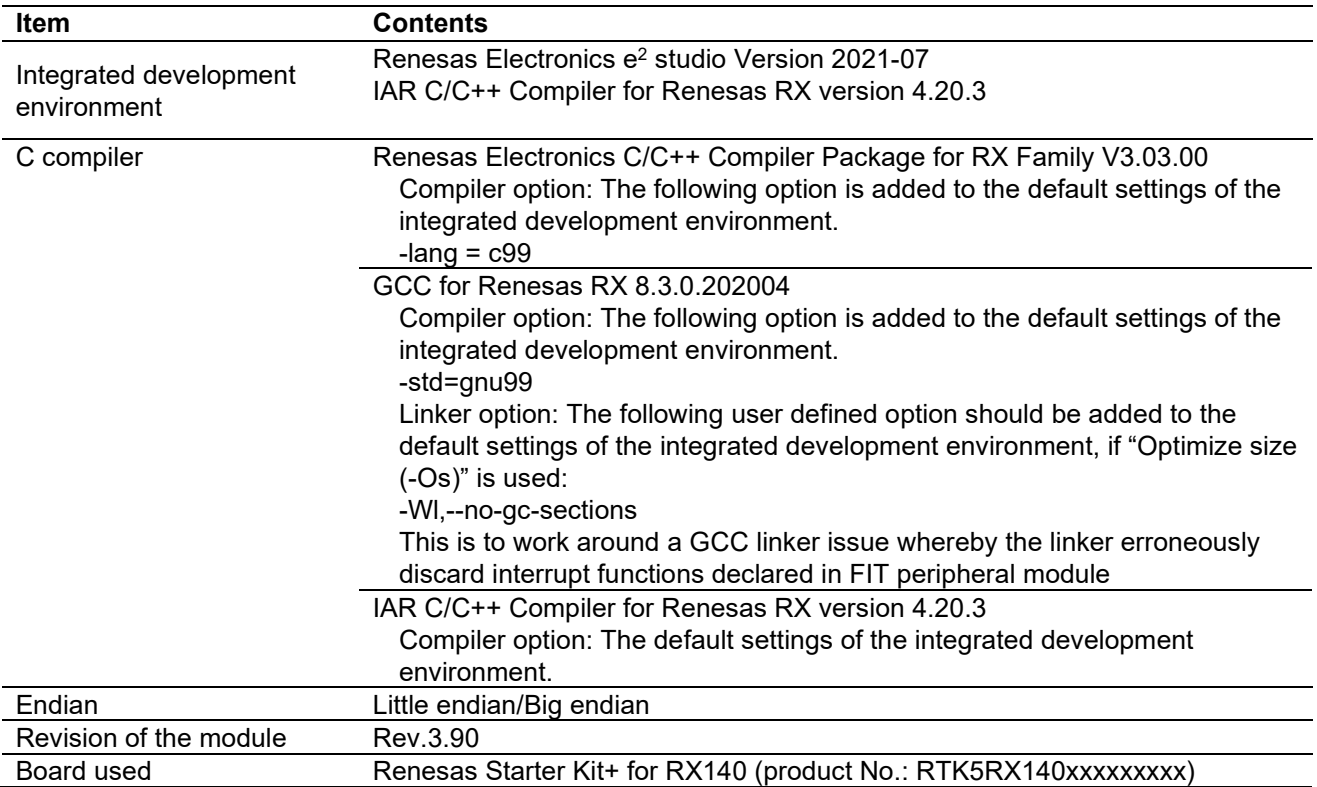

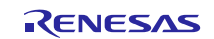

# **Table 6.16 Confirmed Operation Environment (Rev.3.80)**

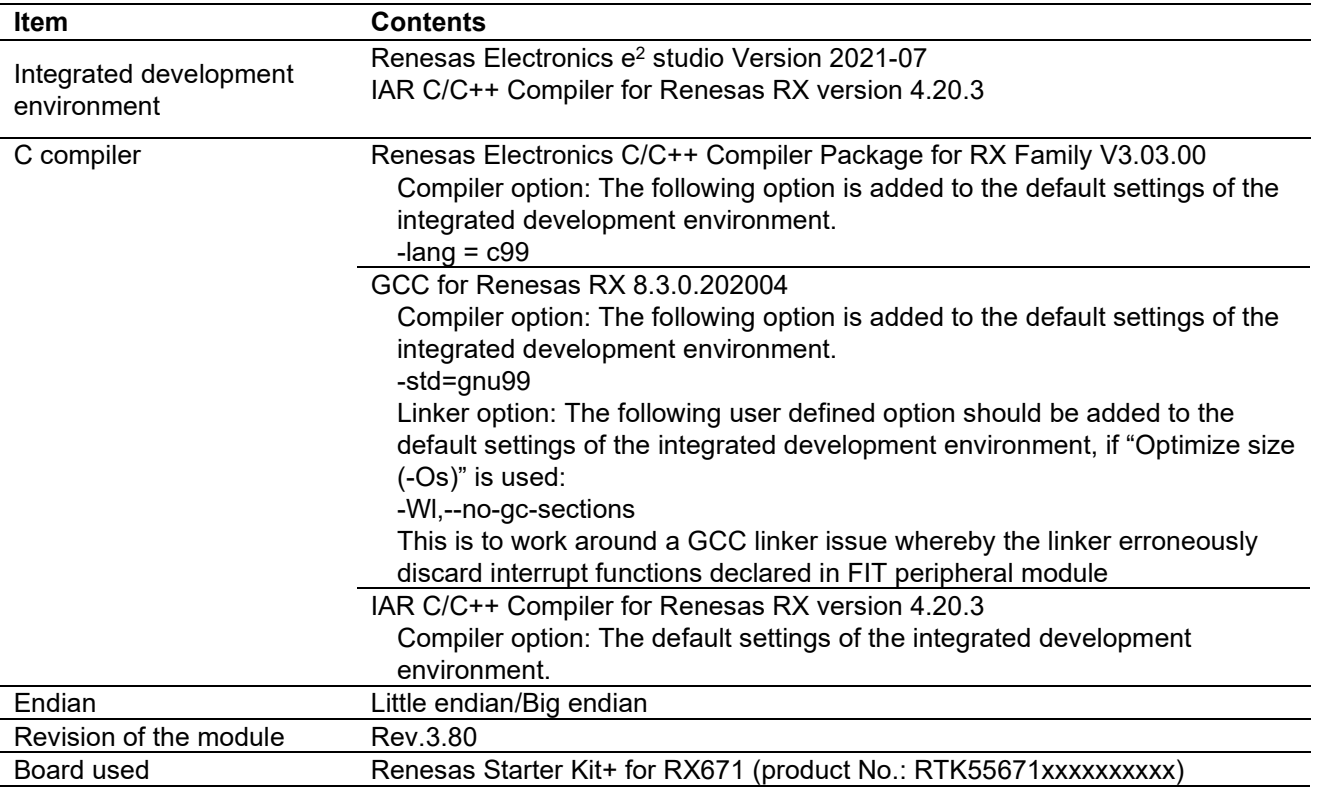

## **Table 6.17 Confirmed Operation Environment (Rev.3.70)**

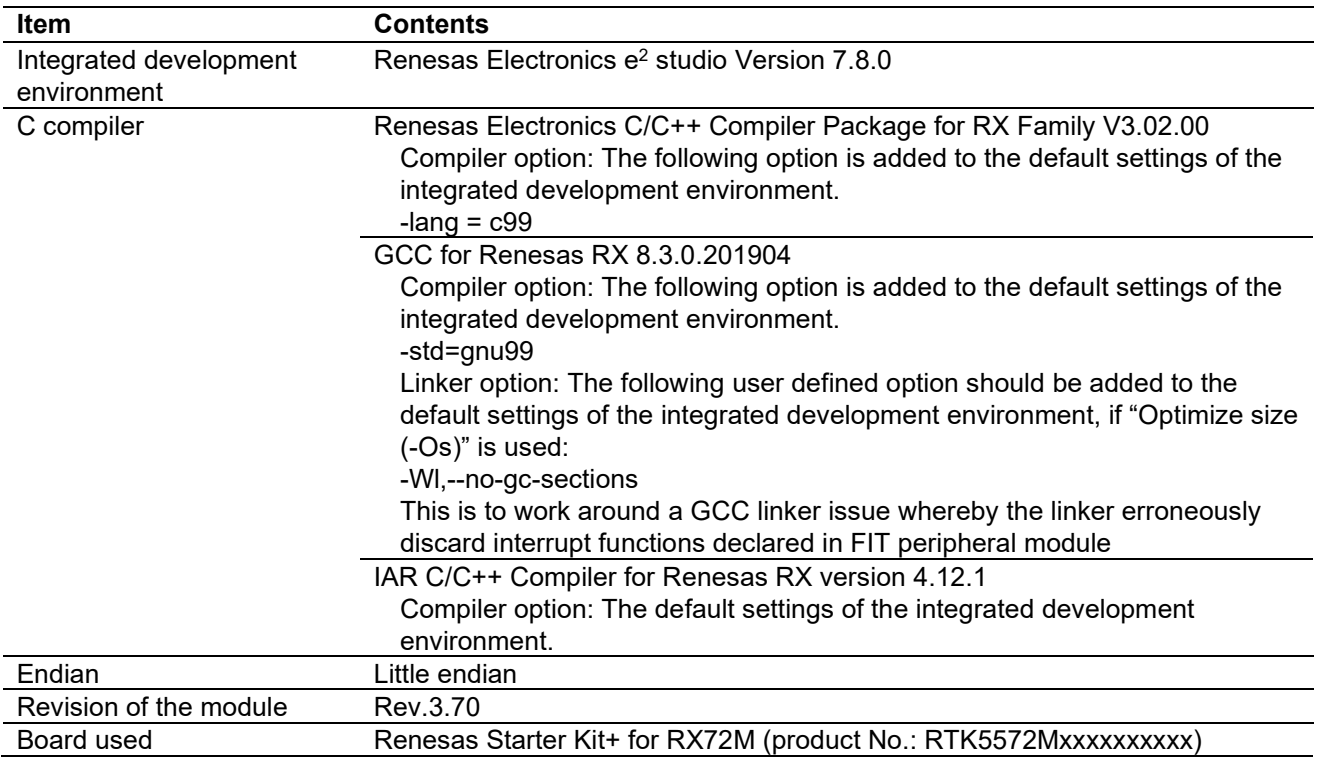

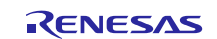

# **Table 6.18 Confirmed Operation Environment (Rev.3.60)**

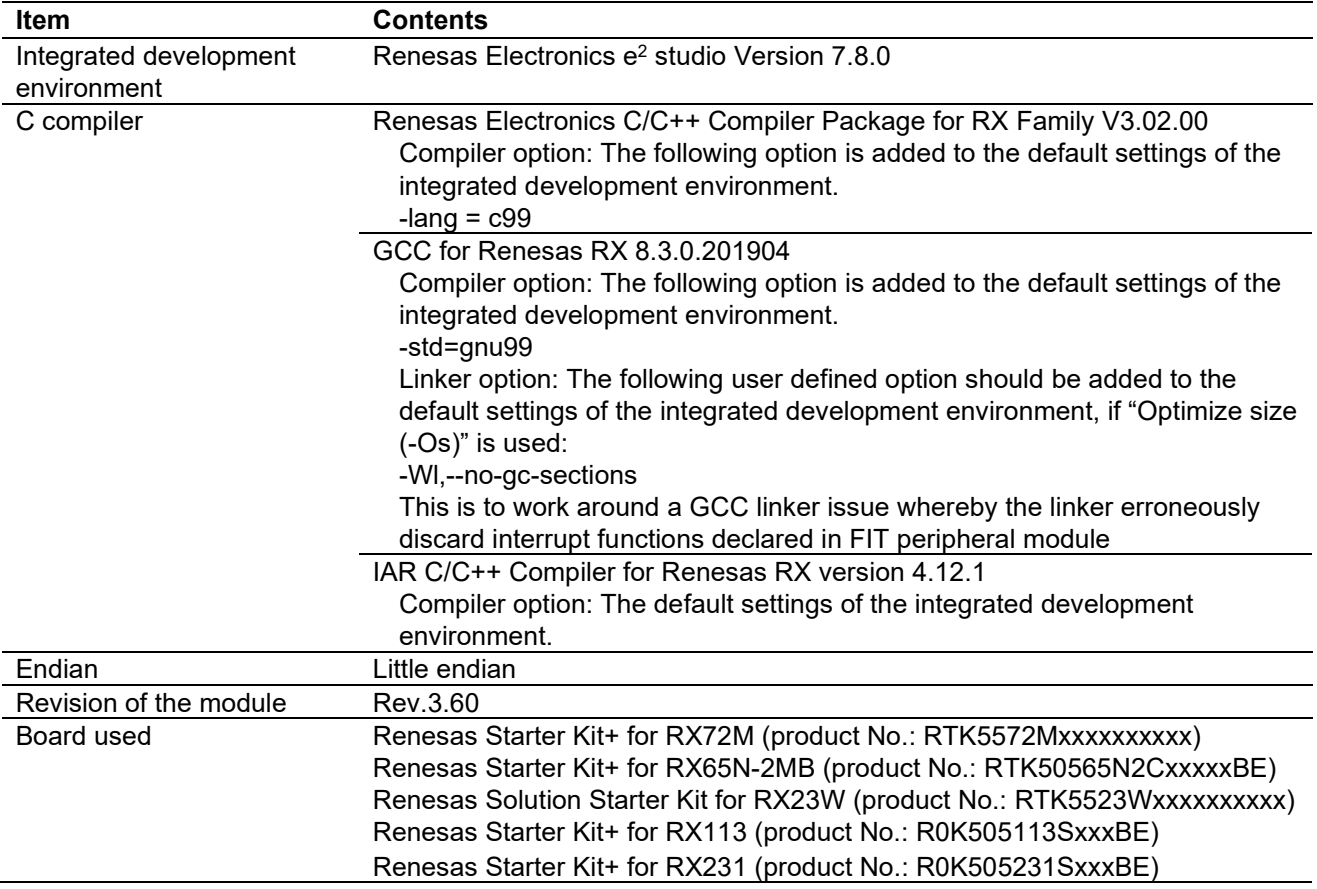

### **Table 6.19 Confirmed Operation Environment (Rev.3.50)**

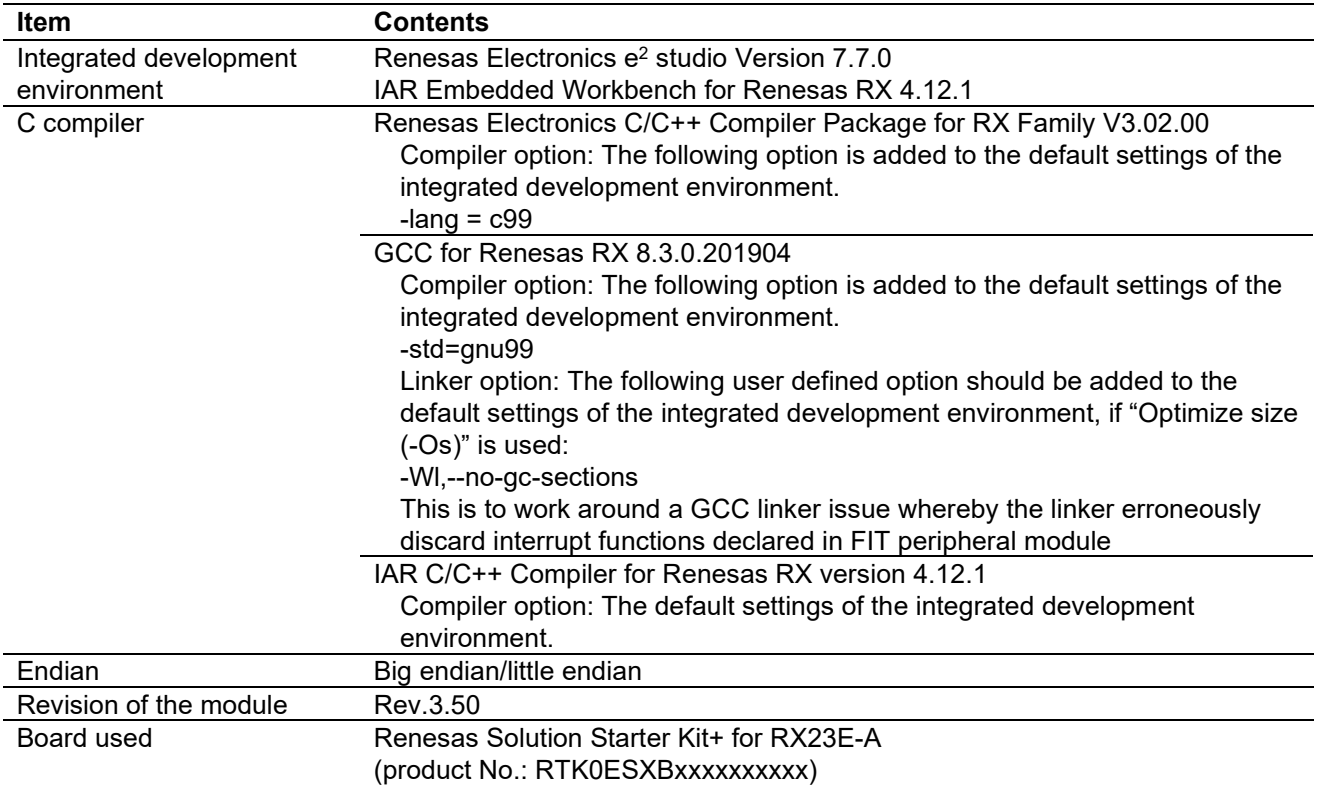

# **Table 6.20 Confirmed Operation Environment (Rev.3.40)**

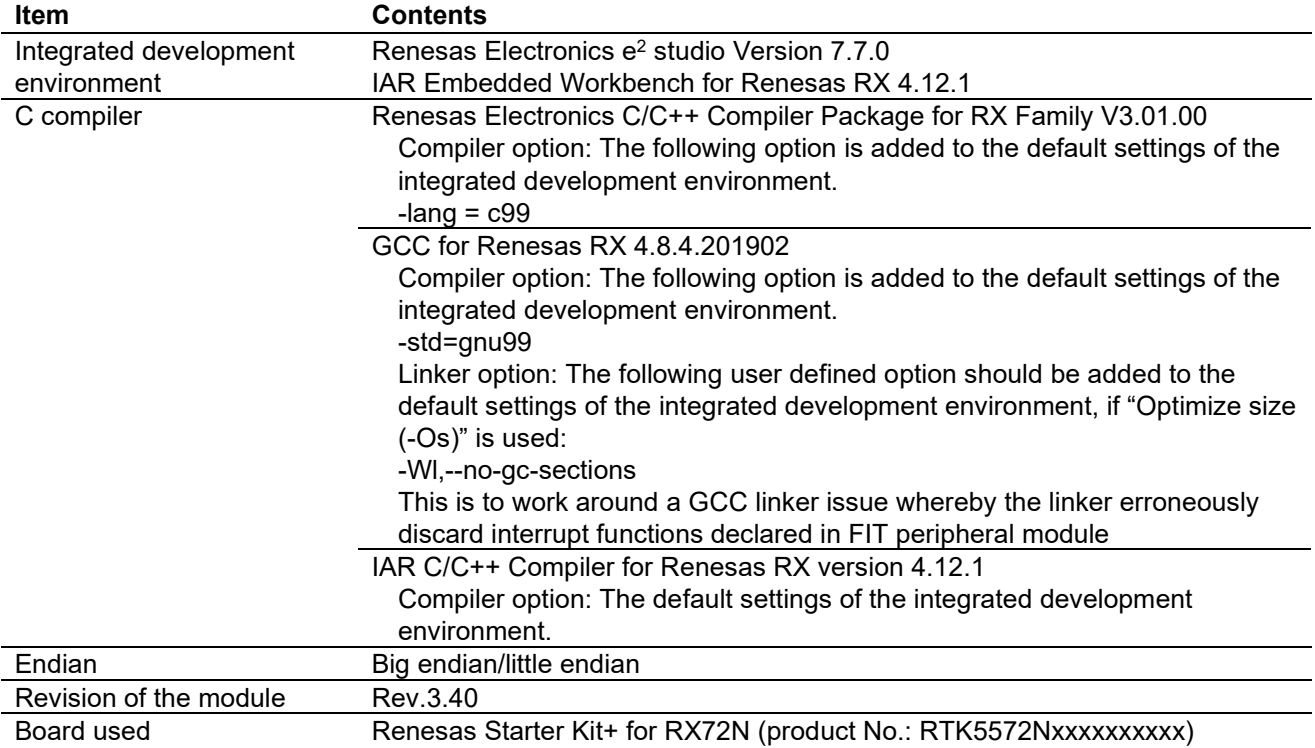

### **Table 6.21 Confirmed Operation Environment (Rev.3.30)**

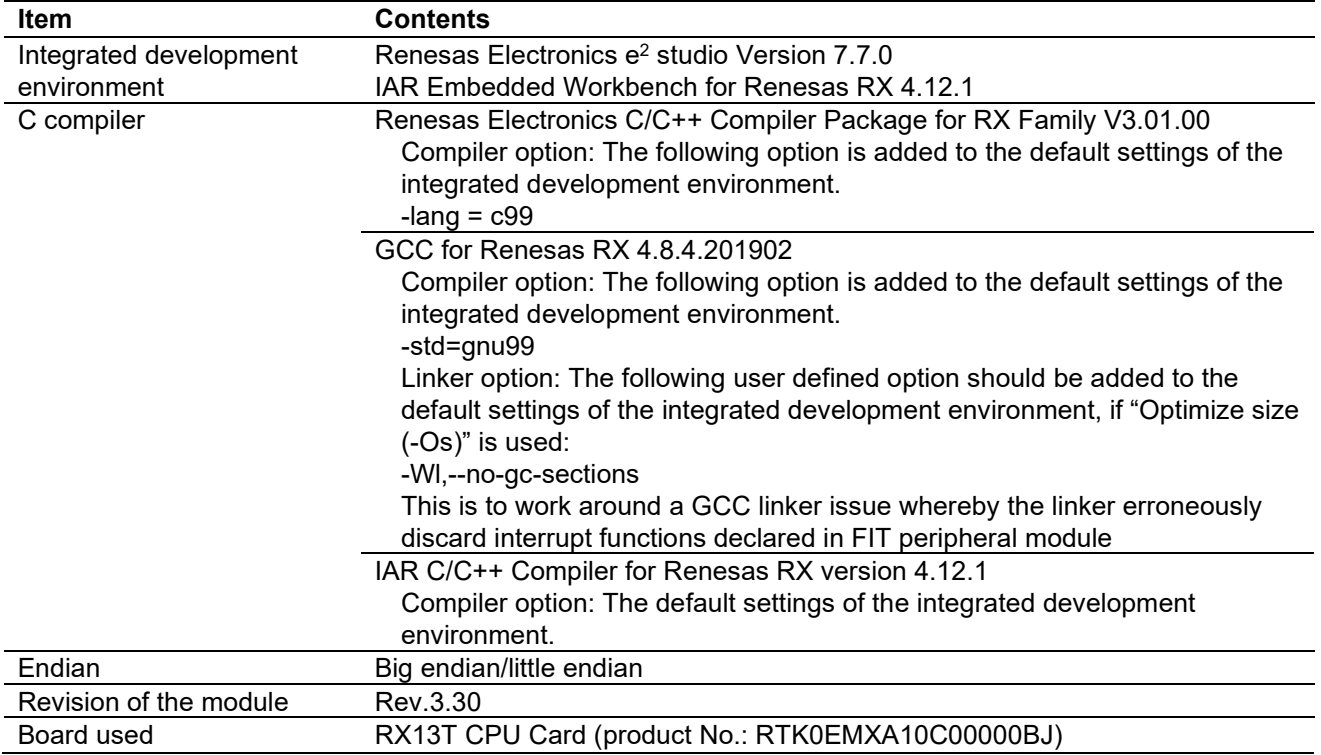

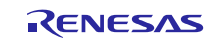

# **Table 6.22 Confirmed Operation Environment (Rev.3.20)**

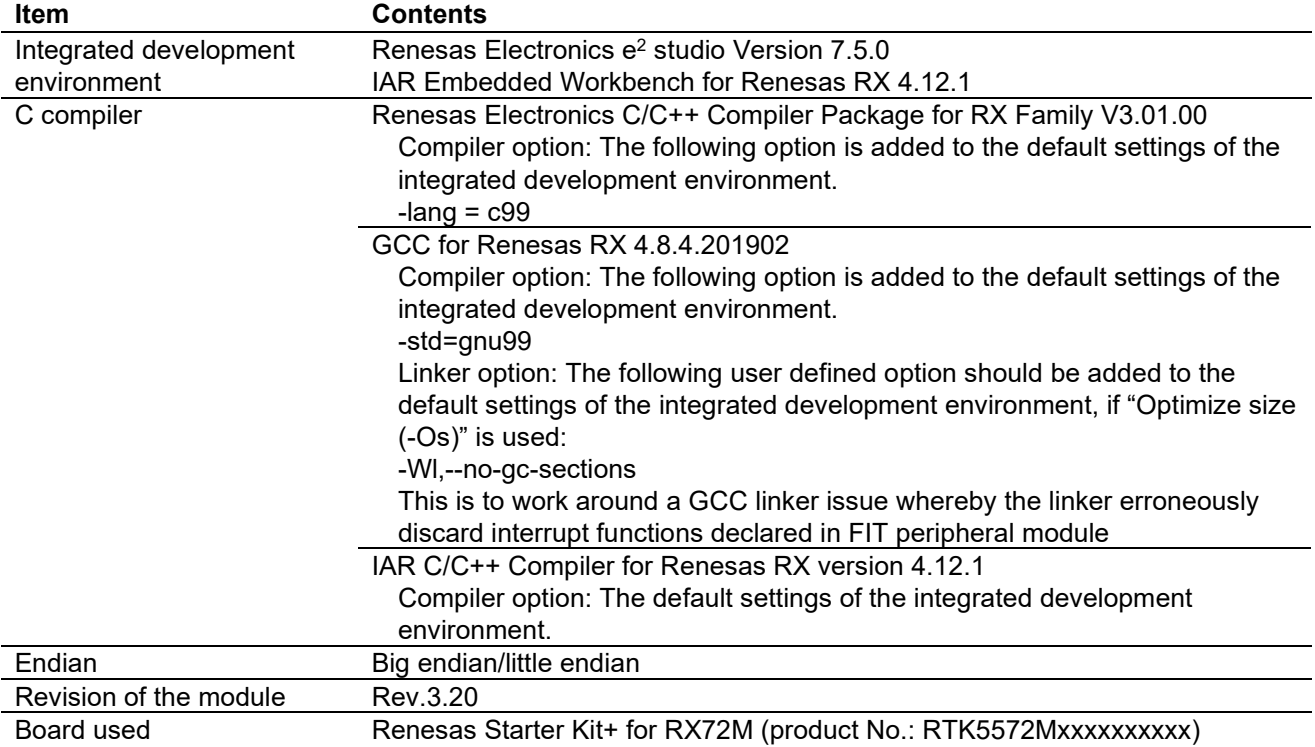

### **Table 6.23 Confirmed Operation Environment (Rev.3.10)**

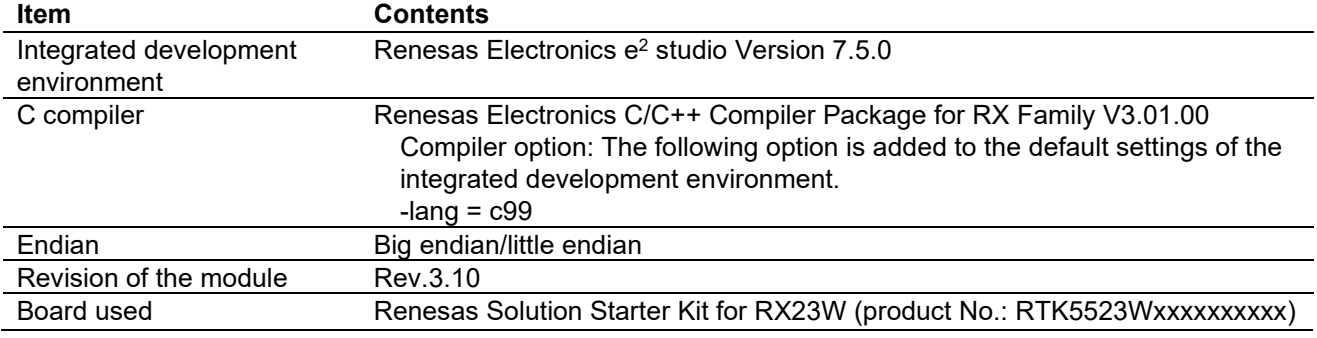

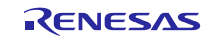
## **Table 6.24 Confirmed Operation Environment (Rev.3.00)**

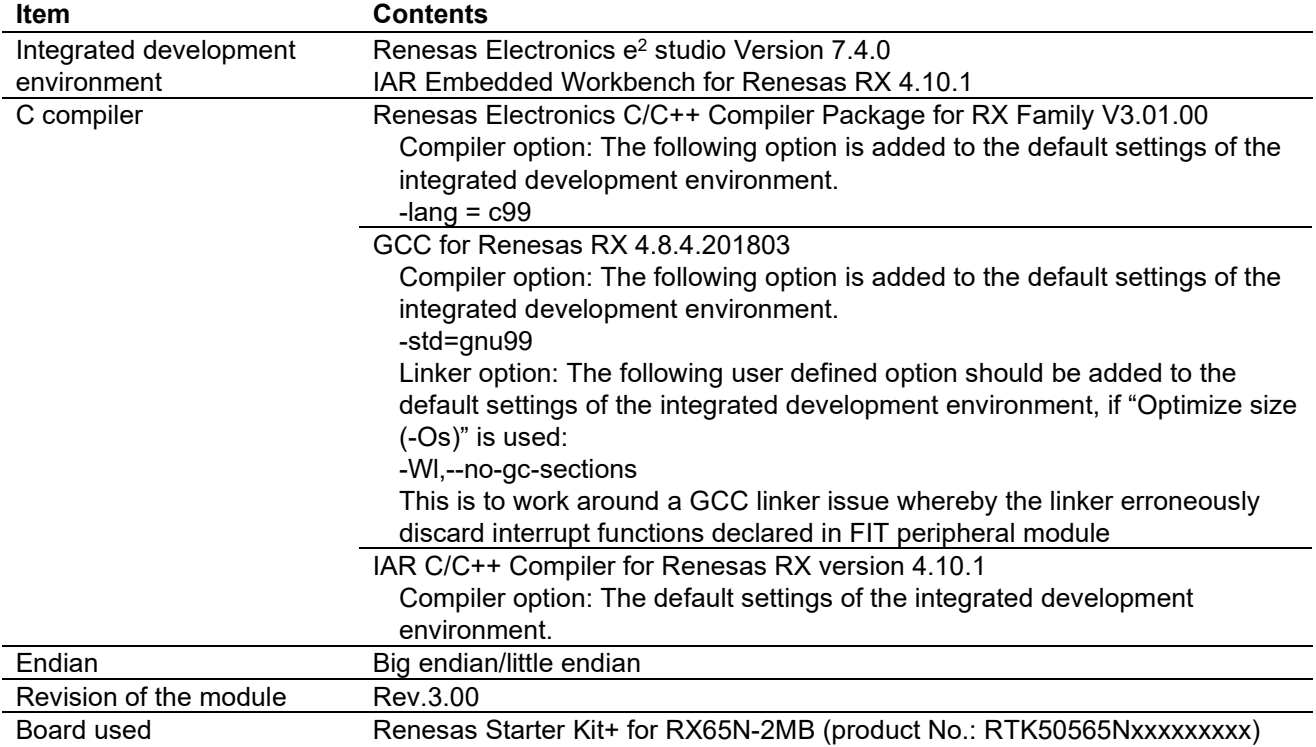

### **Table 6.25 Confirmed Operation Environment (Rev.2.20)**

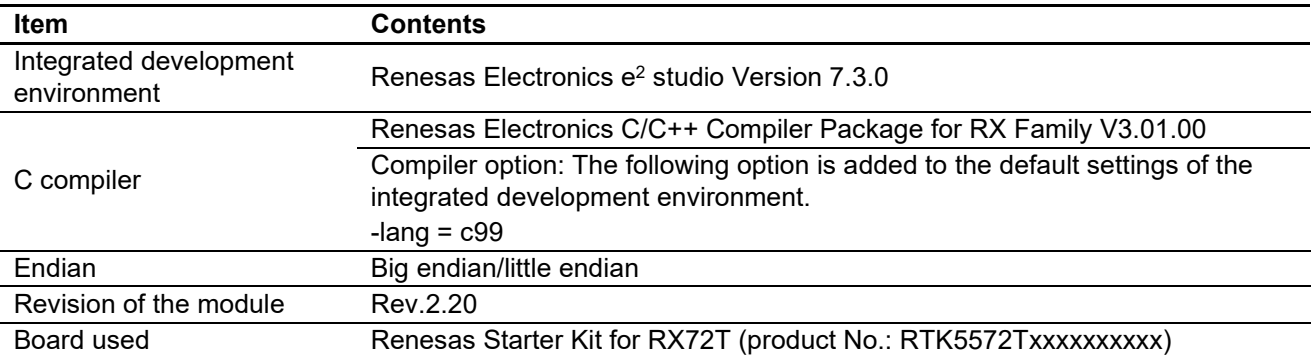

### **Table 6.26 Confirmed Operation Environment (Rev.2.11)**

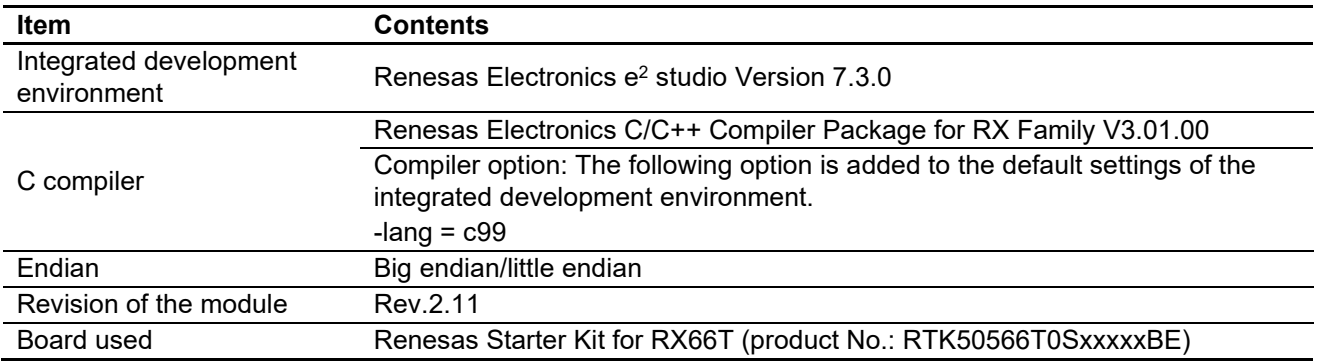

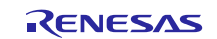

### **Table 6.27 Confirmed Operation Environment (Rev.2.10)**

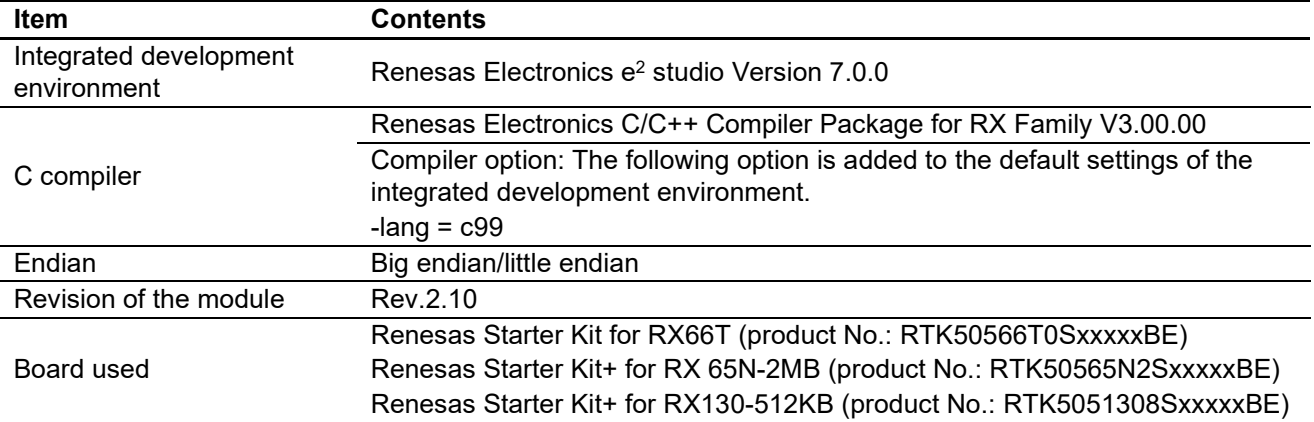

# **Table 6.28 Confirmed Operation Environment (Rev.2.01)**

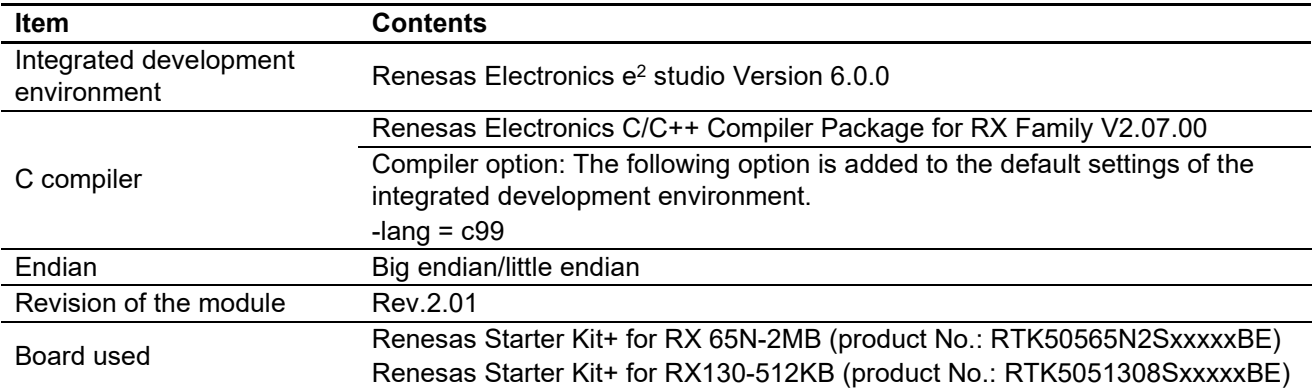

### **Table 6.29 Confirmed Operation Environment (Rev.2.00)**

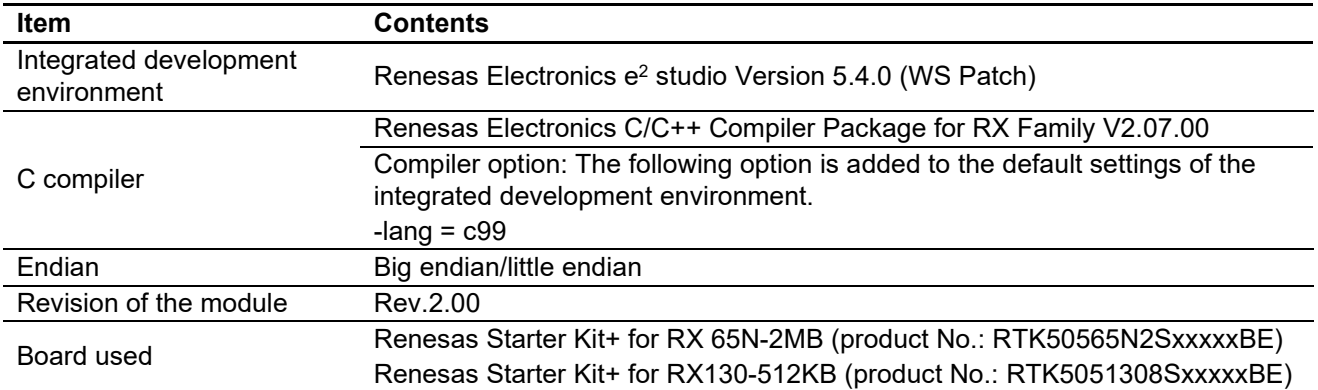

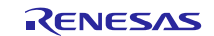

### **Table 6.30 Confirmed Operation Environment (Rev.1.90)**

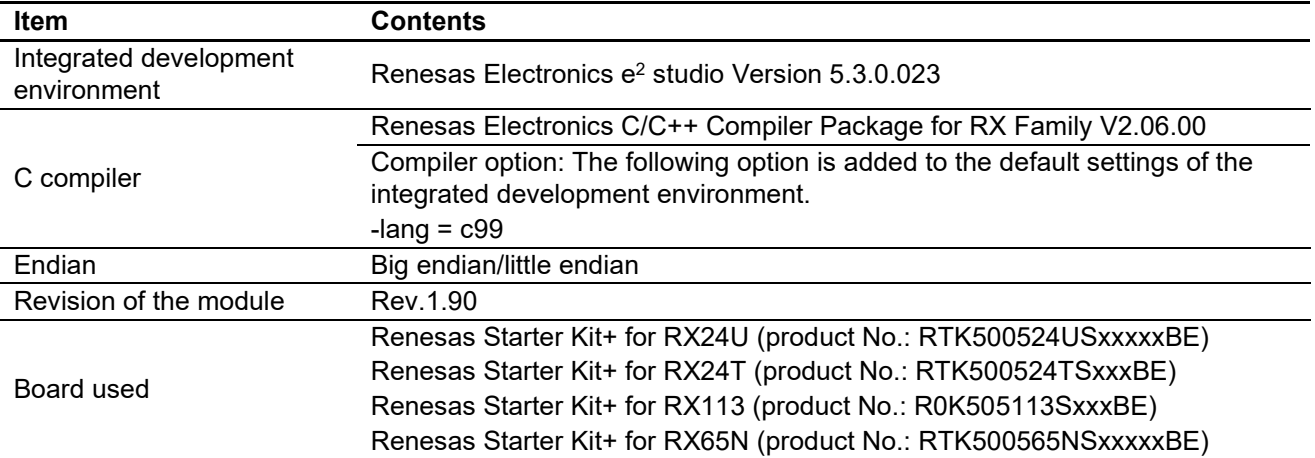

### **Table 6.31 Confirmed Operation Environment (Rev.1.80)**

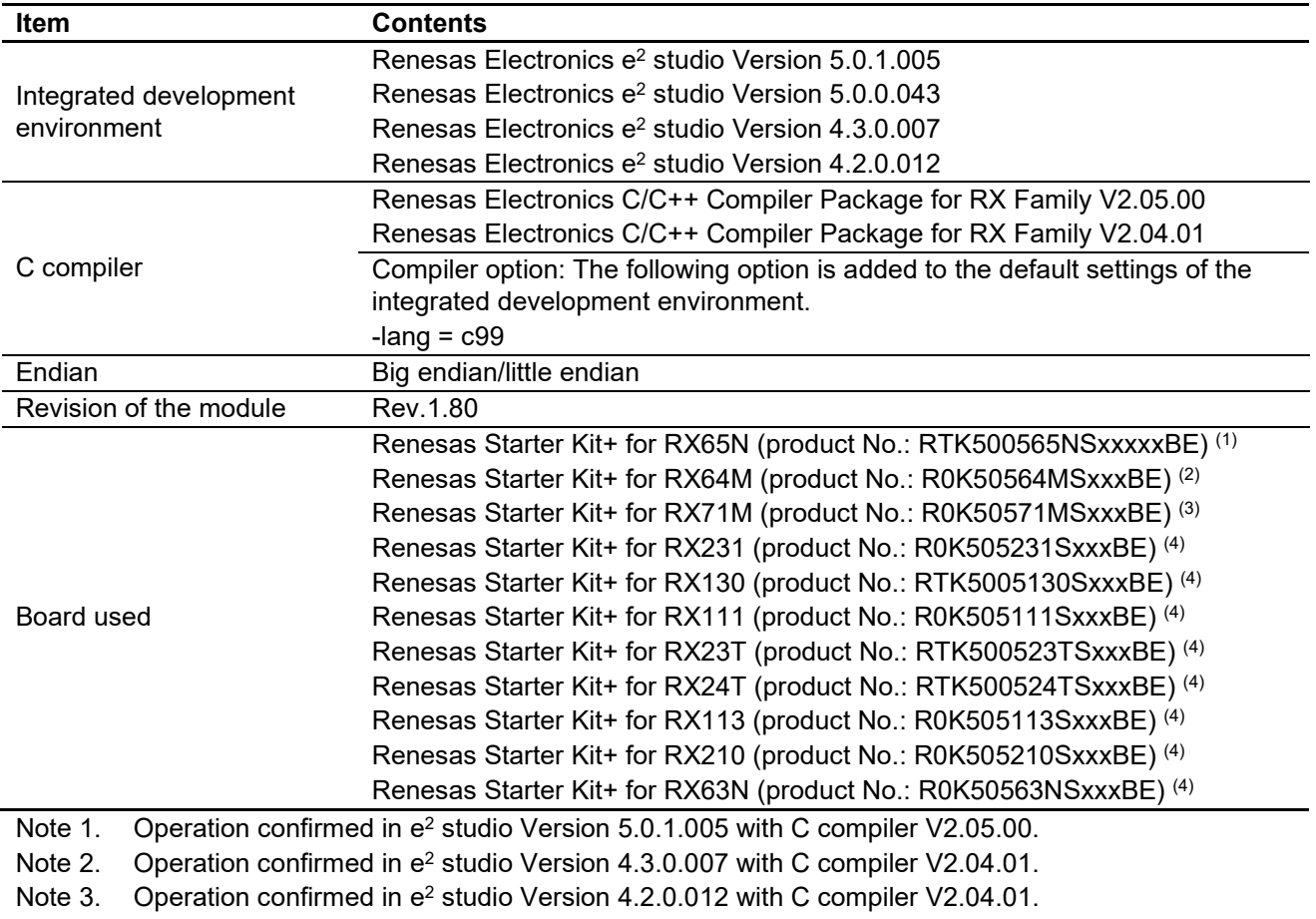

Note 4. Operation confirmed in e2 studio Version 5.0.0.043 with C compiler V2.04.01.

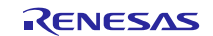

## **6.2 Troubleshooting**

(1) Q: I have added the FIT module to the project and built it. Then I got the error: Could not open source file "platform.h".

A: The FIT module may not be added to the project properly. Check if the method for adding FIT modules is correct with the following documents:

Using CS+:

Application note "Adding Firmware Integration Technology Modules to CS+ Projects (R01AN1826)"

Using e<sup>2</sup> studio:

Application note "Adding Firmware Integration Technology Modules to Projects (R01AN1723)"

When using this FIT module, the board support package FIT module (BSP module) must also be added to the project. Refer to the application note "Board Support Package Module Using Firmware Integration Technology (R01AN1685)".

(2) Q: I have added the FIT module to the project and built it. Then I got the error: This MCU is not supported by the current r\_sci\_rx module.

A: The FIT module you added may not support the target device chosen in your project. Check the supported devices of added FIT modules.

(3) Q: I have added the FIT module to the project and built it. Then I got an error: ERROR - Unsupported channel chosen in r\_sci\_config.h.

A: The setting in the file "r\_sci\_rx\_config.h" may be wrong. Check the file "r\_sci\_rx\_config.h". If there is a wrong setting, set the correct value for that. Refer to [2.8, Configuration Overview](#page-15-0) for details.

- (4) Q: Transmit data is not output from the TXD pin.
	- A: The pin setting may not be performed correctly. When using this FIT module, the pin setting must be performed. Refer to [4.](#page-90-0) ["Pin Setting"](#page-90-0) for details.

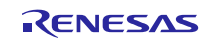

# **7. Reference Documents**

User's Manual: Hardware The latest versions can be downloaded from the Renesas Electronics website.

Technical Update/Technical News The latest information can be downloaded from the Renesas Electronics website.

User's Manual: Development Tools RX Family C/C++ Compiler CC-RX User's Manual (R20UT3248)

The latest version can be downloaded from the Renesas Electronics website.

# **Related Technical Updates**

This module reflects the content of the following technical updates.

TN-RX\*-A151A/E

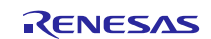

# **Revision History**

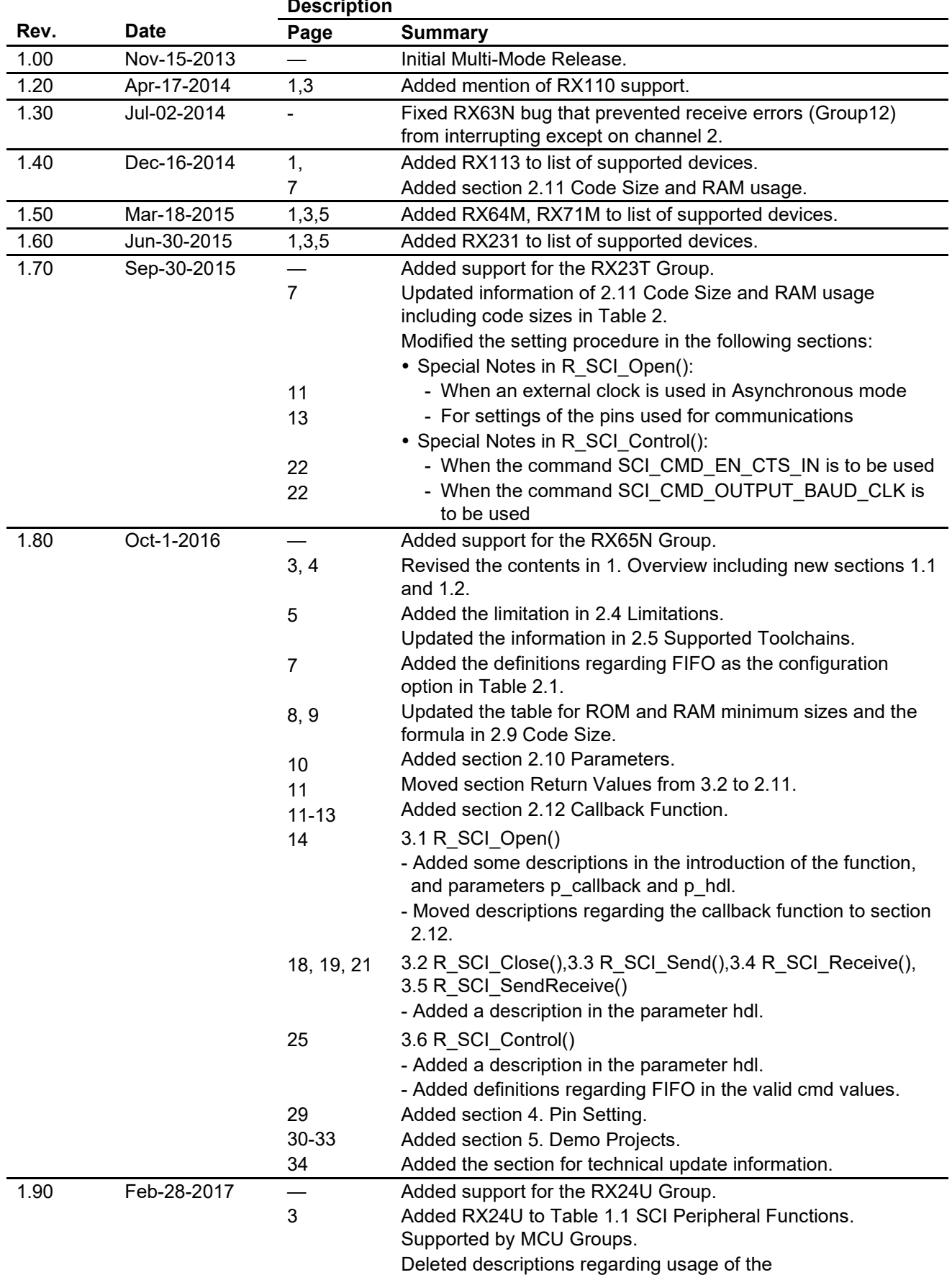

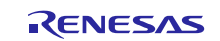

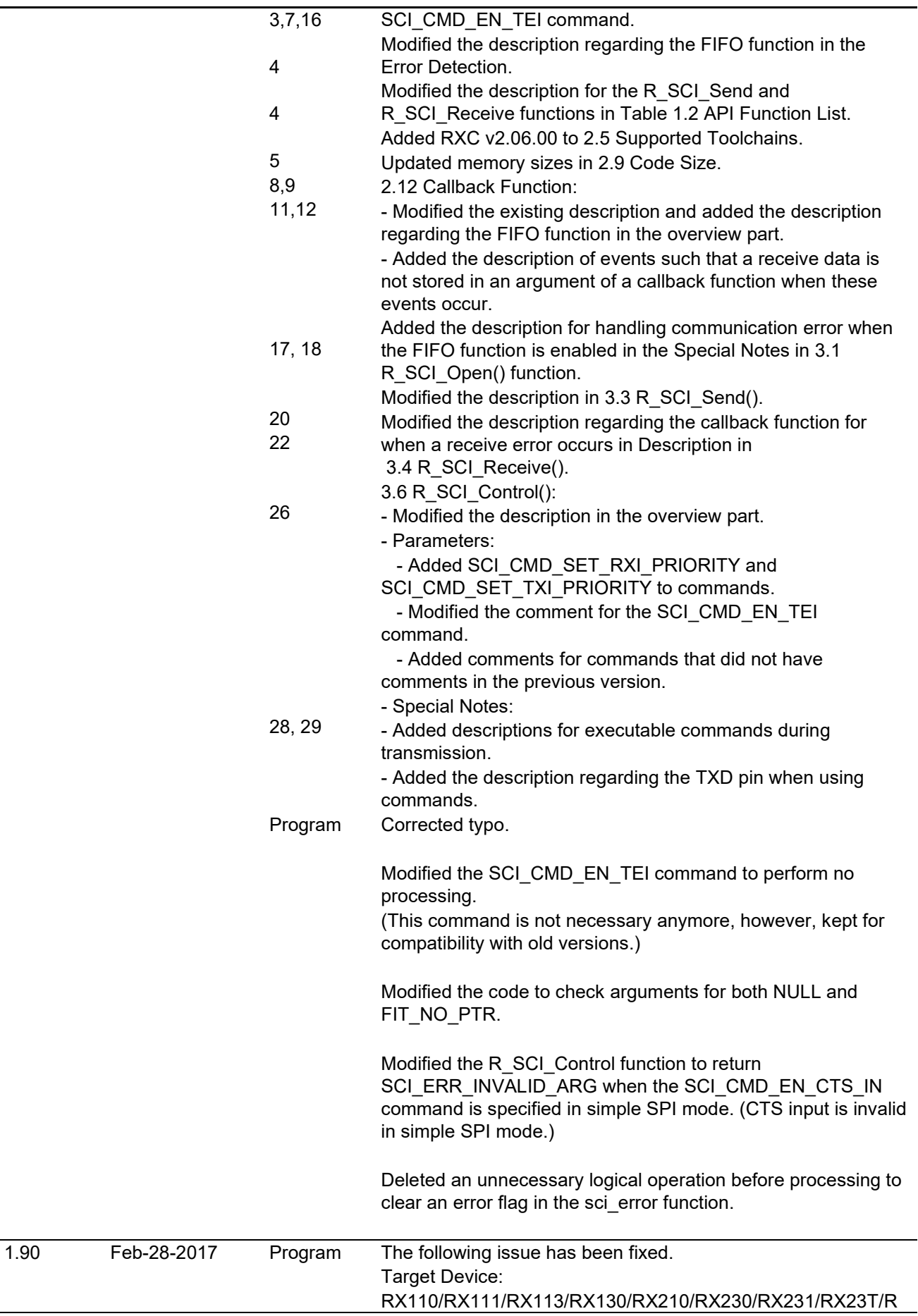

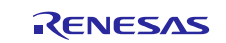

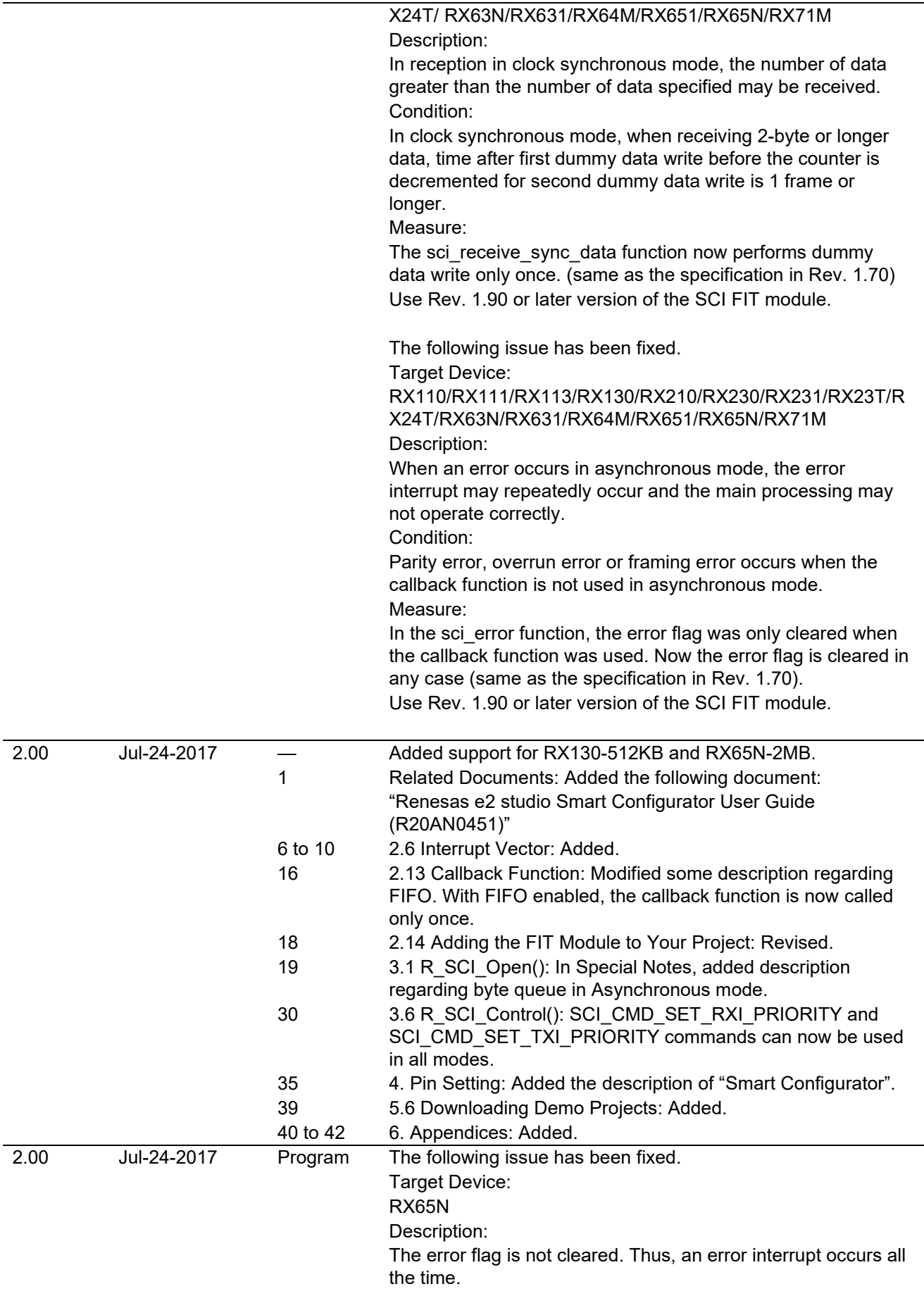

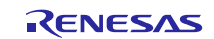

Condition:

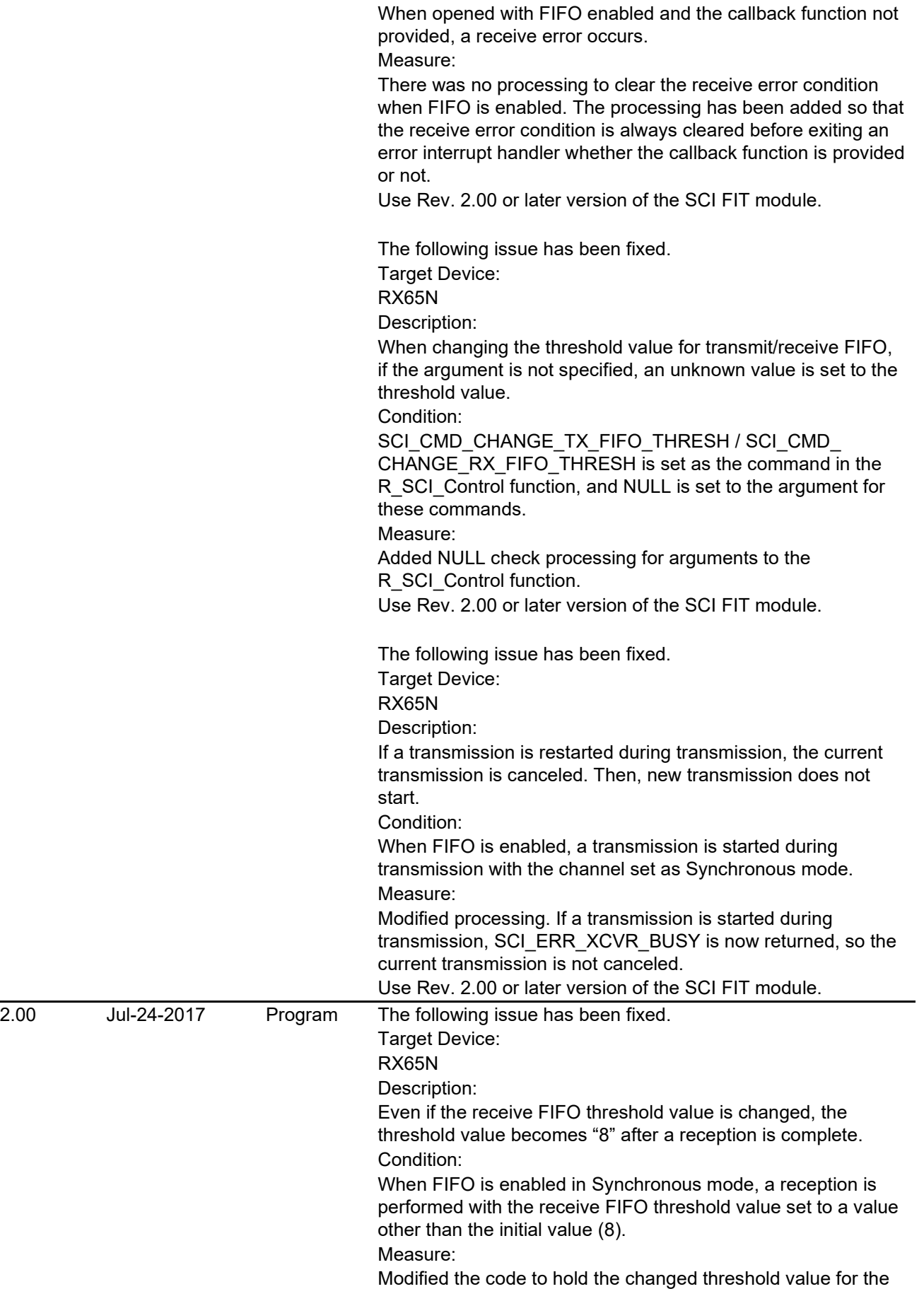

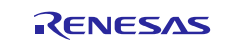

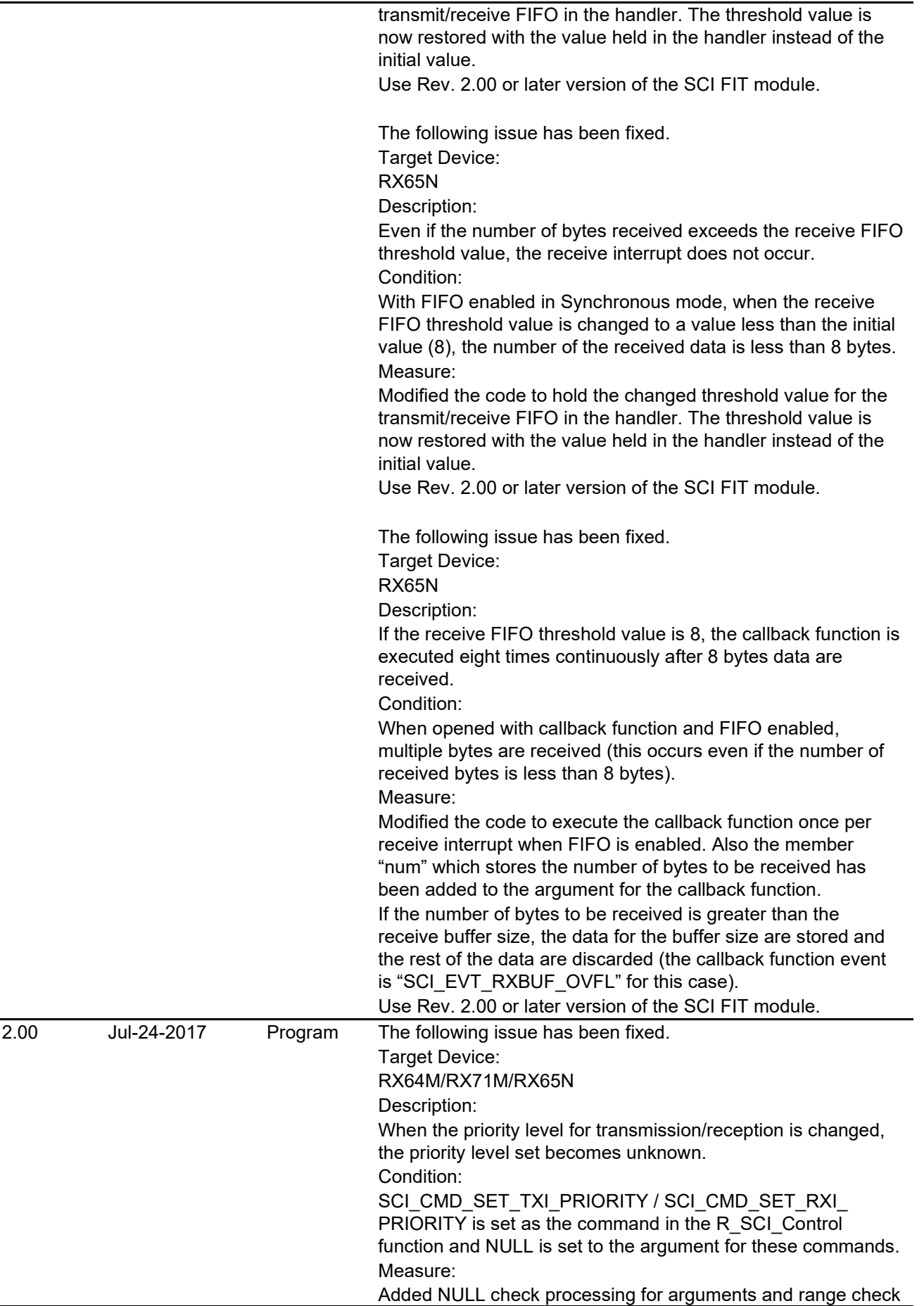

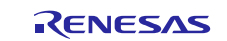

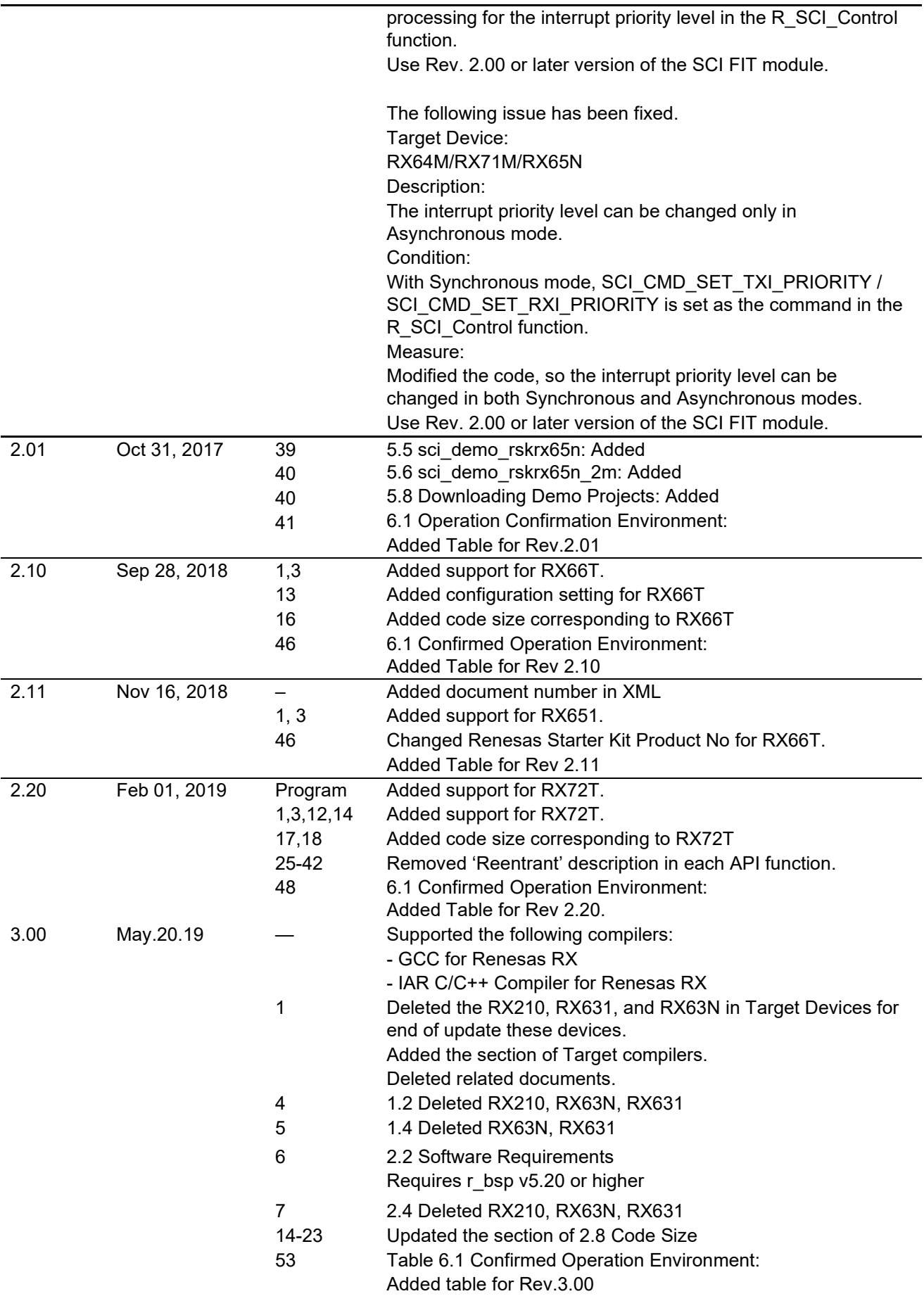

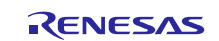

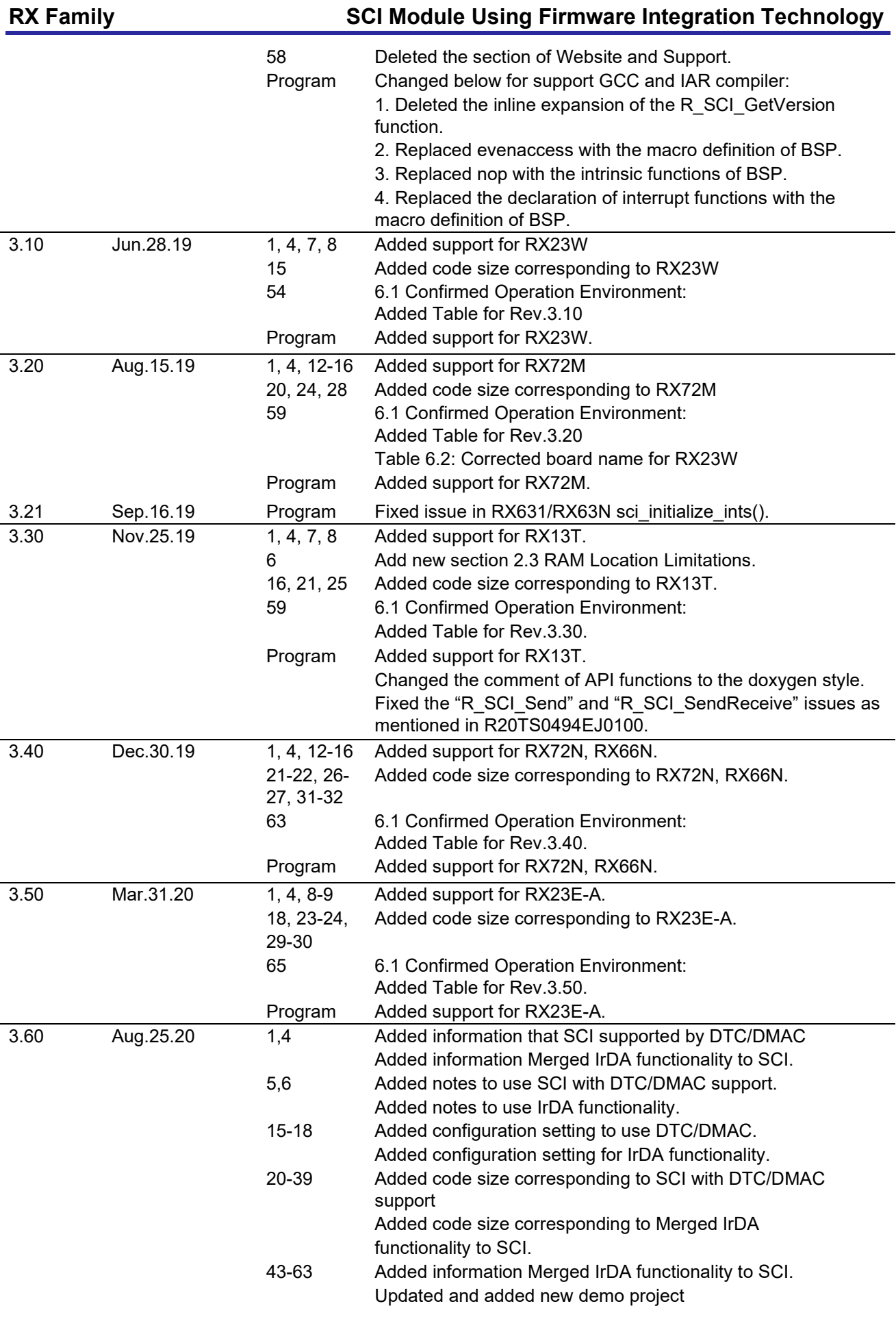

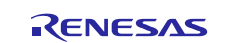

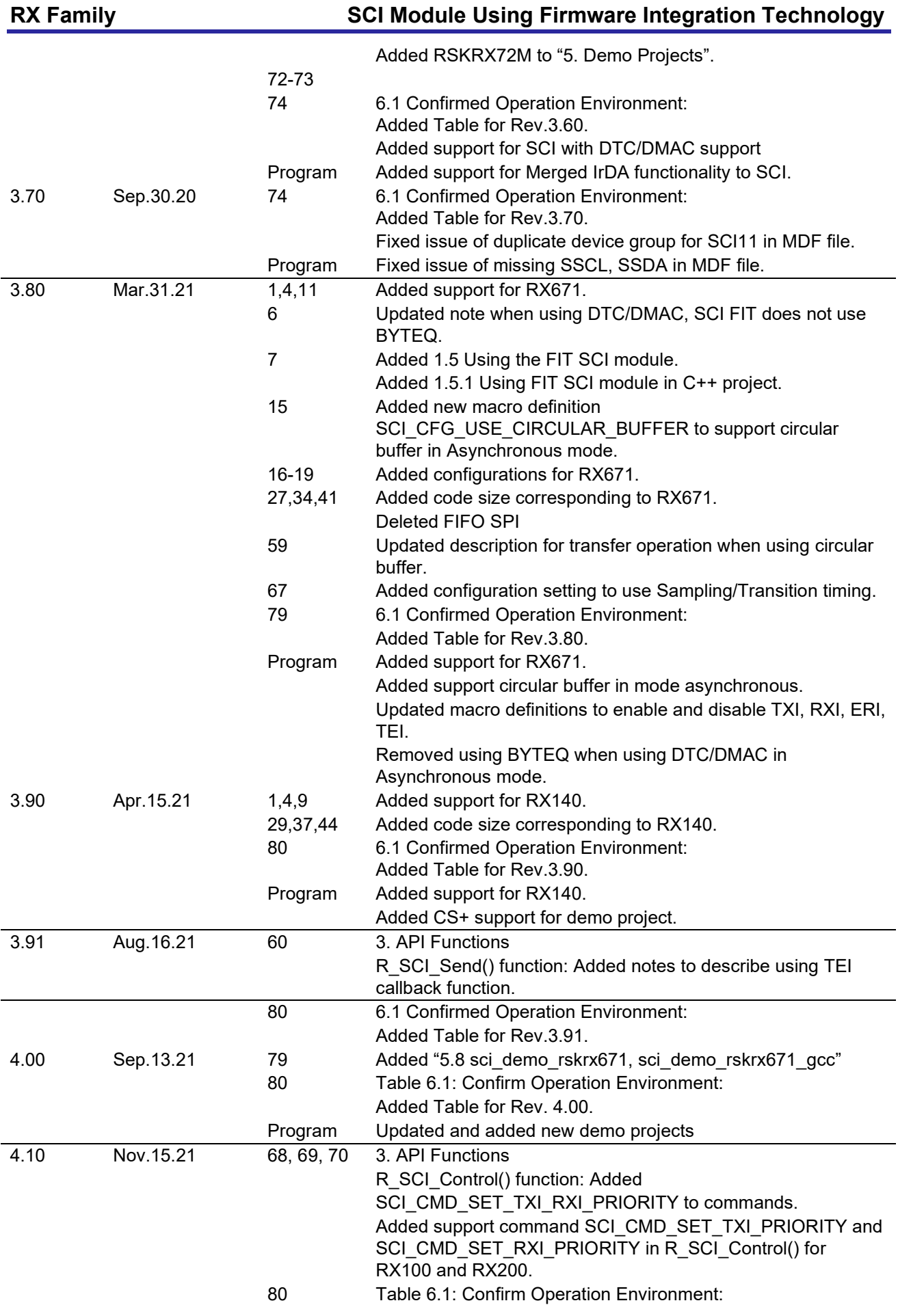

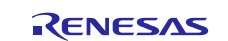

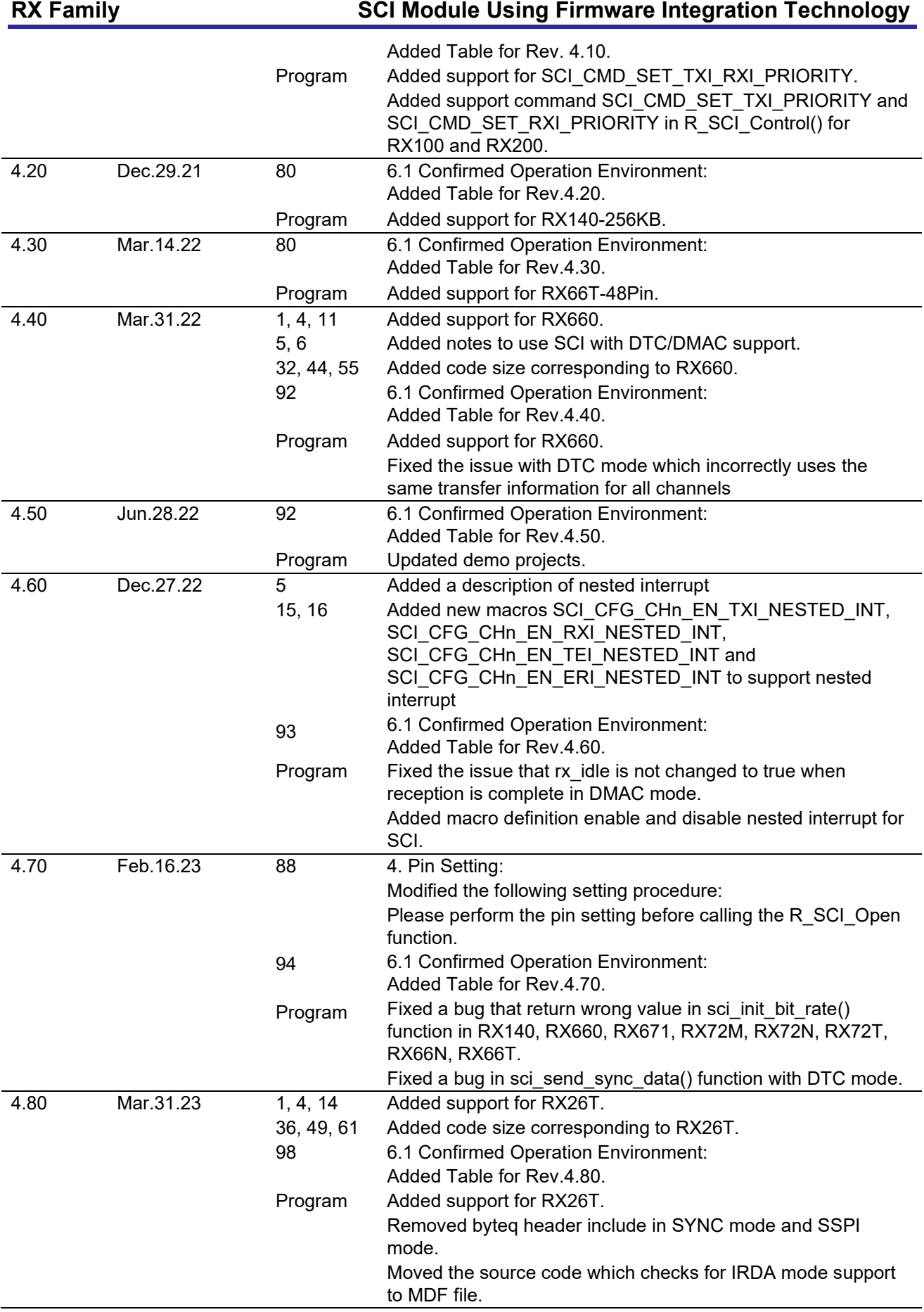

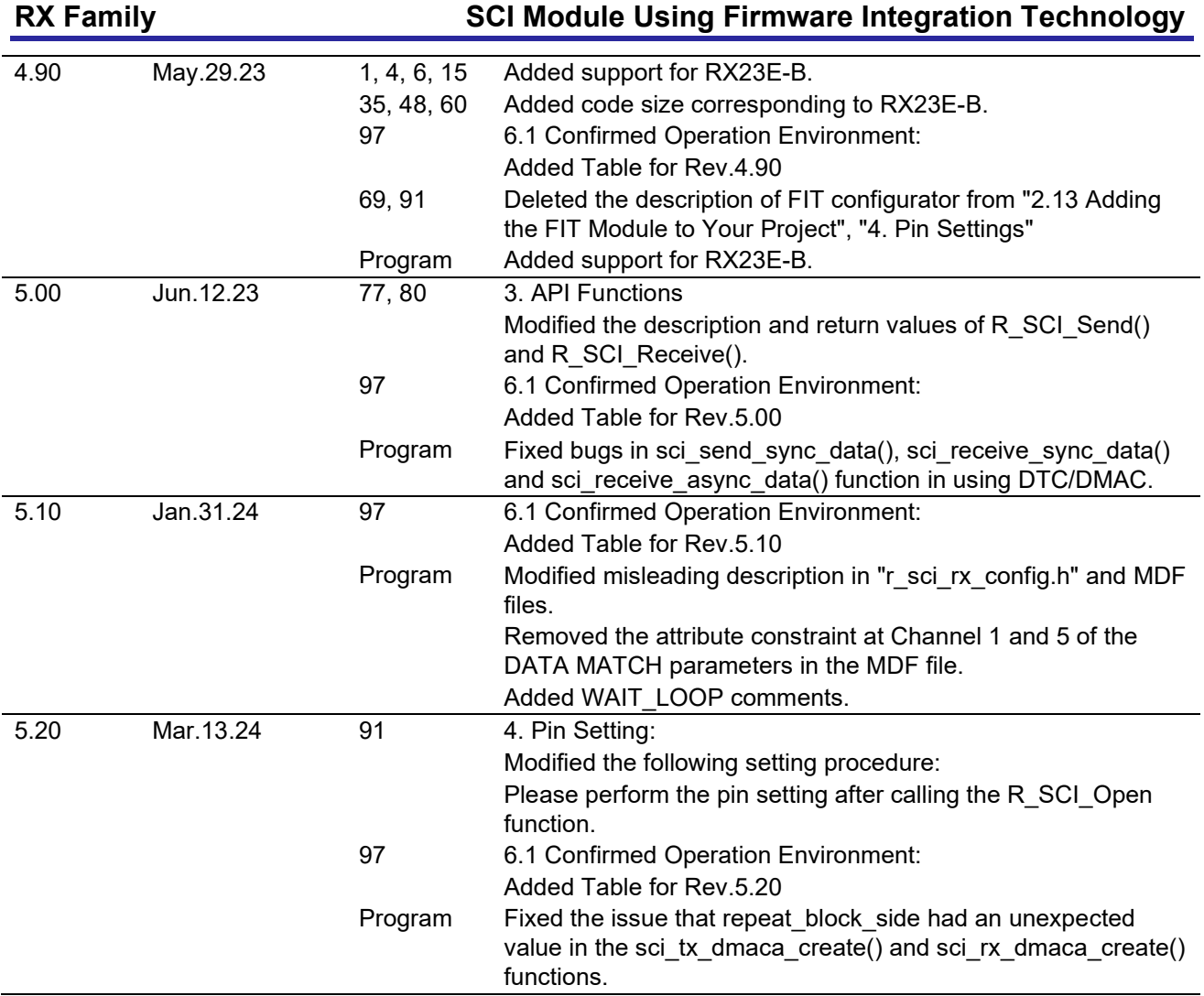

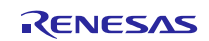

### **General Precautions in the Handling of Microprocessing Unit and Microcontroller Unit Products**

The following usage notes are applicable to all Microprocessing unit and Microcontroller unit products from Renesas. For detailed usage notes on the products covered by this document, refer to the relevant sections of the document as well as any technical updates that have been issued for the products.

### 1. Precaution against Electrostatic Discharge (ESD)

A strong electrical field, when exposed to a CMOS device, can cause destruction of the gate oxide and ultimately degrade the device operation. Steps must be taken to stop the generation of static electricity as much as possible, and quickly dissipate it when it occurs. Environmental control must be adequate. When it is dry, a humidifier should be used. This is recommended to avoid using insulators that can easily build up static electricity. Semiconductor devices must be stored and transported in an anti-static container, static shielding bag or conductive material. All test and measurement tools including work benches and floors must be grounded. The operator must also be grounded using a wrist strap. Semiconductor devices must not be touched with bare hands. Similar precautions must be taken for printed circuit boards with mounted semiconductor devices.

### 2. Processing at power-on

The state of the product is undefined at the time when power is supplied. The states of internal circuits in the LSI are indeterminate and the states of register settings and pins are undefined at the time when power is supplied. In a finished product where the reset signal is applied to the external reset pin, the states of pins are not guaranteed from the time when power is supplied until the reset process is completed. In a similar way, the states of pins in a product that is reset by an on-chip power-on reset function are not guaranteed from the time when power is supplied until the power reaches the level at which resetting is specified.

3. Input of signal during power-off state

Do not input signals or an I/O pull-up power supply while the device is powered off. The current injection that results from input of such a signal or I/O pull-up power supply may cause malfunction and the abnormal current that passes in the device at this time may cause degradation of internal elements. Follow the guideline for input signal during power-off state as described in your product documentation.

4. Handling of unused pins

Handle unused pins in accordance with the directions given under handling of unused pins in the manual. The input pins of CMOS products are generally in the high-impedance state. In operation with an unused pin in the open-circuit state, extra electromagnetic noise is induced in the vicinity of the LSI, an associated shoot-through current flows internally, and malfunctions occur due to the false recognition of the pin state as an input signal become possible.

5. Clock signals

After applying a reset, only release the reset line after the operating clock signal becomes stable. When switching the clock signal during program execution, wait until the target clock signal is stabilized. When the clock signal is generated with an external resonator or from an external oscillator during a reset, ensure that the reset line is only released after full stabilization of the clock signal. Additionally, when switching to a clock signal produced with an external resonator or by an external oscillator while program execution is in progress, wait until the target clock signal is stable.

6. Voltage application waveform at input pin

Waveform distortion due to input noise or a reflected wave may cause malfunction. If the input of the CMOS device stays in the area between  $V_{IL}$ (Max.) and V<sub>IH</sub> (Min.) due to noise, for example, the device may malfunction. Take care to prevent chattering noise from entering the device when the input level is fixed, and also in the transition period when the input level passes through the area between  $V_{IL}$  (Max.) and  $V_{IH}$  (Min.).

7. Prohibition of access to reserved addresses

Access to reserved addresses is prohibited. The reserved addresses are provided for possible future expansion of functions. Do not access these addresses as the correct operation of the LSI is not guaranteed.

8. Differences between products

Before changing from one product to another, for example to a product with a different part number, confirm that the change will not lead to problems. The characteristics of a microprocessing unit or microcontroller unit products in the same group but having a different part number might differ in terms of internal memory capacity, layout pattern, and other factors, which can affect the ranges of electrical characteristics, such as characteristic values, operating margins, immunity to noise, and amount of radiated noise. When changing to a product with a different part number, implement a systemevaluation test for the given product.

### **Notice**

- 1. Descriptions of circuits, software and other related information in this document are provided only to illustrate the operation of semiconductor products and application examples. You are fully responsible for the incorporation or any other use of the circuits, software, and information in the design of your product or system. Renesas Electronics disclaims any and all liability for any losses and damages incurred by you or third parties arising from the use of these circuits, software, or information.
- 2. Renesas Electronics hereby expressly disclaims any warranties against and liability for infringement or any other claims involving patents, copyrights, or other intellectual property rights of third parties, by or arising from the use of Renesas Electronics products or technical information described in this document, including but not limited to, the product data, drawings, charts, programs, algorithms, and application examples.
- 3. No license, express, implied or otherwise, is granted hereby under any patents, copyrights or other intellectual property rights of Renesas Electronics or others.
- 4. You shall be responsible for determining what licenses are required from any third parties, and obtaining such licenses for the lawful import, export, manufacture, sales, utilization, distribution or other disposal of any products incorporating Renesas Electronics products, if required.
- 5. You shall not alter, modify, copy, or reverse engineer any Renesas Electronics product, whether in whole or in part. Renesas Electronics disclaims any and all liability for any losses or damages incurred by you or third parties arising from such alteration, modification, copying or reverse engineering.
- 6. Renesas Electronics products are classified according to the following two quality grades: "Standard" and "High Quality". The intended applications for each Renesas Electronics product depends on the product's quality grade, as indicated below.
	- "Standard": Computers; office equipment; communications equipment; test and measurement equipment; audio and visual equipment; home electronic appliances; machine tools; personal electronic equipment; industrial robots; etc.

"High Quality": Transportation equipment (automobiles, trains, ships, etc.); traffic control (traffic lights); large-scale communication equipment; key financial terminal systems; safety control equipment; etc.

Unless expressly designated as a high reliability product or a product for harsh environments in a Renesas Electronics data sheet or other Renesas Electronics document, Renesas Electronics products are not intended or authorized for use in products or systems that may pose a direct threat to human life or bodily injury (artificial life support devices or systems; surgical implantations; etc.), or may cause serious property damage (space system; undersea repeaters; nuclear power control systems; aircraft control systems; key plant systems; military equipment; etc.). Renesas Electronics disclaims any and all liability for any damages or losses incurred by you or any third parties arising from the use of any Renesas Electronics product that is inconsistent with any Renesas Electronics data sheet, user's manual or other Renesas Electronics document.

- 7. No semiconductor product is absolutely secure. Notwithstanding any security measures or features that may be implemented in Renesas Electronics hardware or software products, Renesas Electronics shall have absolutely no liability arising out of any vulnerability or security breach, including but not limited to any unauthorized access to or use of a Renesas Electronics product or a system that uses a Renesas Electronics product. RENESAS ELECTRONICS DOES NOT WARRANT OR GUARANTEE THAT RENESAS ELECTRONICS PRODUCTS, OR ANY SYSTEMS CREATED USING RENESAS ELECTRONICS PRODUCTS WILL BE INVULNERABLE OR FREE FROM CORRUPTION, ATTACK, VIRUSES, INTERFERENCE, HACKING, DATA LOSS OR THEFT, OR OTHER SECURITY INTRUSION ("Vulnerability Issues"). RENESAS ELECTRONICS DISCLAIMS ANY AND ALL RESPONSIBILITY OR LIABILITY ARISING FROM OR RELATED TO ANY VULNERABILITY ISSUES. FURTHERMORE, TO THE EXTENT PERMITTED BY APPLICABLE LAW, RENESAS ELECTRONICS DISCLAIMS ANY AND ALL WARRANTIES, EXPRESS OR IMPLIED, WITH RESPECT TO THIS DOCUMENT AND ANY RELATED OR ACCOMPANYING SOFTWARE OR HARDWARE, INCLUDING BUT NOT LIMITED TO THE IMPLIED WARRANTIES OF MERCHANTABILITY, OR FITNESS FOR A PARTICULAR PURPOSE.
- 8. When using Renesas Electronics products, refer to the latest product information (data sheets, user's manuals, application notes, "General Notes for Handling and Using Semiconductor Devices" in the reliability handbook, etc.), and ensure that usage conditions are within the ranges specified by Renesas Electronics with respect to maximum ratings, operating power supply voltage range, heat dissipation characteristics, installation, etc. Renesas Electronics disclaims any and all liability for any malfunctions, failure or accident arising out of the use of Renesas Electronics products outside of such specified ranges.
- 9. Although Renesas Electronics endeavors to improve the quality and reliability of Renesas Electronics products, semiconductor products have specific characteristics, such as the occurrence of failure at a certain rate and malfunctions under certain use conditions. Unless designated as a high reliability product or a product for harsh environments in a Renesas Electronics data sheet or other Renesas Electronics document, Renesas Electronics products are not subject to radiation resistance design. You are responsible for implementing safety measures to guard against the possibility of bodily injury, injury or damage caused by fire, and/or danger to the public in the event of a failure or malfunction of Renesas Electronics products, such as safety design for hardware and software, including but not limited to redundancy, fire control and malfunction prevention, appropriate treatment for aging degradation or any other appropriate measures. Because the evaluation of microcomputer software alone is very difficult and impractical, you are responsible for evaluating the safety of the final products or systems manufactured by you.
- 10. Please contact a Renesas Electronics sales office for details as to environmental matters such as the environmental compatibility of each Renesas Electronics product. You are responsible for carefully and sufficiently investigating applicable laws and regulations that regulate the inclusion or use of controlled substances, including without limitation, the EU RoHS Directive, and using Renesas Electronics products in compliance with all these applicable laws and regulations. Renesas Electronics disclaims any and all liability for damages or losses occurring as a result of your noncompliance with applicable laws and regulations.
- 11. Renesas Electronics products and technologies shall not be used for or incorporated into any products or systems whose manufacture, use, or sale is prohibited under any applicable domestic or foreign laws or regulations. You shall comply with any applicable export control laws and regulations promulgated and administered by the governments of any countries asserting jurisdiction over the parties or transactions.
- 12. It is the responsibility of the buyer or distributor of Renesas Electronics products, or any other party who distributes, disposes of, or otherwise sells or transfers the product to a third party, to notify such third party in advance of the contents and conditions set forth in this document.
- 13. This document shall not be reprinted, reproduced or duplicated in any form, in whole or in part, without prior written consent of Renesas Electronics.
- 14. Please contact a Renesas Electronics sales office if you have any questions regarding the information contained in this document or Renesas Electronics products.
- (Note1) "Renesas Electronics" as used in this document means Renesas Electronics Corporation and also includes its directly or indirectly controlled subsidiaries.
- (Note2) "Renesas Electronics product(s)" means any product developed or manufactured by or for Renesas Electronics.

(Rev.5.0-1 October 2020)

# **Corporate Headquarters Contact information**

### TOYOSU FORESIA, 3-2-24 Toyosu, Koto-ku, Tokyo 135-0061, Japan

[www.renesas.com](https://www.renesas.com/)

# **Trademarks**

Renesas and the Renesas logo are trademarks of Renesas Electronics Corporation. All trademarks and registered trademarks are the property of their respective owners.

For further information on a product, technology, the most up-to-date version of a document, or your nearest sales office, please visit: [www.renesas.com/contact/](https://www.renesas.com/contact/).